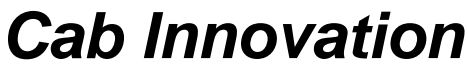

**3 rue de la Coquille 31500 Toulouse Tel. 33 (0)5 61 54 68 08 Fax. 33 (0)5 61 54 33 32 Mail : Contact@cabinnovation.com Web : www.cabinnovation.com**

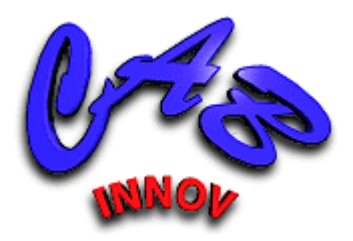

# **SUPERCAB Version 14**

## **sous Microsoft EXCEL®**

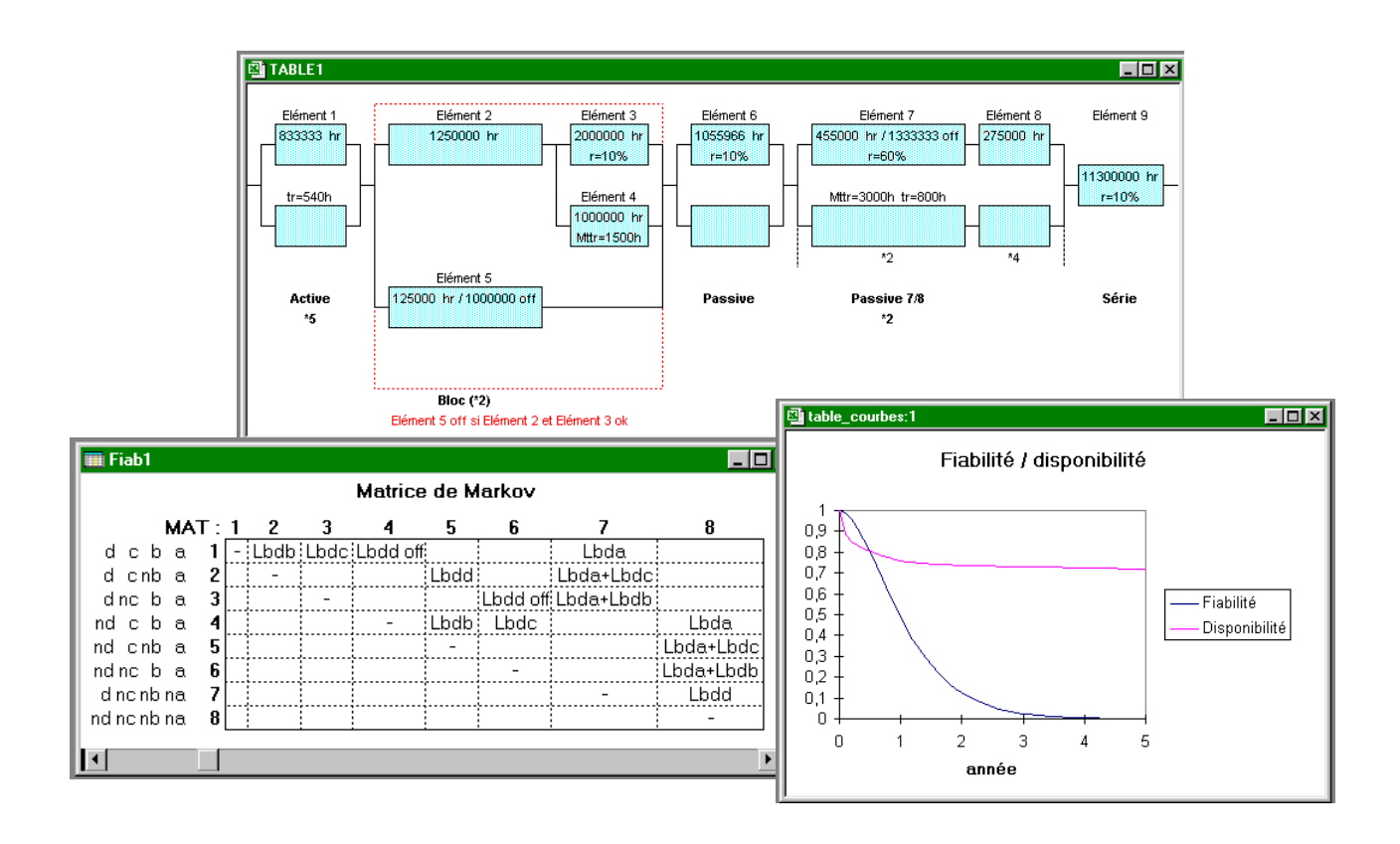

## **Fiabilité / Disponibilité & Traitements markoviens**

**Manuel utilisateur**

### AVERTISSEMENT

Le logiciel **SUPERCAB BASIC** version 4 reprend certaines des fonctionnalités du logiciel *SUPERCAB* version 14. Il ne fait pas l'objet d'un manuel utilisateur spécifique.

Le logiciel *SUPERCAB* et son manuel utilisateur sont protégés par la loi du copyright et par les conventions internationales. Leur reproduction ou distribution partielle ou totale, par quelque moyen que ce soit, est strictement interdite. Toute personne qui ne respecte pas ces dispositions se rend coupable d'un délit de contrefaçon et est passible des peines prévues par la loi.

*SUPERCAB* a été inscrit au répertoire I.D.D.N. (Inter Deposit Digital Number) par l'Agence pour la Protection des Programmes (A.P.P.), avec les références suivantes :

IDDN.FR.001.070017.00.R.P.2000.000.20600

## **SOMMAIRE :**

## **1 Le logiciel SUPERCAB**

- 1.1 Présentation générale
- 1.2 Installation de *SUPERCAB* sur disque dur
- 1.3 Pour lancer *SUPERCAB*
- 1.4 Aide à l'utilisateur

## **2 Didacticiel**

- 2.1 Notions de base
- 2.2 Taux de transition
- 2.3 Processus markovien
- 2.4 Traitement des matrices de Markov
- 2.5 Avantages, limitations et solutions palliatives
	- 2.5.1 Génération automatique de modèles
	- 2.5.2 Regroupement d'états équivalents
	- 2.5.3 Couplage entre traitement markovien et arbre de faute
	- 2.5.4 Méthode des états fictifs
	- 2.5.5 Traitement par phases
- 2.6 Formules de redondance
- 2.7 Optimisation des architectures de systèmes

## **3 Evaluation d'architecture de système**

- 3.1 Saisie d'une architecture
- 3.2 Calcul de la fiabilité/disponibilité
- 3.3 Génération automatique du Bloc Diagramme

## **4 Traitements markoviens**

- 4.1 Rappel sur les matrices de Markov
- 4.2 Saisie des matrices de Markov
- 4.3 Traitement des matrices de Markov
- 4.4 Méthode des états fictifs
- 4.5 Système évolutif
- 4.6 Principe de l'insertion
- 4.7 Analyseur logique
- 4.8 Fonctions personnalisées
- 4.9 Approximation d'une loi
- 4.10 Quelques exemples de modélisations markoviennes

## **5 Formules de redondance**

- 5.1 Redondance active
- 5.2 Redondance passive
- 5.3 Redondance avec durée de reconfiguration
- 5.4 Redondance d'éléments réparables
- 5.5 Redondance réparable avec durée de reconfiguration
- 5.6 Redondance globale
- 5.7 Redondance active et passive avec stock de rechange

## **Contrat de licence**

## **1 Le logiciel SUPERCAB**

## **1.1 Présentation générale**

*SUPERCAB* met à la disposition des utilisateurs, tant fiabilistes experts que concepteurs non spécialisés, des outils efficaces d'évaluation de fiabilité et de disponibilité. Il comprend notamment :

. Un outil d'évaluation d'architecture permettant de calculer la fiabilité et la disponibilité de systèmes à partir des caractéristiques de leurs constituants, de tracer les courbes d'évolution, et de dessiner automatiquement le Bloc Diagramme.

. Un outil de traitement des matrices de Markov, capable de prendre en compte des taux de transitions non constants par la méthode des états fictifs. Outre la disponibilité en régime transitoire et stationnaire, celui-ci calcule le MTTF, le MUT, le MDT et le MTBF.

. Un outil d'évaluation des systèmes évolutifs dont l'état ou le comportement est modifié à des instants déterminés. Cet outil permet de modéliser des éléments à durée de vie limitée, des maintenances périodiques ou limitées aux heures ouvrables et tout autre type d'évolution déterministe.

. Un analyseur logique permettant de construire automatiquement la matrice de Markov d'un système complexe à partir d'expressions logiques caractérisant son fonctionnement.

. Une fonction d'approximation permettant d'obtenir un modèle markovien (ou diverses lois de probabilités) représentatif d'une loi de transition quelconque. Un tel modèle peut être utilisé pour représenter le comportement d'un élément soumis à usure (courbe de taux de panne en baignoire) ou pour remplacer un sous-ensemble dans un modèle complexe afin d'éviter une explosion combinatoire.

. Des fonctions de calcul de fiabilité/disponibilité d'éléments en redondance M parmi N, prenant en compte des durées de reconfiguration ou de réparation, et un outil de création de fonctions markoviennes personnalisées permettant de construire sa propre bibliothèque de fonctions de calcul de redondances diverses.

## **1.2 Installation de SUPERCAB sur disque dur**

Se conformer aux instructions indiquées sur le support.

## **1.3 Pour lancer SUPERCAB**

Ouvrir sous EXCEL le fichier **supercab.xla**.

Les fonctionnalités de l'outil sont alors accessibles par le menu "FIAB/DISPO", celles du tableur restant toujours disponibles.

| Insertion<br>Mise en page<br><b>AZ</b> Saisie d'architecture | Formules                                                                     | <b>Donnees</b>                                                                    | Revision | Affichage |                                                       | Fiab/Dispo       |  |
|--------------------------------------------------------------|------------------------------------------------------------------------------|-----------------------------------------------------------------------------------|----------|-----------|-------------------------------------------------------|------------------|--|
|                                                              |                                                                              |                                                                                   |          |           |                                                       |                  |  |
| <b>d</b> Bloc Diagramme<br><b>G</b> Traitement               | $\frac{1}{2}$<br>$\blacksquare$ $\Lambda$ <sup>*</sup><br>$\bar{\epsilon}$ A | 40 41<br>Saisie de matrices & Traitement<br>Analyseur logique<br>Système evolutif |          |           | $\circledcirc$<br>$R^{\hat{\mathcal{U}}}$<br>$\int x$ | Matrice utilisée |  |
|                                                              | Architecture                                                                 | Matrices de Markov                                                                |          |           | Matrice                                               | Complément       |  |
| $f_x$                                                        |                                                                              |                                                                                   |          |           |                                                       |                  |  |
| C                                                            | D                                                                            | E                                                                                 | F        | G         |                                                       | H                |  |
|                                                              |                                                                              |                                                                                   |          |           |                                                       |                  |  |
|                                                              | Fiabilité / Disponibilité                                                    |                                                                                   |          |           |                                                       |                  |  |

*Bandeau sur les versions d'Excel postérieures à 2007* 

| <b>SUPERCAB V.11 - Classeur 3</b> |                |         |           |           |        |               |                |         |            |                  |                          |
|-----------------------------------|----------------|---------|-----------|-----------|--------|---------------|----------------|---------|------------|------------------|--------------------------|
| 唱                                 | <b>Fichier</b> | Edition | Affichage | Insertion | Format | <b>Qutils</b> | <b>Données</b> | Fenêtre | FIAB/DISPO |                  | - 7                      |
|                                   |                |         |           |           |        |               |                |         |            |                  | Aide / Didacticiel       |
|                                   | A1             | ▼       | fx        |           |        |               |                |         |            | Autres menus     |                          |
|                                   | А              |         | B         | C         |        | D             | E              |         |            | Barres d'outils  |                          |
| 1<br>$\overline{2}$               |                |         |           |           |        |               |                |         |            |                  | Saisie d'architecture    |
| 3                                 |                |         |           |           |        |               |                |         |            |                  | <b>Bloc Diagramme</b>    |
| $\overline{4}$                    |                |         |           |           |        |               |                |         |            |                  | Saisie de matrices       |
| 5<br>6                            |                |         |           |           |        |               |                |         |            | Matrice utilisée |                          |
| 7                                 |                |         |           |           |        |               |                |         |            |                  | Système évolutif         |
| 8                                 |                |         |           |           |        |               |                |         |            |                  | Analyseur logique        |
| 9<br>10 <sub>1</sub>              |                |         |           |           |        |               |                |         |            |                  |                          |
| 11                                |                |         |           |           |        |               |                |         |            |                  | Approximation d'une loi  |
| 12                                |                |         |           |           |        |               |                |         |            |                  | Fonctions personnalisées |
| 13<br>14                          |                |         |           |           |        |               |                |         |            |                  | TRAITEMENT               |

*Menu sur les versions d'Excel antérieures à 2007* 

Une aide et un didacticiel sont proposés dans le menu.

## **2 Didacticiel**

Le didacticiel présente les traitements markoviens au moyen de diverses planches et démonstrations.

## **2.1 Notions de base**

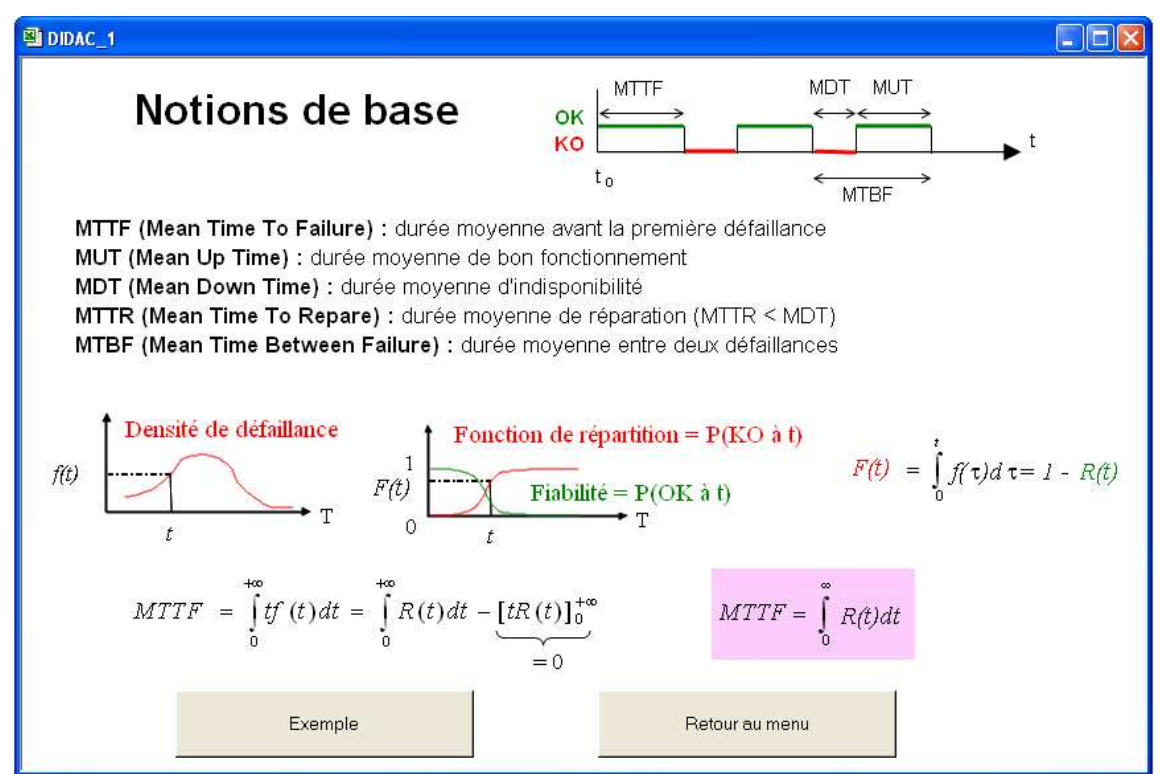

## **2.2 Taux de transition**

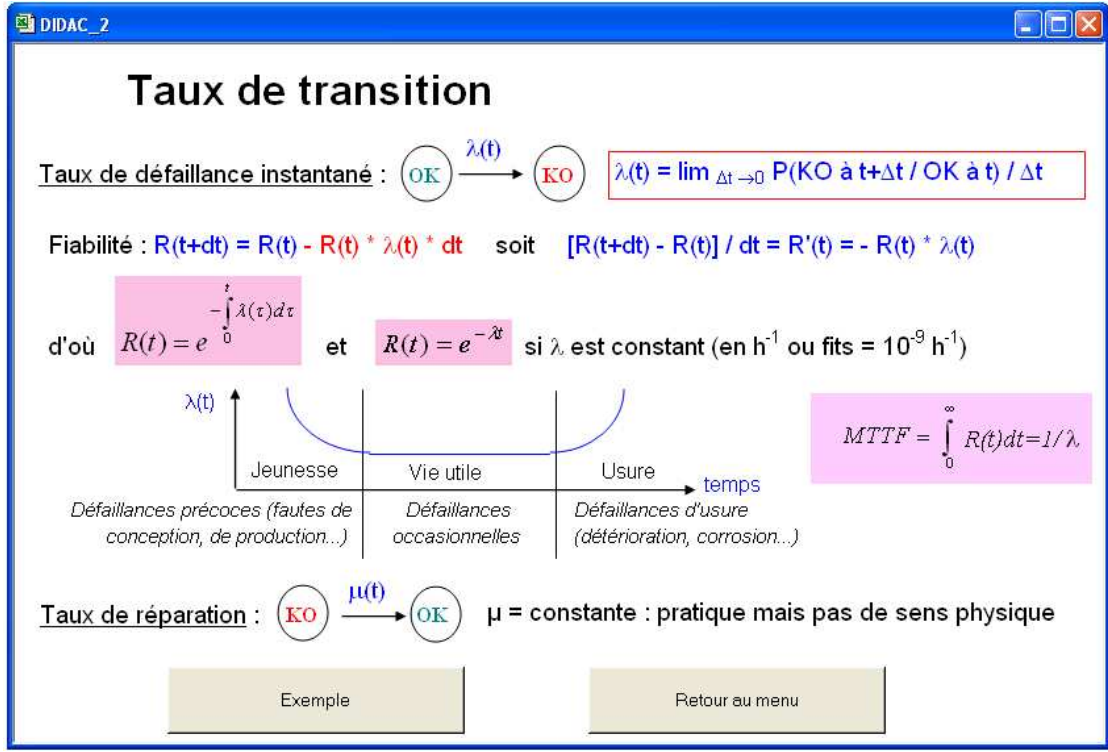

## **2.3 Processus markovien**

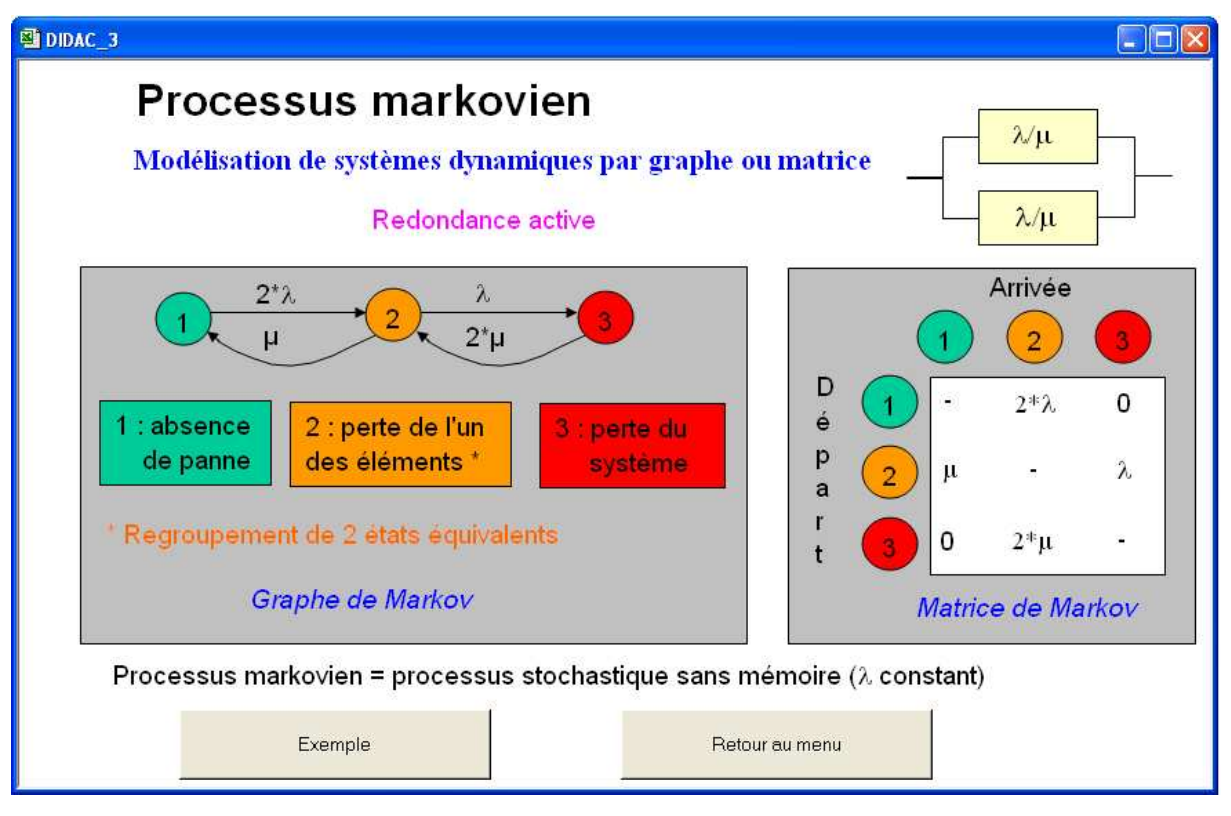

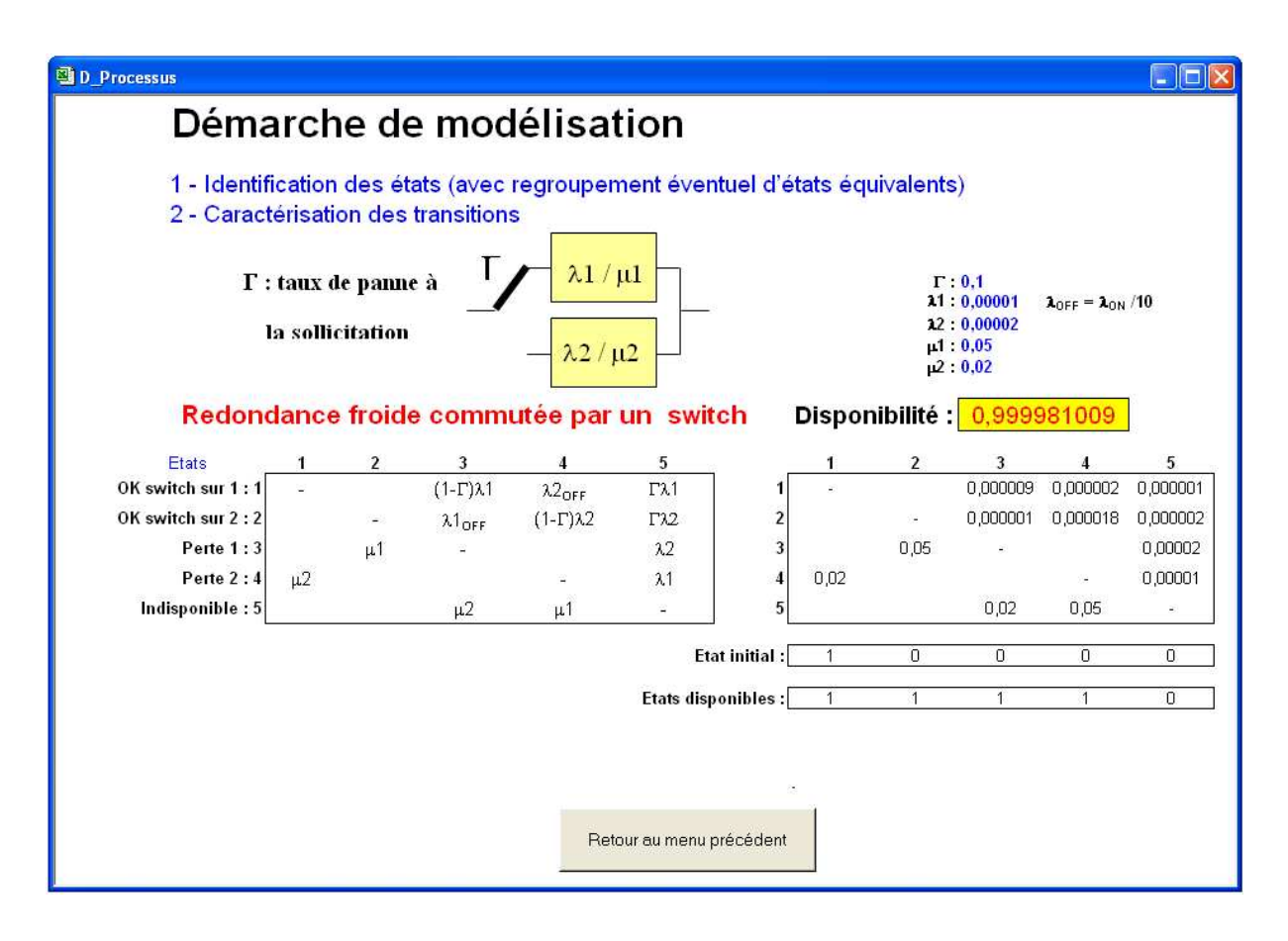

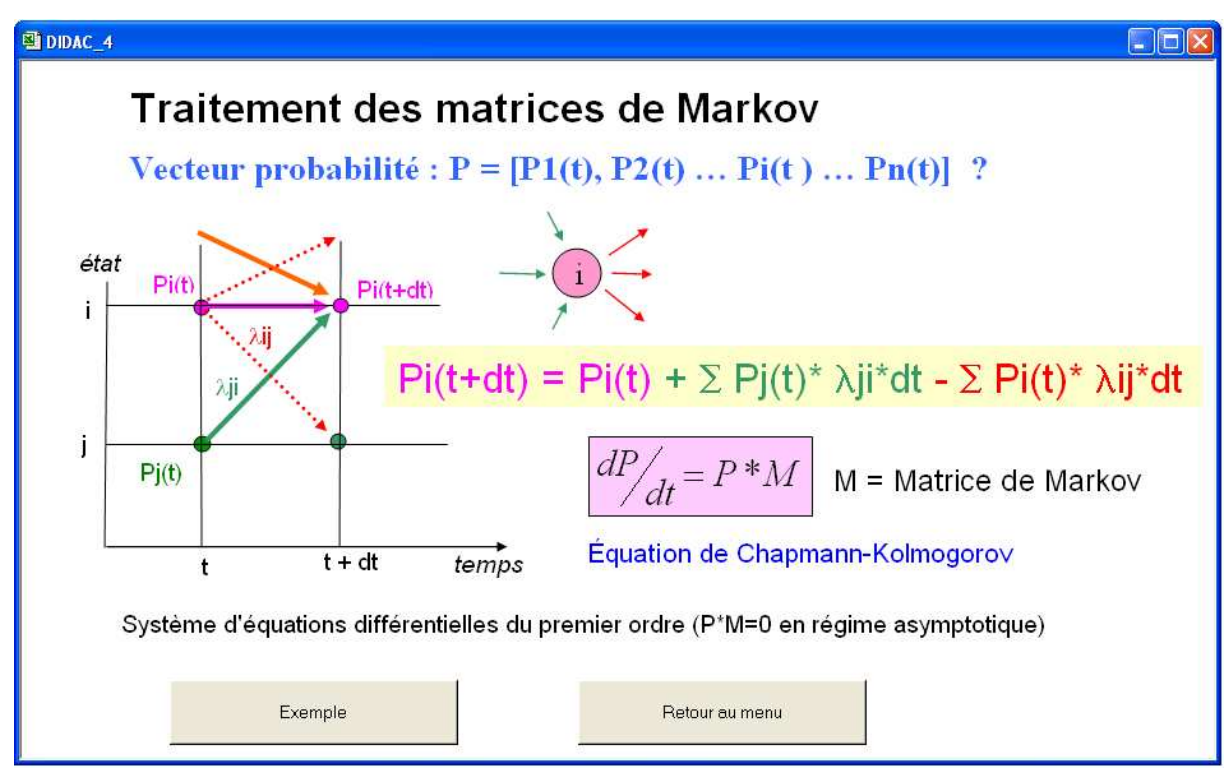

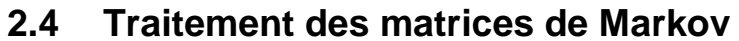

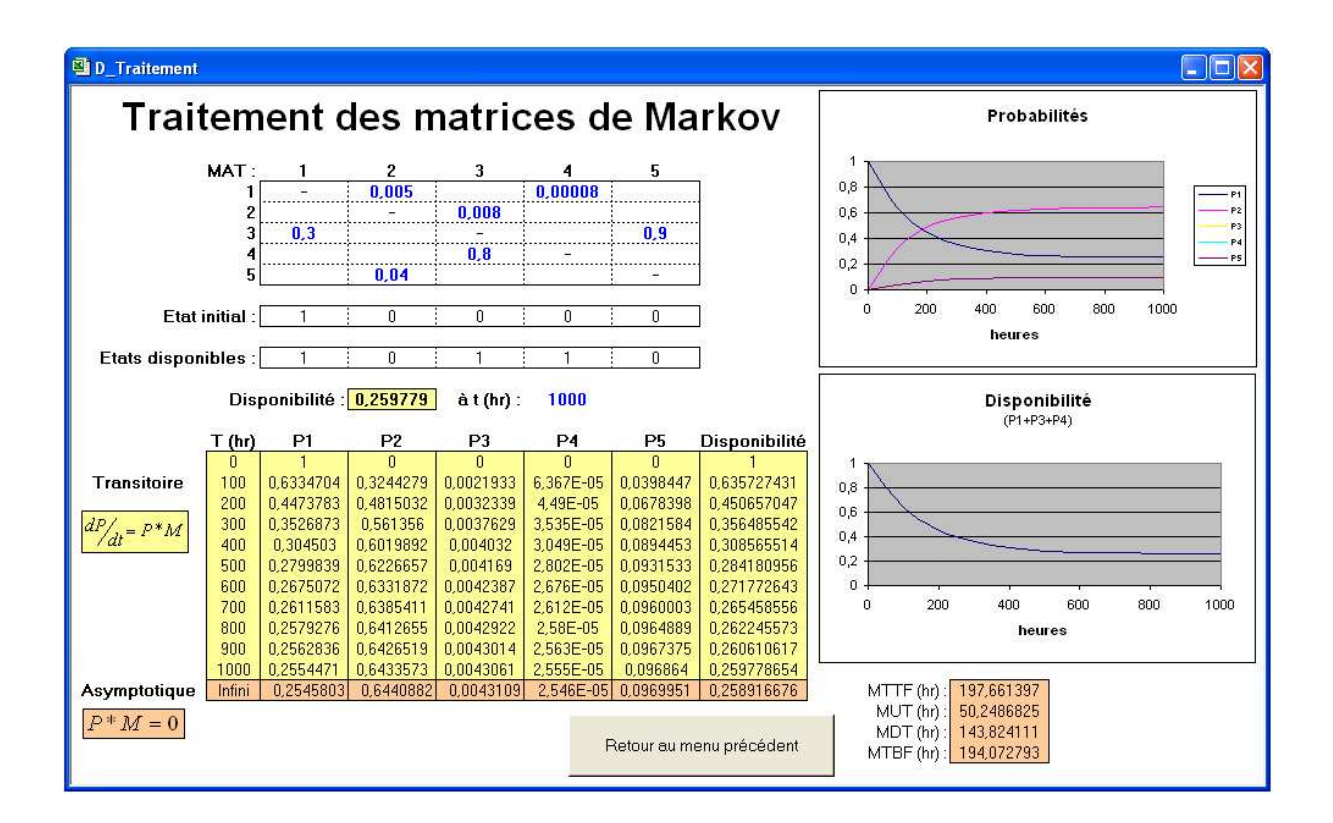

## **2.5 Avantages, limitations et solutions palliatives**

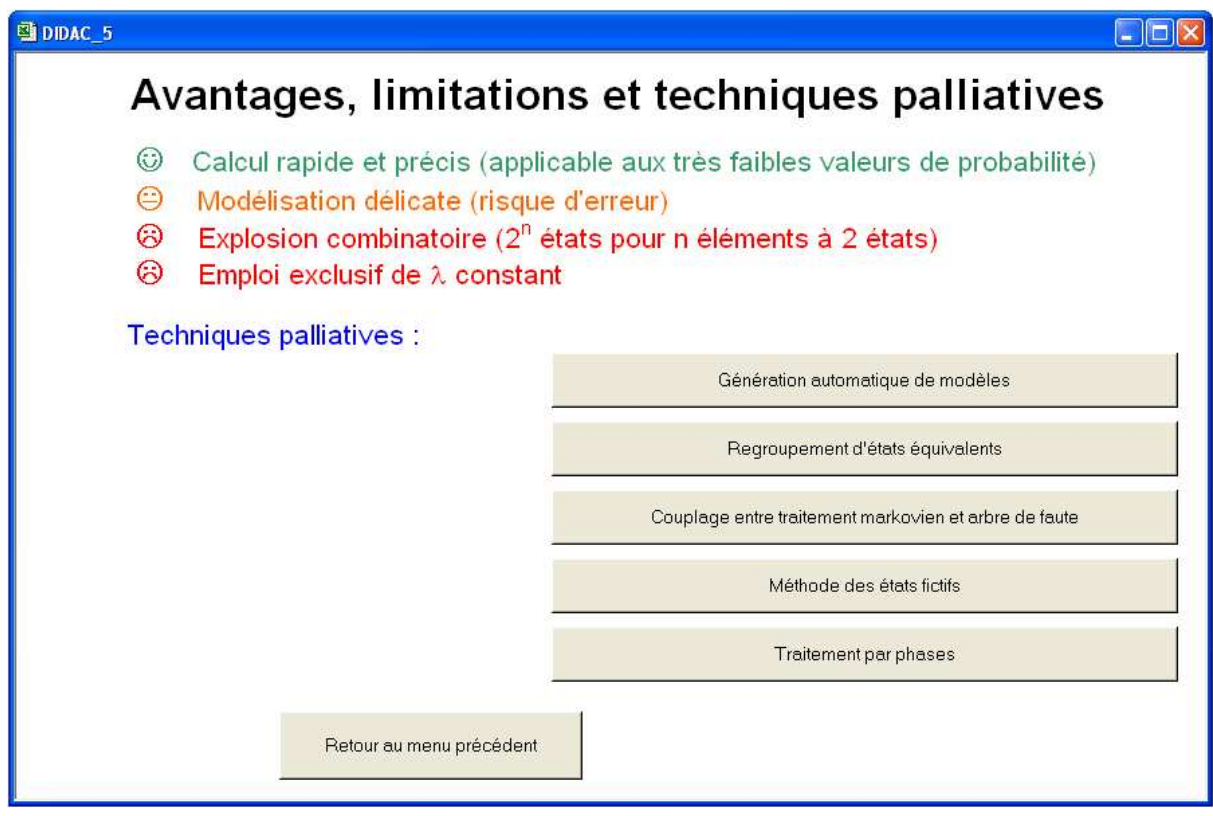

## **2.5.1 Génération automatique de modèles**

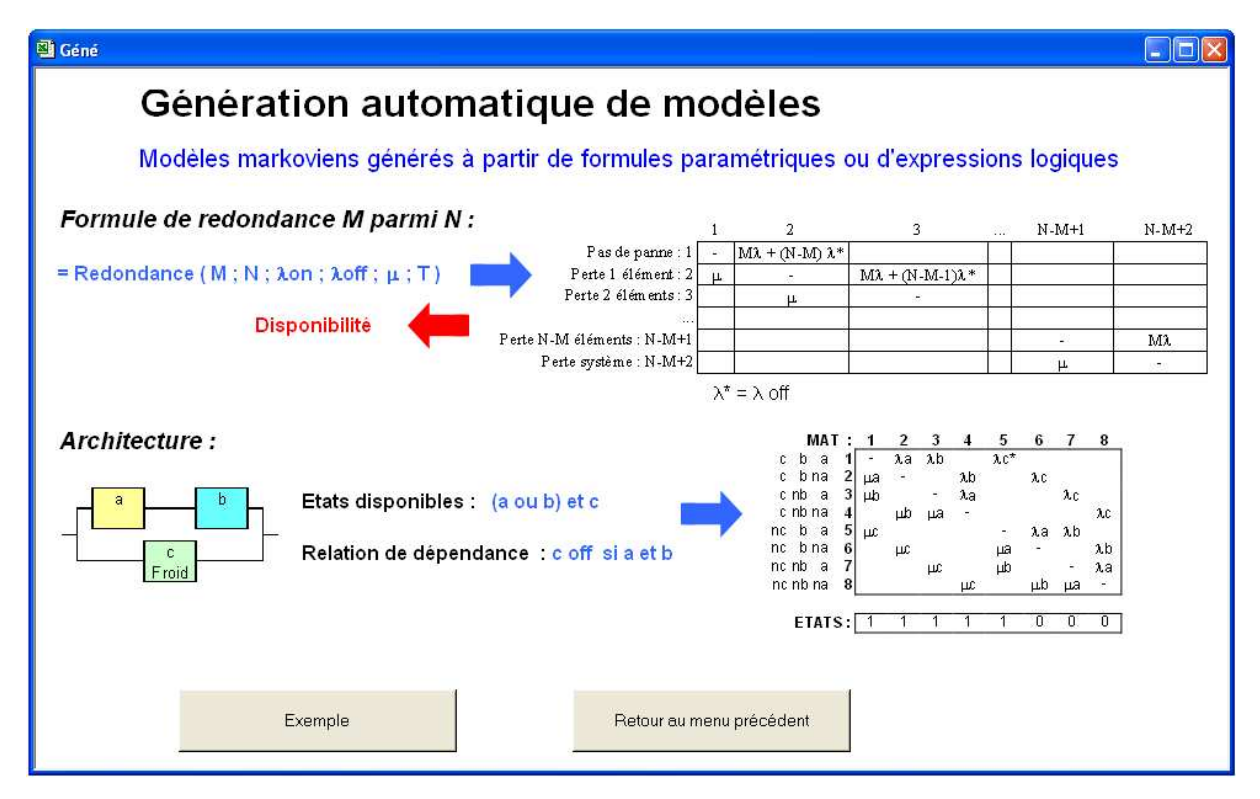

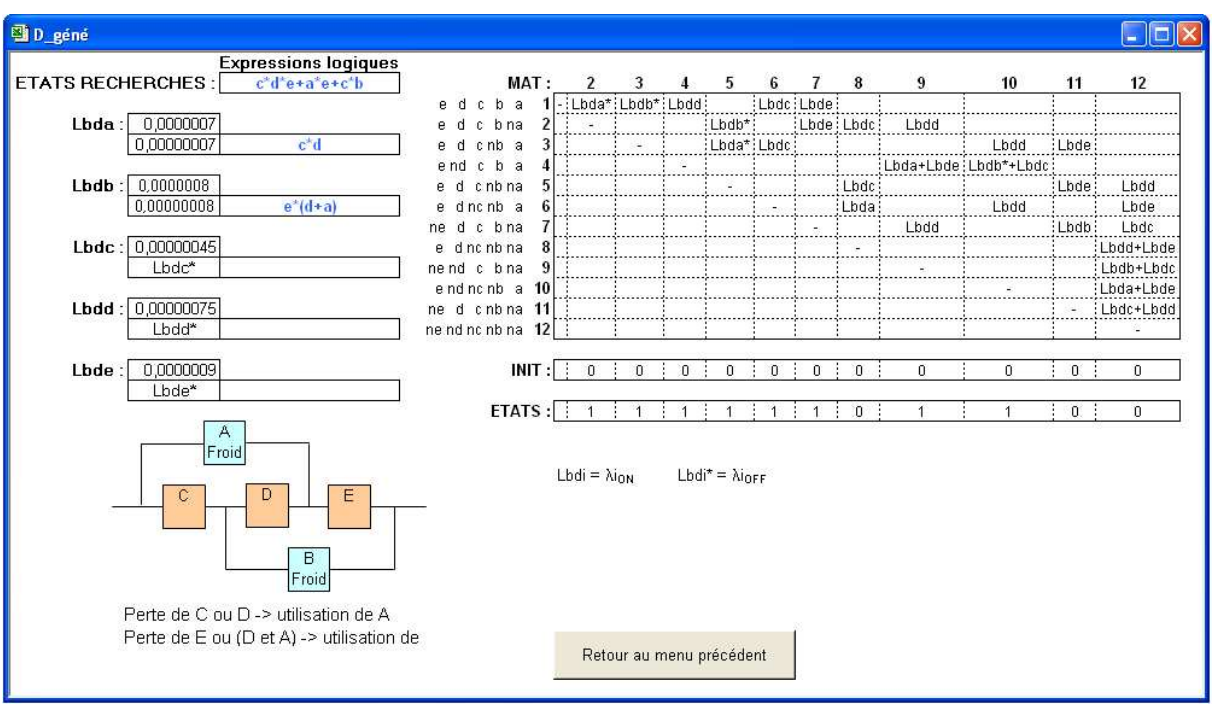

## **2.5.2 Regroupement d'états équivalents**

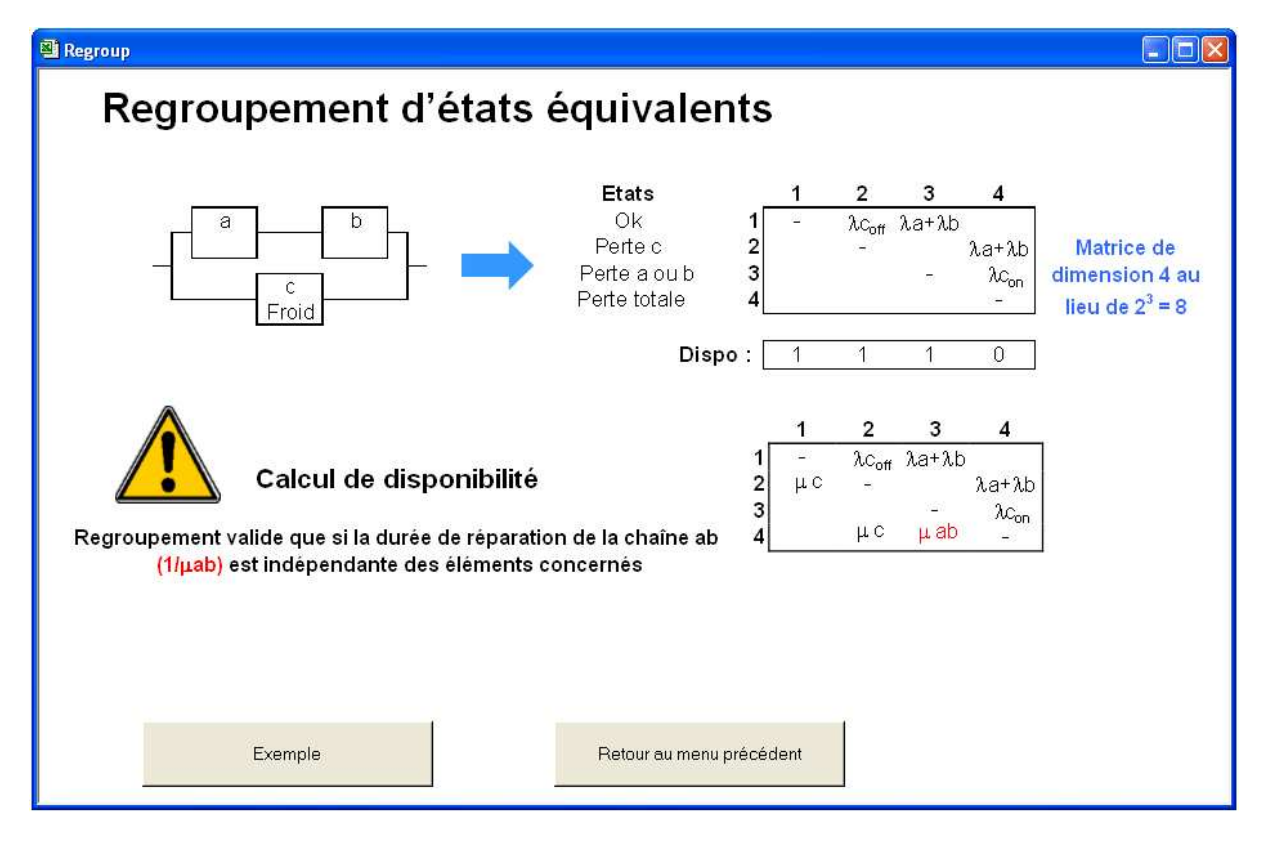

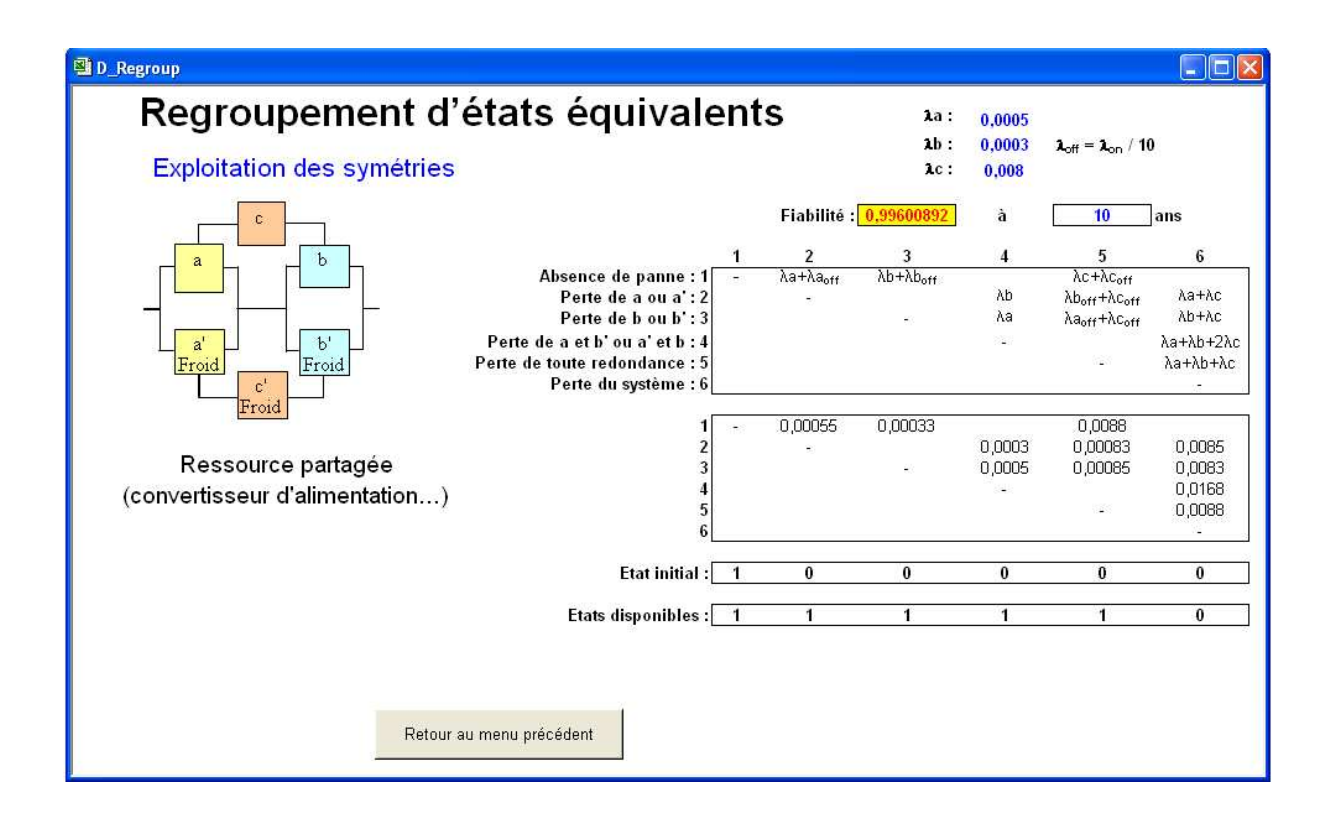

## **2.5.3 Couplage entre traitement markovien et arbre de faute**

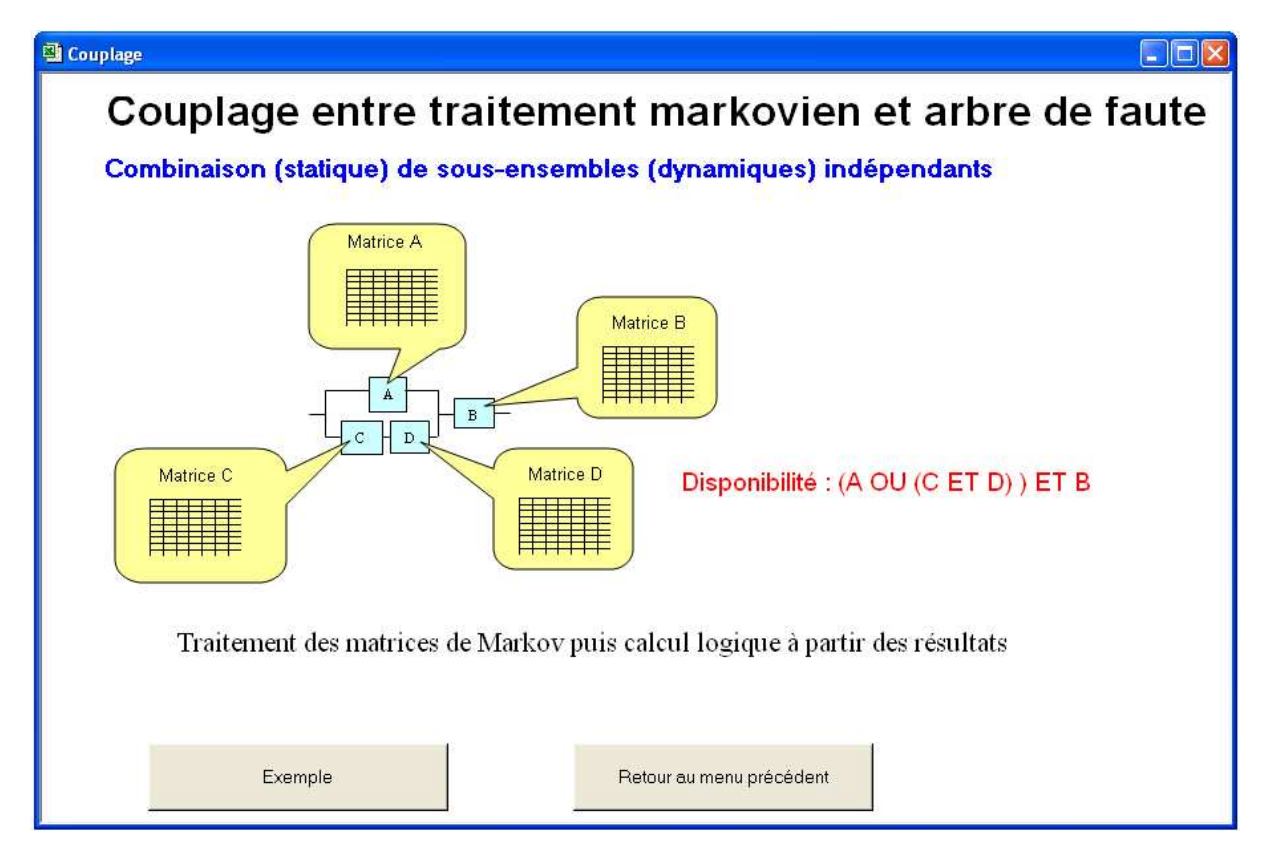

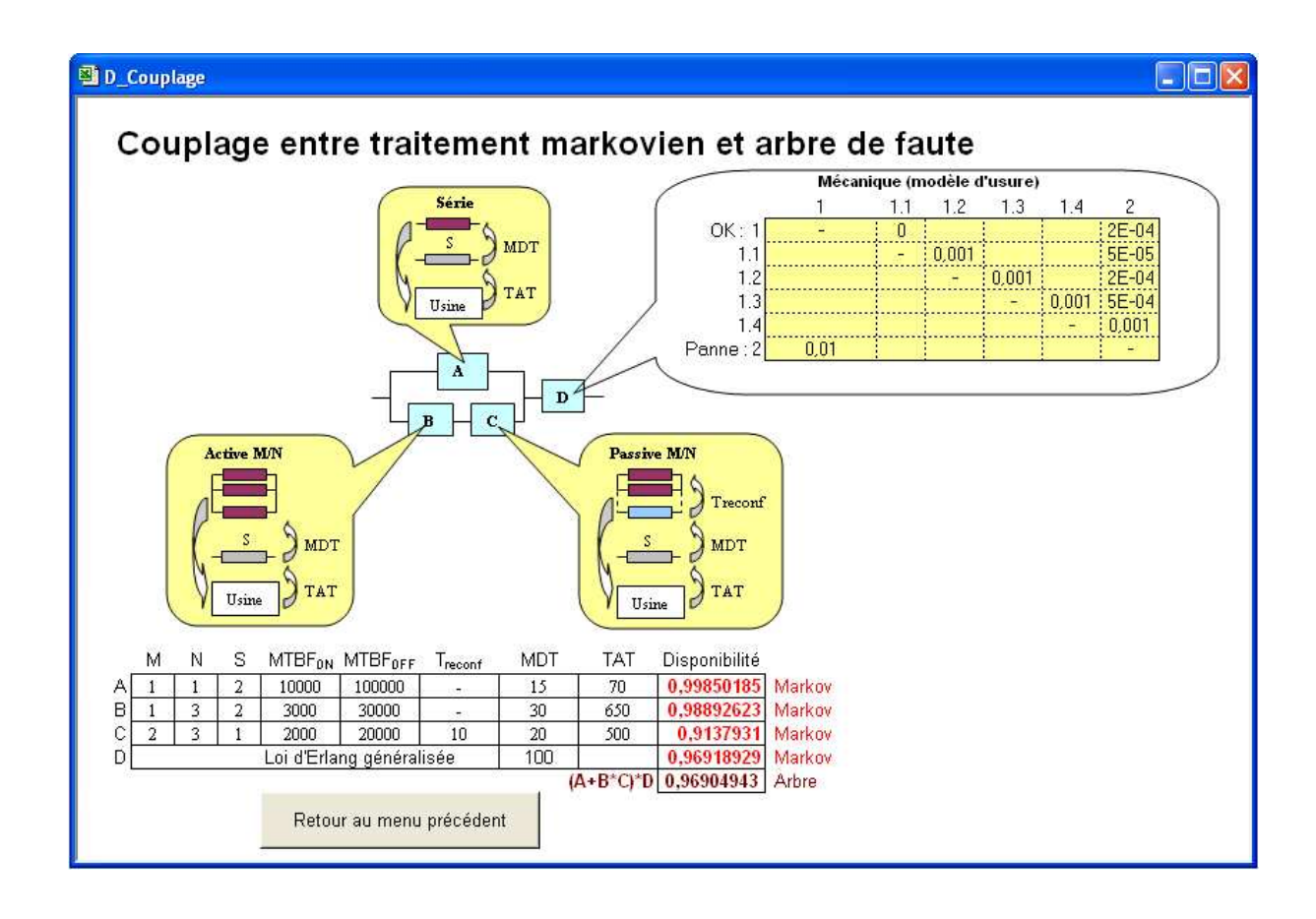

## **2.5.4 Méthode des états fictifs**

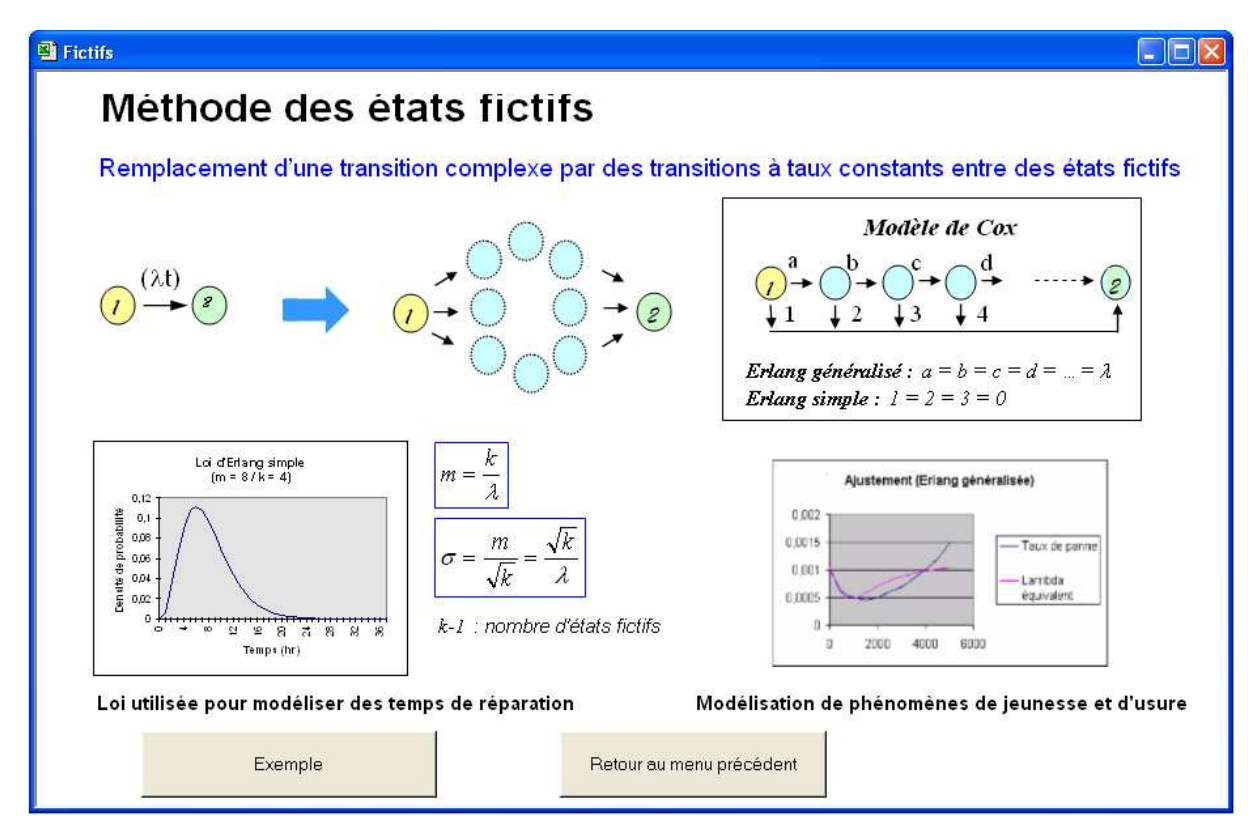

## **2.5.5 Traitement par phases**

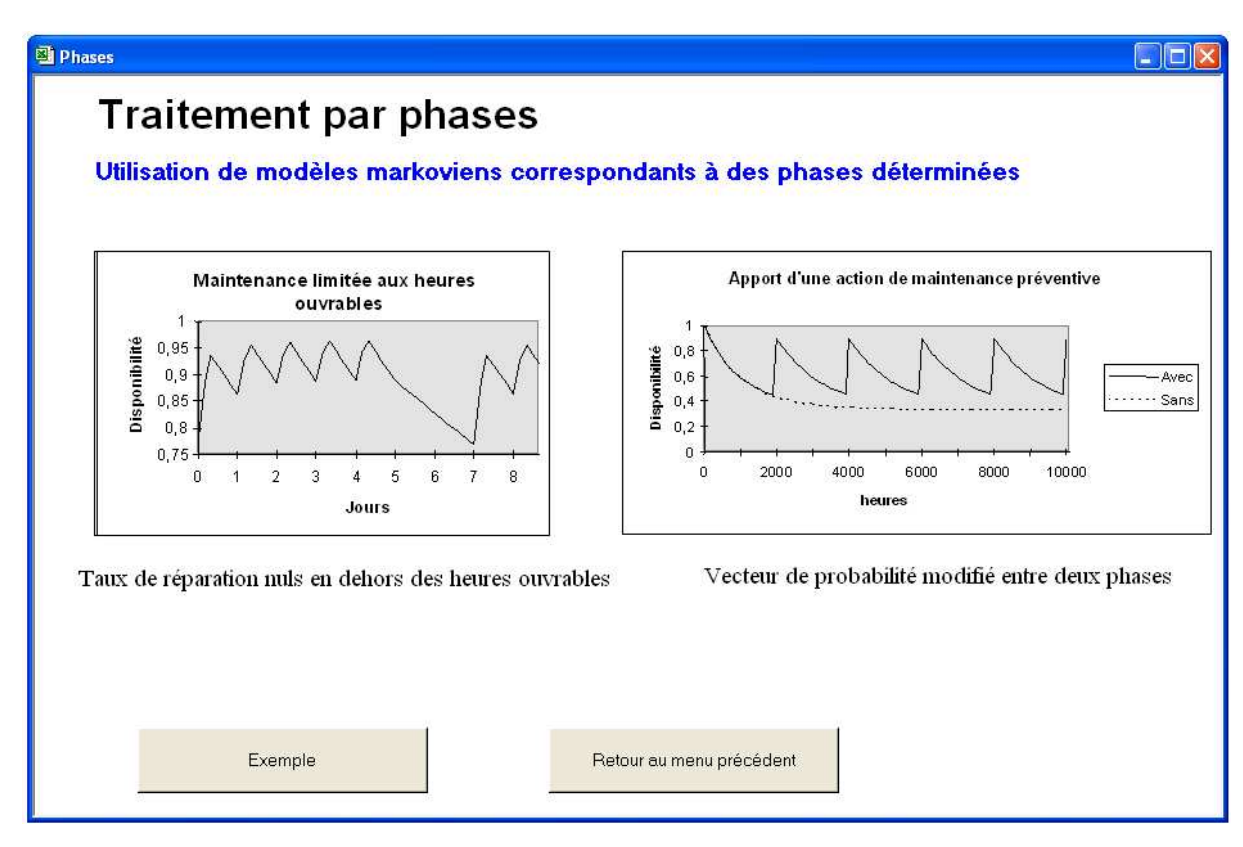

## **2.6 Formules de redondance**

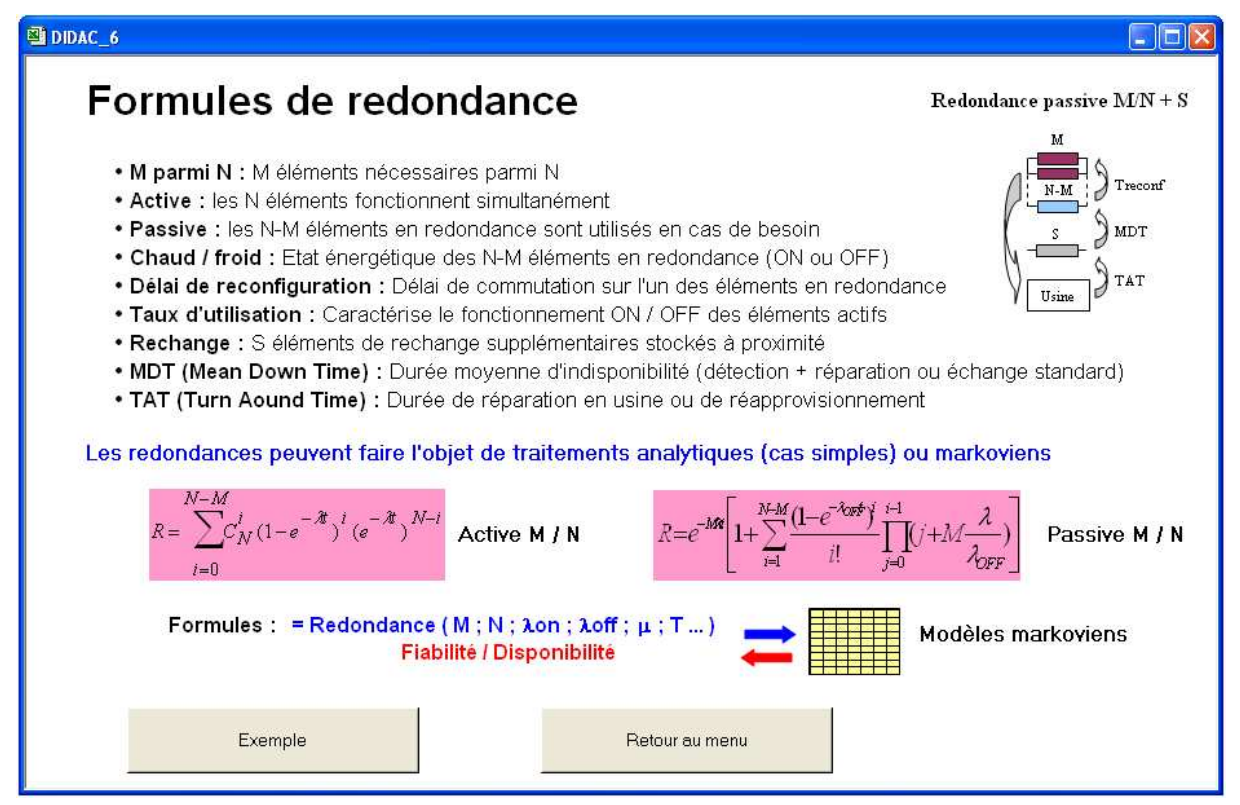

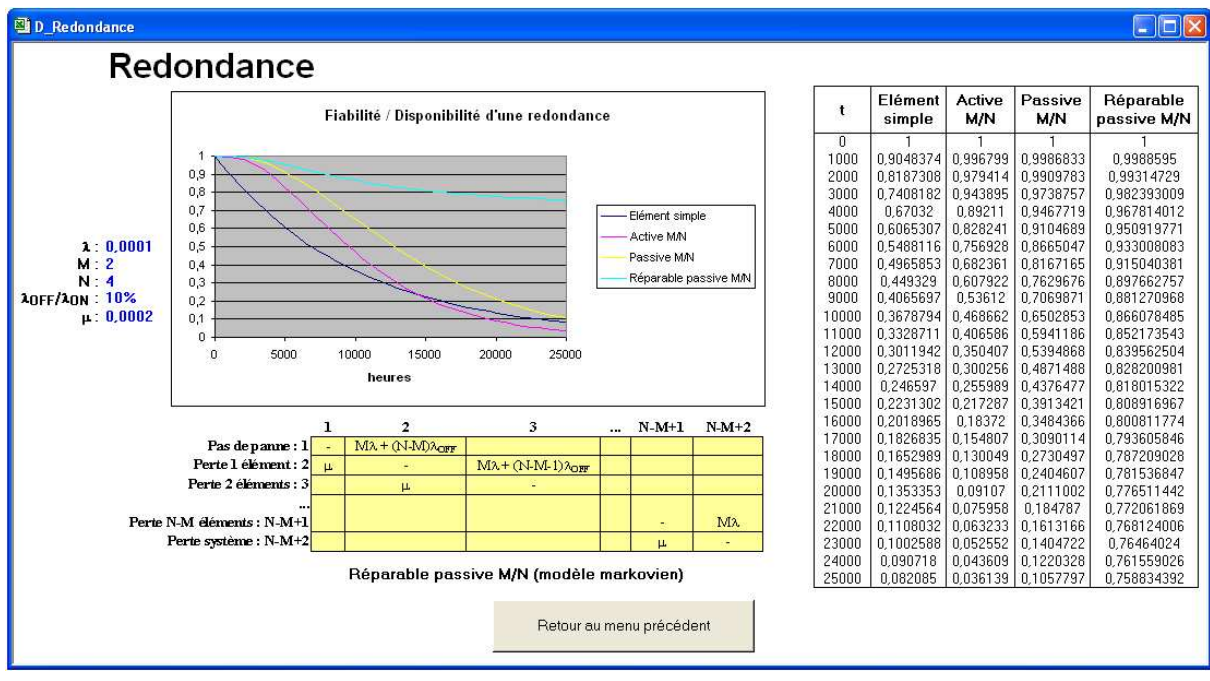

## **2.7 Optimisation des architectures de systèmes**

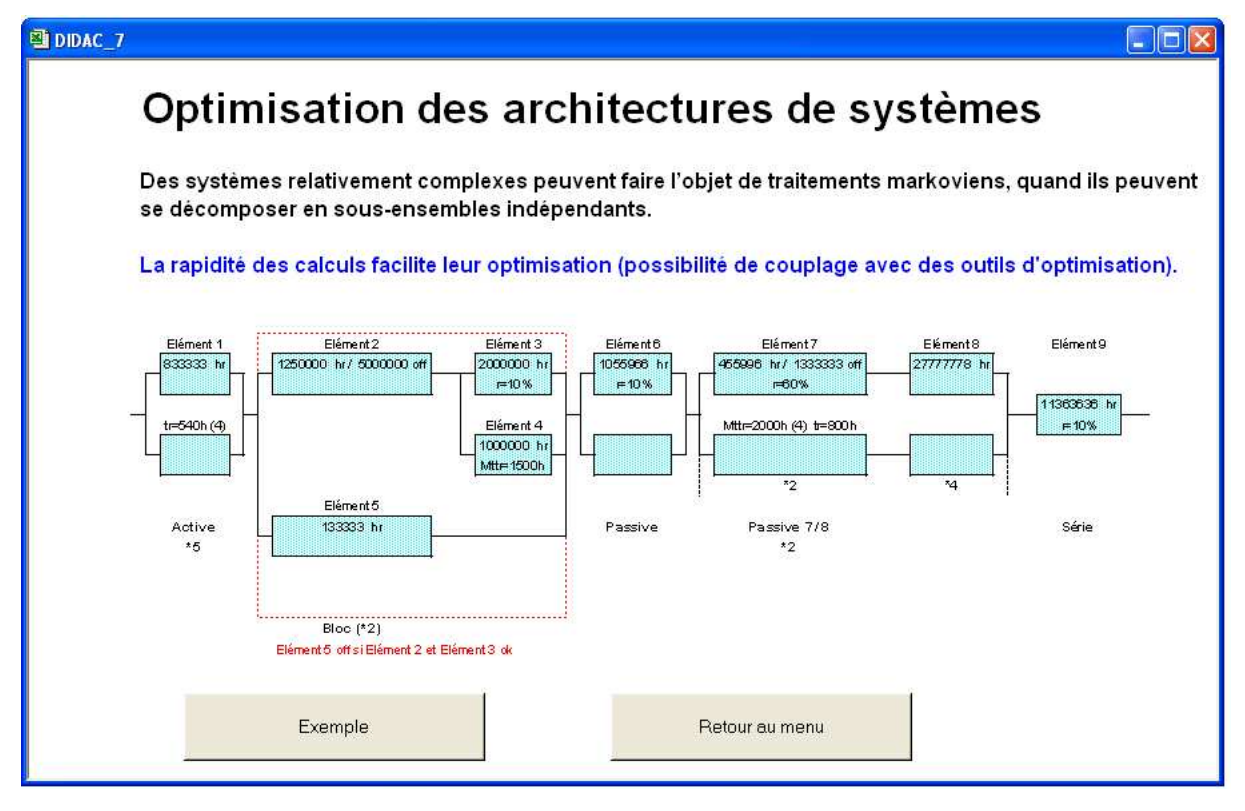

D\_Architecture

 $E(X)$ 

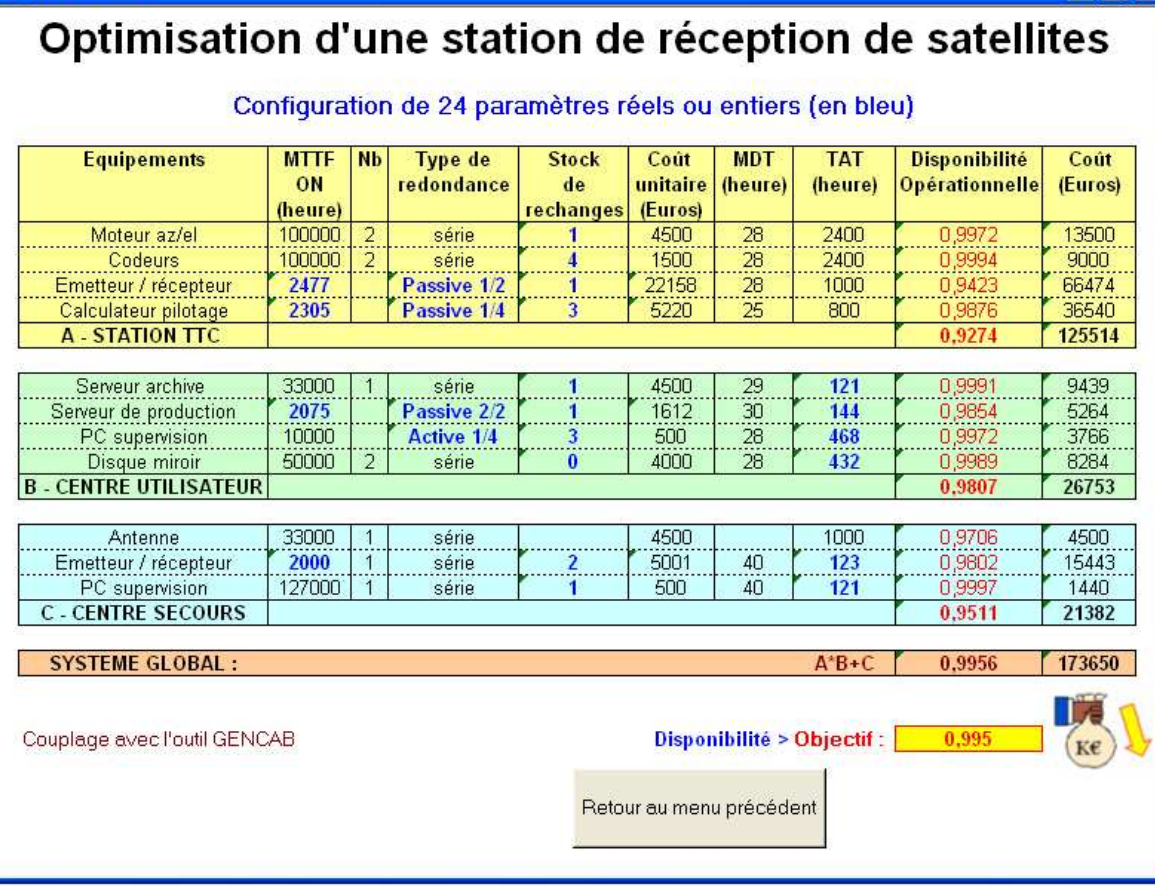

## **3 Evaluation d'architecture**

SUPERCAB calcule la fiabilité et la disponibilité d'une architecture, à partir des caractéristiques de ses constituants saisies préalablement dans une table, et dessine automatiquement le bloc-diagramme :

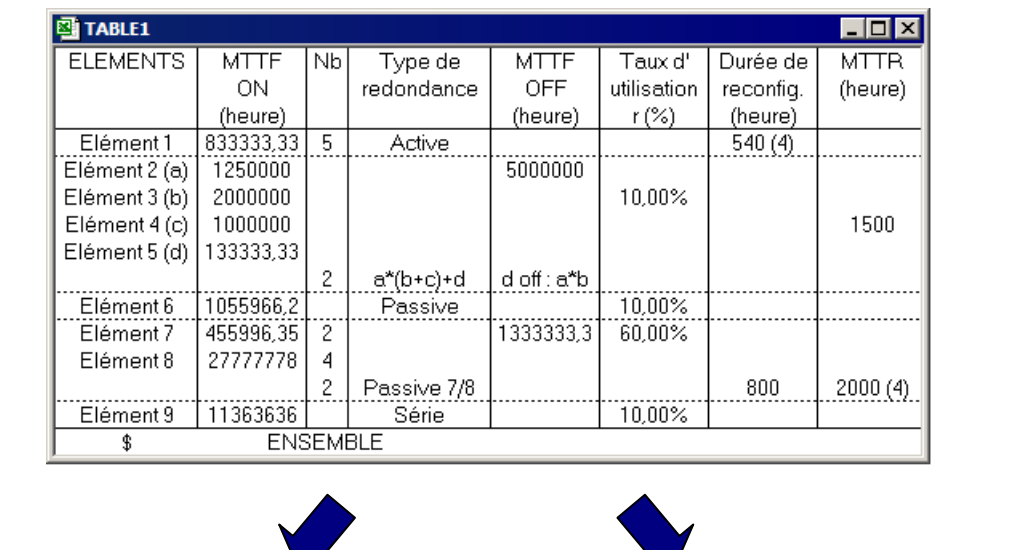

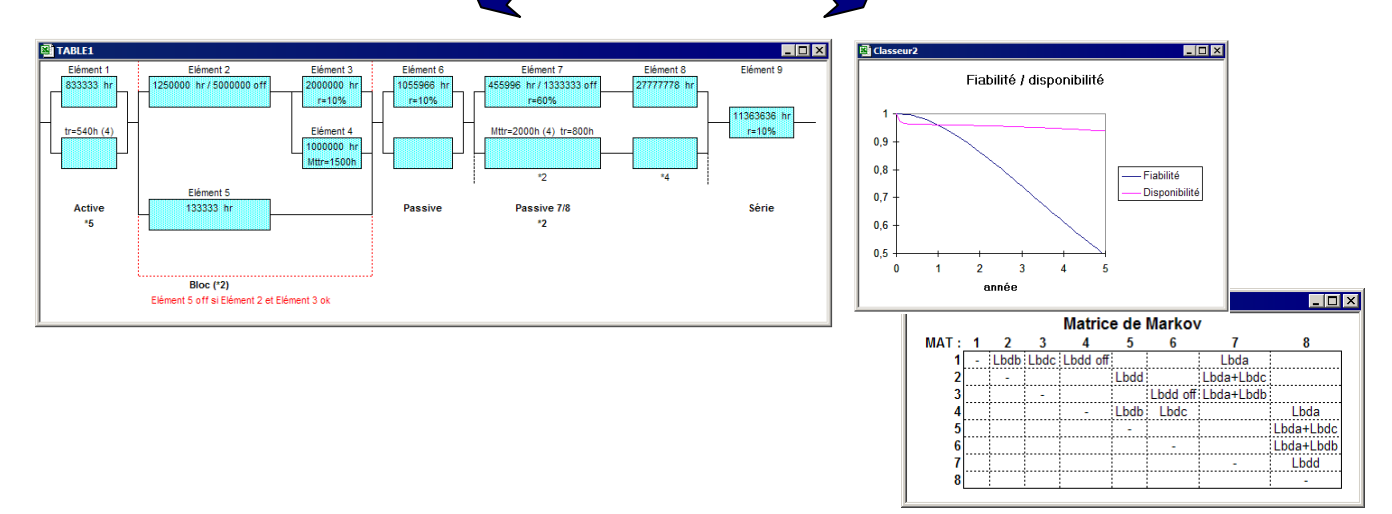

Les architectures peuvent comprendre des redondances classiques de type M parmi N actif ou passif, avec d'éventuelles durées de reconfiguration ou de réparation, ou des redondances plus complexes définies par l'utilisateur en exprimant leur fonctionnement par des expressions logiques ou en faisant appel à des modélisations spécifiques.

Utilisé avec une version d'Excel postérieure à la version 4, SUPERCAB permet la saisie dans une même feuille de plusieurs tables, correspondant par exemple chacune à un sous-système, et d'obtenir les blocs-diagrammes sous forme de dessin ou d'image. Les différentes tables peuvent être alors traitées individuellement ou collectivement.

Le fonctionnement du système à partir de celui des sous-systèmes, ainsi que le fonctionnement de ces derniers à partir de celui des blocs qui les composent, peut être défini par des expressions logiques.

#### **3.1 Saisie d'une architecture**

La commande "Saisie d'architecture" du menu entraîne l'affichage d'une boîte de dialogue qui permet d'obtenir une table de saisie, telle que celle indiquée ci-dessous, dont les deux dernières colonnes sont optionnelles (utilisées si le système est indisponible pendant certaines reconfigurations ou s'il contient des éléments réparables).

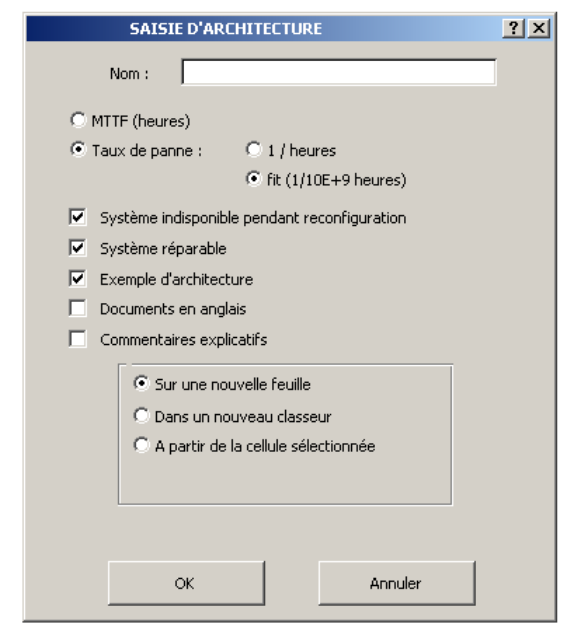

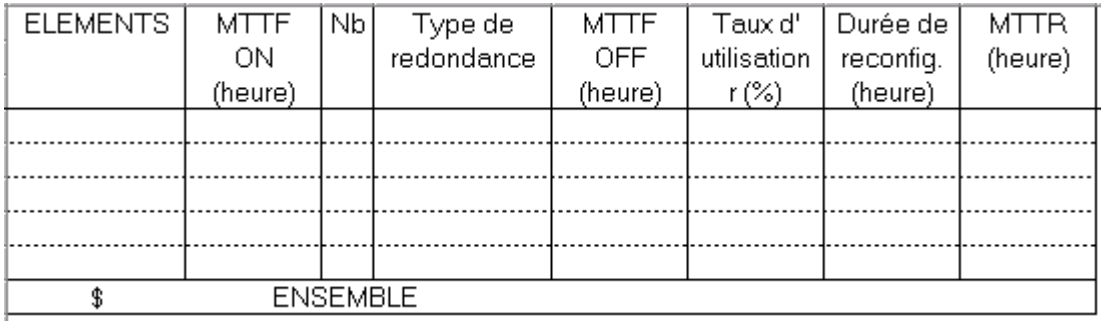

Les éléments peuvent être caractérisés par leur MTTF (en heure) ou leur taux de panne (en heure<sup>-1</sup> ou fit = heure<sup>-1</sup>\*10<sup>-9</sup>).

La table et les documents produits peuvent être demandés en langue anglaise et un exemple d'architecture préalablement saisi peut s'afficher à des fins d'illustration.

L'utilisateur saisit alors les caractéristiques des éléments du système soit directement dans la table, soit en utilisant la barre d'outils "Blocs" dont l'utilisation est précisée ci-après.

La table de saisie d'architecture se remplit de la manière suivante :

1 - Le nom de l'élément s'inscrit dans la première colonne.

2 - Le MTTF ou le taux de panne de l'élément à l'état actif s'inscrit dans la seconde colonne.

3 - Le nombre d'éléments ou d'ensembles en série s'inscrit dans la troisième colonne.

4 - Le type de redondance à inscrire dans la quatrième colonne peut être "Active m/n", "Passive m/n", "Série", "Logique" (définie par une expression caractérisant la disponibilité du système) ou "Complexe". Ce dernier type ne conduit à aucun traitement mais permet à l'utilisateur de compléter manuellement les tables de calcul et les Blocs Diagramme générés.

Une redondance active ou passive  $1/2$  est prise par défaut si m/n est omis.

Une valeur de probabilité peut être prise par défaut en inscrivant celle-ci dans cette colonne.

5 - Un MTTF OFF égal au MTTF On \* 10, ou un taux de panne OFF égal au taux de panne On / 10, est pris par défaut si celui-ci est omis dans la cinquième colonne.

6 - Un taux d'utilisation de 100 % est pris par défaut si celui-ci est omis dans la sixième colonne.

7 - Une durée de reconfiguration (en heure) peut être inscrite dans la septième colonne. Le paramètre k d'une loi d'Erlang utilisée pour caractériser cette durée peut lui être associé entre parenthèses (voir l'outil MARKOV).

8 - Le MTTR peut être inscrit de la même manière dans la huitième colonne.

La barre d'outils "Blocs" suivante facilite cette saisie. Elle s'affiche ou disparaît à l'aide de la commande "Barre d'outils" du menu.

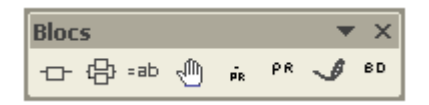

La signification des boutons est la suivante :

#### $\Box$ *Ajout d'un bloc en série*

L'activation de ce bouton permet d'afficher la boîte de dialogue suivante qui permet d'insérer un bloc en série dans la table (ou plusieurs identiques) juste au-dessus de la ligne sélectionnée.

 $\overline{a}$ 

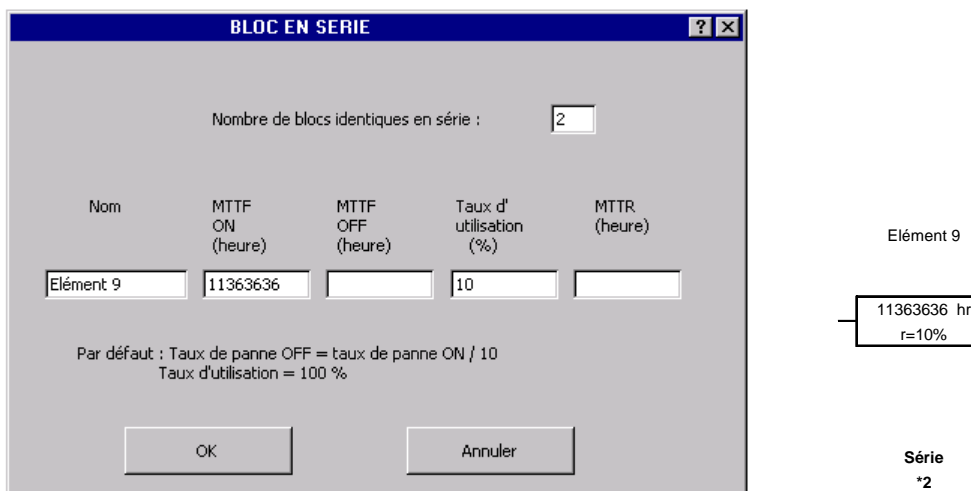

#### ⊕ *Ajout de blocs en redondance*

L'activation de ce bouton permet d'afficher la boîte de dialogue suivante qui permet d'insérer un bloc en redondance dans la table (ou plusieurs identiques) juste au-dessus de la ligne sélectionnée.

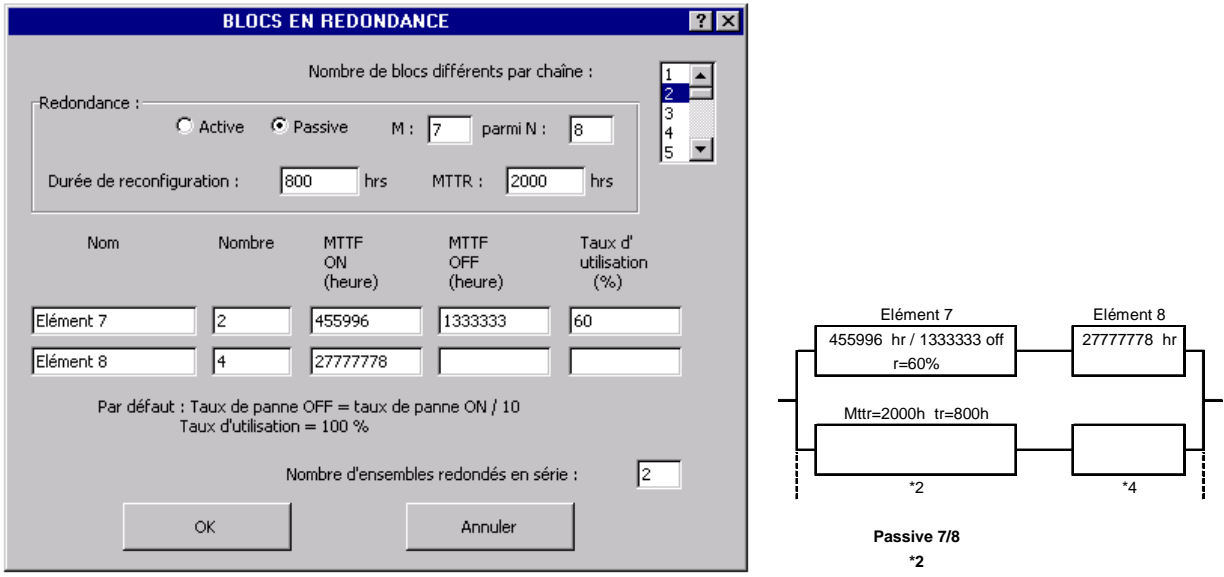

La redondance considérée peut concerner un bloc unique ou une chaîne de plusieurs blocs comme dans l'exemple ci-dessus (2 \* Elément 7 + 4 \* Elément 8, le tout en redondance 7/8). Le type de redondance de la chaîne complète est alors renseigné dans la table de saisie à la ligne suivant celles des éléments correspondants.

#### $=ab$ *Ajout d'un ensemble logique*

L'activation de ce bouton permet d'afficher la boîte de dialogue suivante qui permet d'insérer un ensemble logique dans la table (ou plusieurs identiques) juste au-dessus de la ligne sélectionnée.

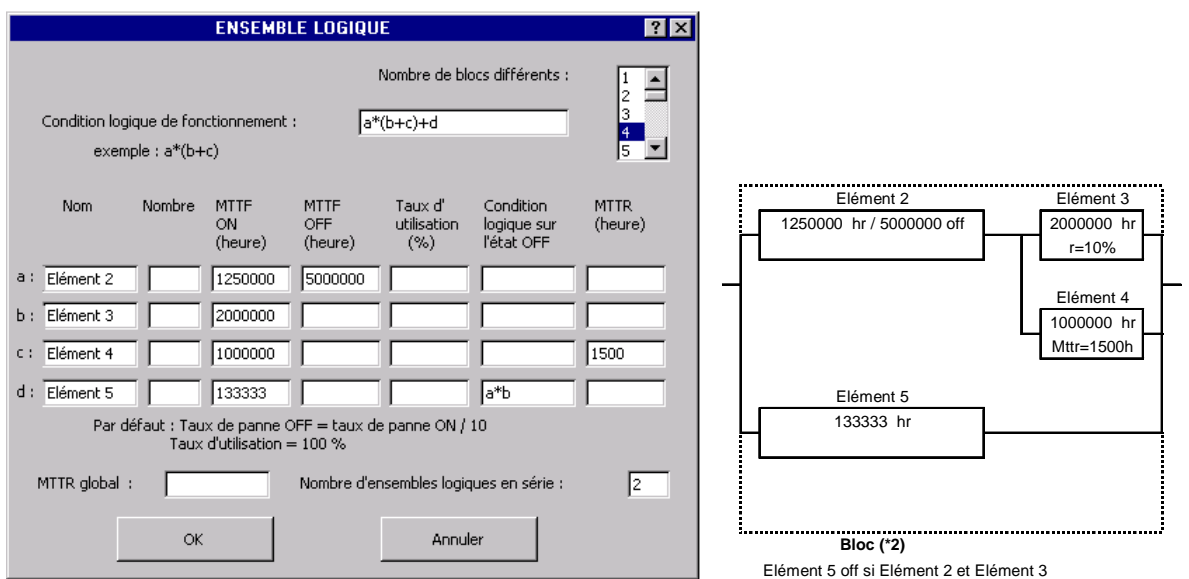

La condition de bon fonctionnement de l'ensemble est définie par une expression logique entre ses divers constituants. Ainsi dans cet exemple, l'expression "a\*(b+c)+d" signifie :

"Elément 2 OK ET (Elément 3 OK OU Elément 4 OK) OU Elément d OK".

Pour chacun des blocs de l'ensemble logique, une expression similaire peut être utilisée pour définir les conditions éventuelles de mise à l'état OFF (redondance froide). Ainsi dans cet exemple, l'Elément 5 (d) est à l'état OFF tant que la condition "a\*b" est vérifiée soit "Elément 2 OK ET Elément 3 OK".

#### *Ajout d'un ensemble complexe* ੍ਰਾਘ੍ਹਿ

L'activation de ce bouton permet d'afficher une boîte de dialogue qui permet d'insérer un ensemble complexe dans la table juste au-dessus de la ligne sélectionnée.

Ce dernier type d'ensemble ne conduit à aucun traitement particulier mais permet à l'utilisateur de compléter manuellement les Blocs Diagramme générés et les tables de calcul, en faisant appel à des modélisations spécifiques. Cette boîte de dialogue s'utilise comme les précédentes.

#### $\hat{\mathbf{p}}_{\mathrm{R}}$ *Résultat de la table*

L'activation de ce bouton permet d'afficher une boîte de dialogue permettant d'insérer dans la table une expression logique définissant le fonctionnement du système à partir de celui des blocs qui le composent (par défaut les blocs sont en série). Chaque bloc de la table est alors identifié par une lettre minuscule (insérée automatiquement) et l'expression se construit par simple sélection dans une liste déroulante des opérateurs (+ : OU, \* : ET, ~ : NON) des symboles de parenthèse et des différents blocs. L'expression logique est recopiée dans la table à l'activation du bouton OK.

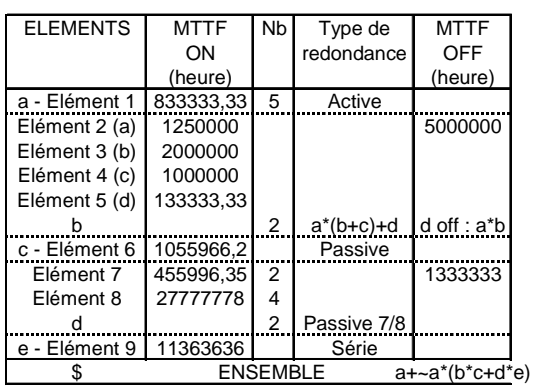

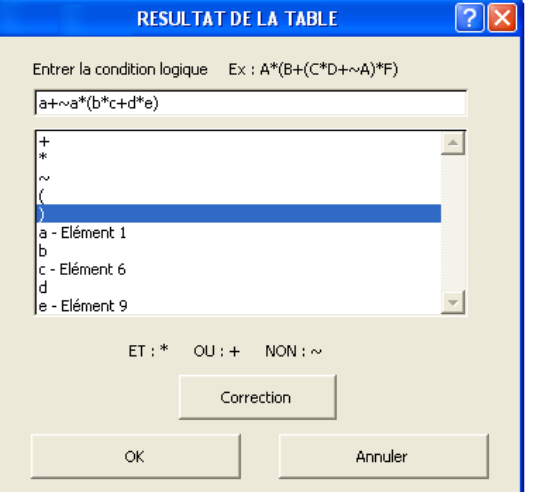

#### PR *Architecture au niveau N+1*

L'activation de ce bouton permet d'afficher une boîte de dialogue permettant d'insérer sur la feuille une expression logique définissant le fonctionnement du système, dans le mode nominal ou dans des modes dégradés, à partir de celui de différents sous-systèmes qui le composent (chacun étant défini par sa propre table).

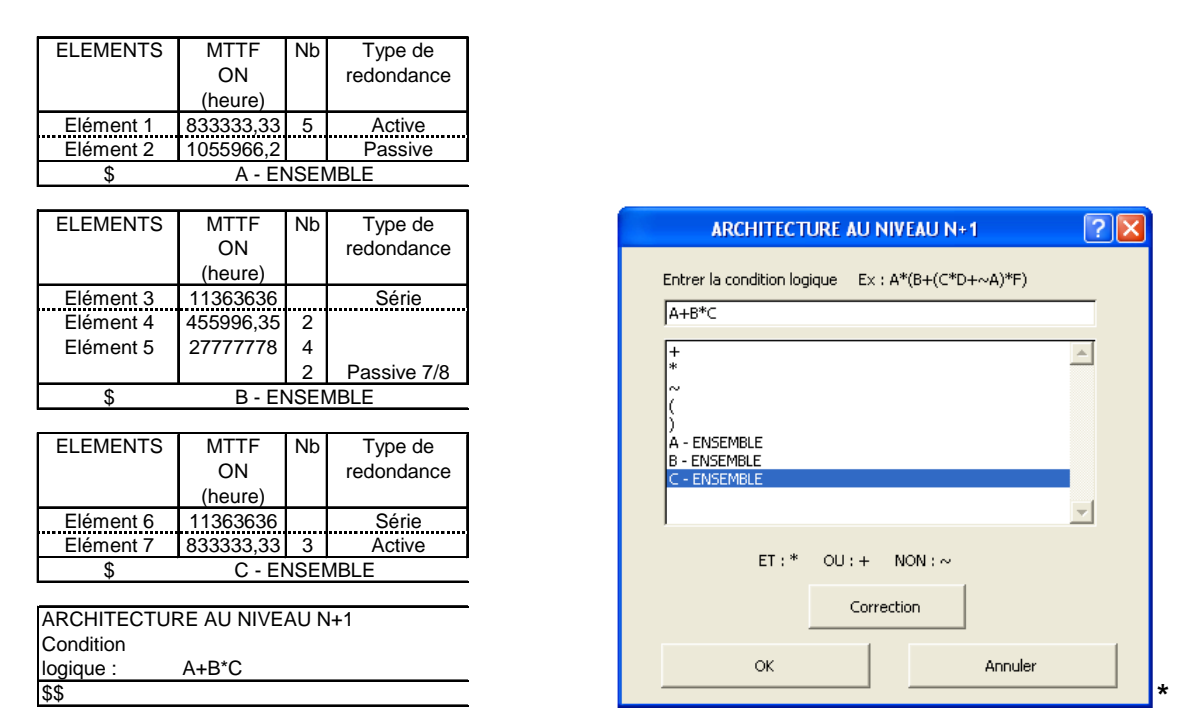

Chaque sous-système est alors identifié par une lettre majuscule (insérée automatiquement) et l'expression se construit à nouveau par simple sélection dans une liste déroulante. L'expression logique est recopiée dans une table additionnelle propre au système (niveau N+1) à l'activation du bouton OK.

## *Dessin de la structure logique*

L'activation de ce bouton permet de dessiner une structure logique, sous la forme d'un bloc diagramme, à partir de son expression définie dans la cellule sélectionnée (le symbole ~ correspond à la négation de l'élément concerné).

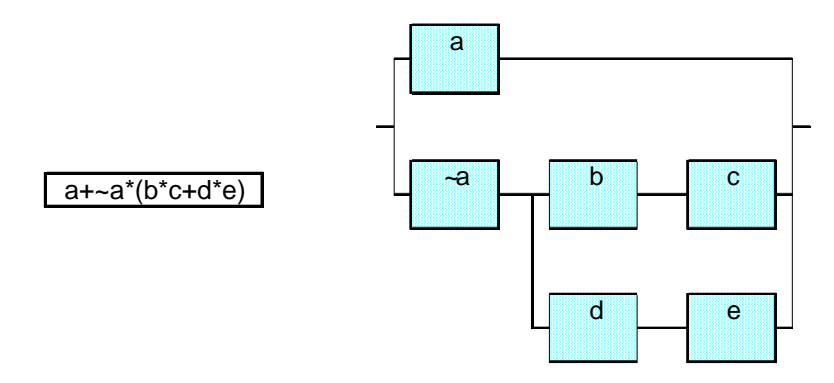

#### $BD$ *Bloc Diagramme*

L'activation de ce bouton a le même effet que la commande « Bloc Diagramme » du menu.

### **Remarques :**

- Des lignes peuvent être insérées ou supprimées dans la table sous réserve de conserver le caractère "\$" en bas de celle-ci (menu "Edition insérer" ou "Edition supprimer").

- Des lignes vierges peuvent être notamment utilisées pour séparer des éléments ou des blocs dans la table mais elles ne doivent pas être insérées à l'intérieur d'un même bloc.

### **3.2 Calcul de la fiabilité/disponibilité**

La commande "Traitement" du menu permet de calculer la fiabilité et la disponibilité de l'architecture préalablement saisie.

L'utilisateur choisit dans une boîte de dialogue l'unité de temps à considérer (heure, jour ou année), et indique la valeur de temps t pour laquelle il désire un traitement.

Il peut éventuellement demander le calcul du lambda équivalent ou du MTTF équivalent pour cette valeur de temps (taux de défaillance ou MTTF d'un élément ayant la même fiabilité à t que l'architecture considérée).

S'il désire obtenir un graphe de fiabilité/disponibilité, il doit entrer plusieurs valeurs de temps sous forme discrète, ou définir un pas de calcul, une valeur de départ (tmin) et une valeur de fin (tmax).

L'outil permet également de calculer la disponibilité asymptotique de systèmes réparables (à t infini) ainsi que les paramètres MTTF, MTBF, MUT et MDT des différents sous-ensembles.

L'action sur le bouton OK commande le traitement. L'outil ajoute alors à la table des colonnes de calcul dans lesquels des formules de redondance (présentées au paragraphe 5 du manuel) ou de calcul de probabilité (définies ci-dessous) s'inscrivent avec leurs divers arguments.

Si l'architecture comprend des ensembles logiques, les modèles markoviens correspondants sont générés automatiquement dans des feuilles spécifiques (voir l'outil d'analyse logique).

### **Remarques :**

Le nombre de caractères par cellule étant limité, une erreur sera signalée si la taille de la formule de redondance d'un bloc dépasse la capacité du tableur. L'utilisateur devra alors agréger manuellement les caractéristiques de certains éléments du bloc pour réduire la taille de la formule.

Les taux inscrit par l'outil dans les lignes définissant le type de redondance des blocs (deuxième et cinquième colonne) correspondent aux taux à l'état actif et passif des chaînes correspondantes.

L'outil d'évaluation d'architecture fait appel à des formules de redondance et à des traitements markoviens dont les limitations sont précisées dans les chapitres correspondants.

Pour le traitement des expressions logiques de niveau supérieur à celui du bloc (table et N+1), il utilise la formule de probabilité suivante (sous la forme de macro fonction du tableur) :

 $=$ PROBA("A+~A\*B\*C";Probabilité de A; Probabilité de B; Probabilité de C)

Le premier argument est l'expression logique entre guillemets et les suivants correspondent à la valeur des diverses probabilités dans l'ordre alphabétique.

Par défaut, les résultats affichés au bas des colonnes des tables correspondent aux produits des résultats intermédiaires indiqués dans les colonnes correspondantes.

### **3.3 Génération automatique du "Bloc Diagramme"**

Le Bloc Diagramme est généré automatiquement par l'outil dès que l'utilisateur active la commande "Bloc diagramme" du menu. Cette fonction peut être exécutée avant ou après le calcul de fiabilité/disponibilité.

Le Bloc Diagramme peut être dessiné en ligne ou découpé selon le format d'impression (Portrait ou Paysage) et faire l'objet d'un taux de réduction ou d'agrandissement.

Utilisé avec une version d'Excel postérieure à la version 4, l'outil permet d'obtenir les blocsdiagrammes sous forme d'image. De taille variable selon le taux de réduction ou d'agrandissement, le Bloc Diagramme est alors dessiné en ligne et apparaît à droite de la table correspondante.

## **4 Traitements markoviens**

#### **4.1 Rappel sur les matrices de Markov**

Les processus markoviens sont utilisés dans les analyses de fiabilité/disponibilité pour modéliser le comportement de divers systèmes. L'exemple ci-dessous illustre la démarche employée.

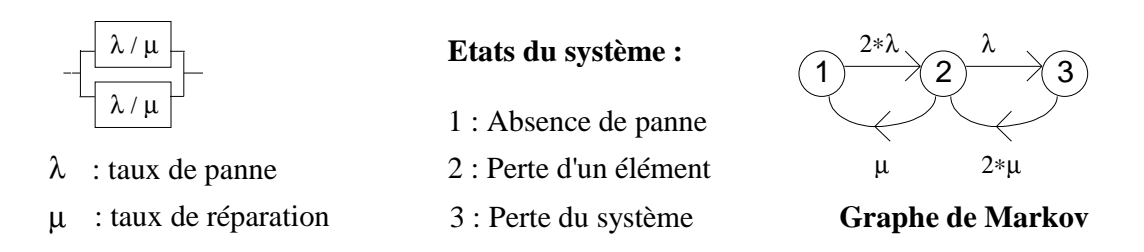

L'analyste identifie les différents états du système puis définit les taux de transition entre états. Certains états équivalents peuvent être regroupés comme, dans cet exemple, la perte de l'un ou de l'autre élément.

Le système peut être également représenté directement sous forme de matrice :

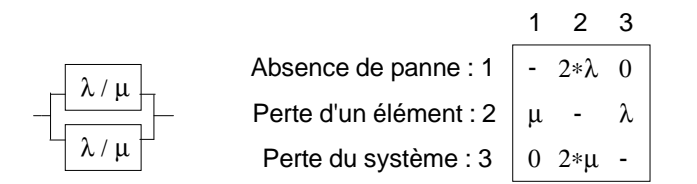

#### **Matrice de Markov**

Les coefficients λij de la matrice correspondent aux taux de transition des états i en ligne vers les états j en colonne :

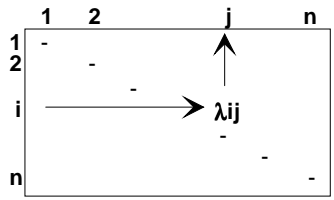

Cette représentation matricielle est plus synthétique que le graphe et limite les risques d'erreurs (oubli de transitions).

Les taux de transition λii situés sur la diagonale principale ne sont généralement pas renseignés (  $\lambda$ <sub>ii</sub> = -  $\sum t_{ij}$ j=1; j≠i n  $= - \sum t$ =1;j≠  $\sum_{i,j}$ t<sub>ij</sub>), ainsi que les taux de valeur nulle.

Des exemples de modélisation plus complexes sont proposés au chapitre 4.10 de ce manuel et sont fournis en démonstration à travers l'aide en ligne (menu "Aide").

### **4.2 Saisie des matrices de Markov**

La commande "Saisie de matrice" du menu permet d'obtenir sur une feuille de calcul, à partir de la cellule sélectionnée (coin supérieur gauche), le format suivant d'une matrice vierge de dimension n.

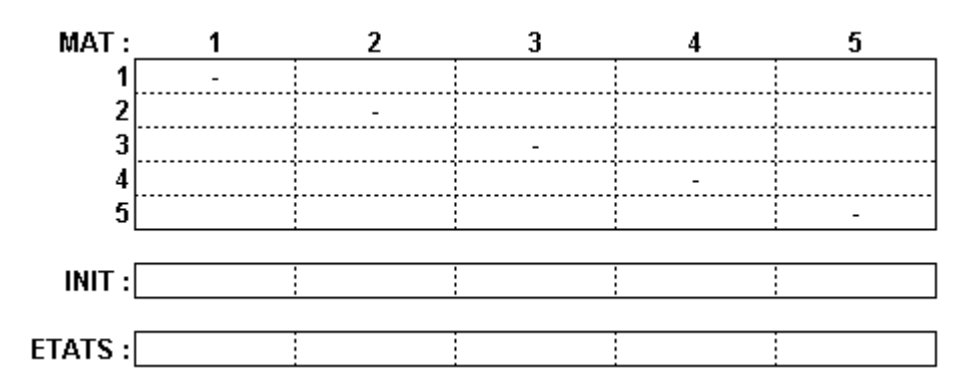

L'utilisateur saisit alors les taux de transition de la matrice (en heure  $^{-1}$ ) qui peuvent être exprimés soit sous forme discrète, soit sous forme de formules intégrant des noms de variables (les termes de la diagonale principale sont calculés automatiquement lors du traitement et les cellules vides sont remplacées par des 0).

Il saisit le vecteur INIT, correspondant aux probabilités d'être dans les différents états à  $T = 0$ , et définit une combinaison d'états à évaluer en entrant des 1 ou des 0 dans les cellules correspondantes du vecteur ETATS.

La barre d'outils "Matrices" suivante permet de faciliter la saisie. Elle s'affiche ou disparaît à l'aide de la commande "Barre d'outils" du menu.

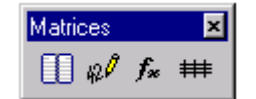

La signification des boutons est la suivante :

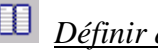

*Définir des noms*

L'activation de ce bouton permet d'afficher la boîte de dialogue suivante qui permet de définir des noms de variables dans la feuille sélectionnée.

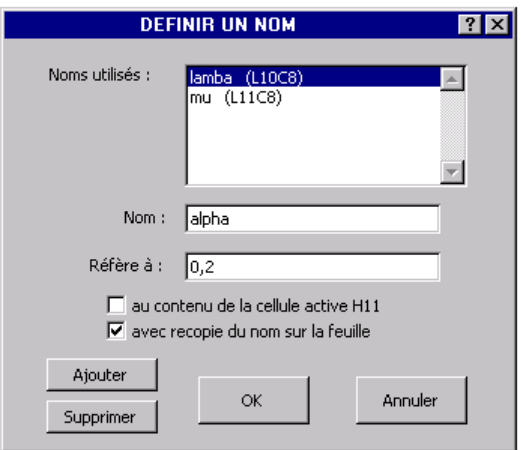

Ces noms peuvent faire référence à des valeurs discrètes ou au contenu de cellules de la feuille. La boîte permet notamment de donner un nom au contenu de la cellule sélectionnée et de recopier éventuellement ce nom sur la feuille, à gauche de cette cellule.

#### $\mathscr{A}$ *Utiliser des noms dans une formule*

L'activation de ce bouton permet d'afficher la boîte de dialogue suivante qui permet d'utiliser des noms de variables prédéfinies dans une formule à saisir dans la cellule sélectionnée.

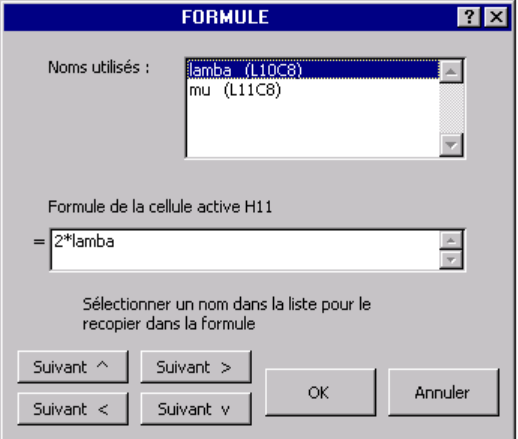

La sélection d'un nom dans la liste entraîne sa copie immédiate dans la formule.

La cellule sélectionnée peut être incrémentée dans tous les sens afin de pouvoir saisir successivement les différents taux de la matrice.

#### $f_{\infty}$ *Afficher des formules*

L'activation de ce bouton permet de visualiser immédiatement toutes les formules saisies dans la feuille au lieu de la valeur de leur résultat (remplacement de "=" par " =" ou inversement).

#### $#$ *Affichage / suppression du quadrillage*

L'activation de ce bouton permet d'Afficher ou de supprimer le quadrillage de la feuille.

#### **4.3 Traitement des matrices de Markov**

SUPERCAB traite les matrices de Markov en régime transitoire et stationnaire et calcule les paramètres MTTF, MUT, MDT et MTBF :

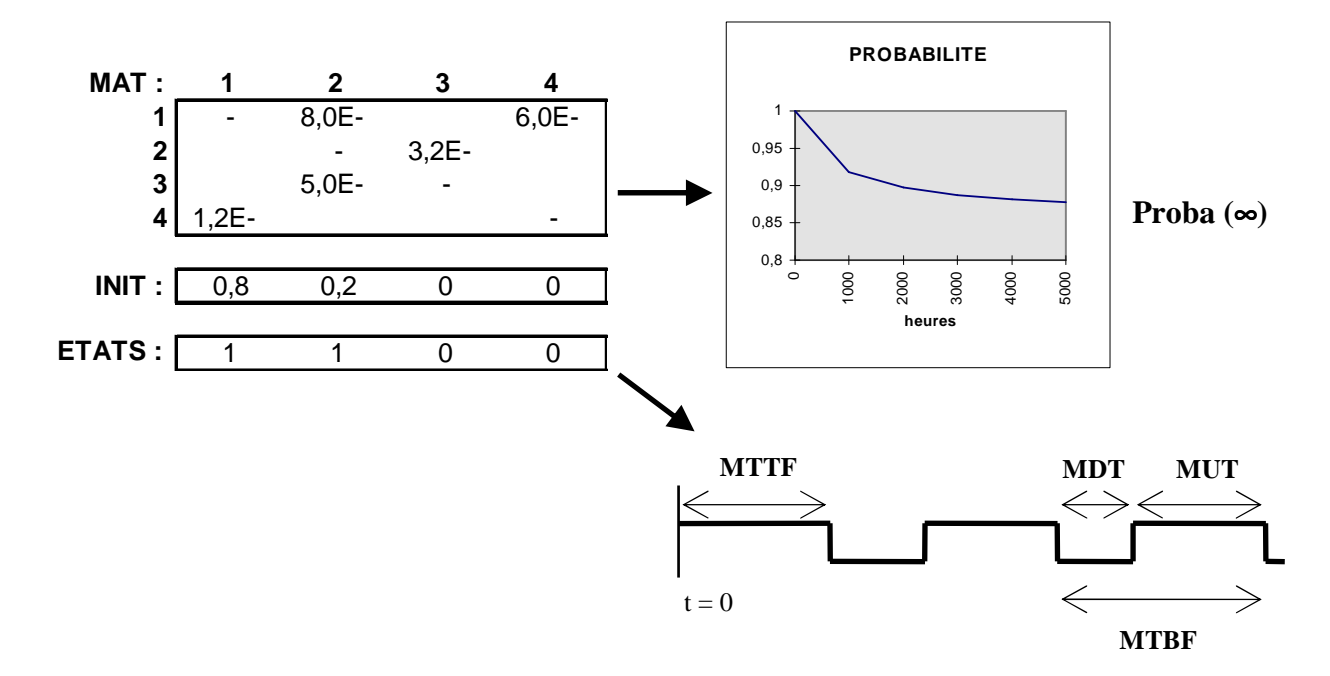

MTTF (Mean Time To Failure) : Durée moyenne de bon fonctionnement avant la première défaillance.

MUT (Mean Up Time) : Durée moyenne de bon fonctionnement.

MDT (Mean Down Time) : Durée moyenne d'indisponibilité (réparation + mise en oeuvre).

MTBF (Mean Time Between Failure) : durée moyenne entre deux défaillances consécutives.

 $(MTBF = MUT + MDT)$ 

Le calcul de la probabilité d'être dans les différents états ou dans une combinaison d'états, à l'instant T, s'effectue au moyen de la commande "Traitement" du menu.

L'activation de celle-ci entraîne l'affichage d'une boîte de dialogue dans lequel l'utilisateur entre la valeur de T, ainsi qu'un nombre de valeurs intermédiaires s'il désire obtenir la courbe d'évolution entre 0 et T.

Outre le calcul markovien (résolution de l'équation de Chapman-Kolmogorov), le traitement peut également s'effectuer en régime transitoire par simulation de Monte-Carlo. L'utilisateur défini alors un nombre de pas correspondant au nombre de simulations à effectuer entre 0 et T.

Une action sur le bouton OK commande alors les traitements (voir l'exemple 1).

Si le vecteur ETATS n'est pas défini, l'outil calcule la probabilité d'être dans l'état 1 et affiche l'ensemble des probabilités de P1 à Pn si un calcul pour des valeurs intermédiaires a été demandé.

Si plusieurs matrices ont été saisies sur une même feuille, l'utilisateur peut choisir l'une d'entre elles en sélectionnant la cellule "MAT :" correspondante avant de commander le traitement.

Le calcul de probabilité peut également s'effectuer directement dans n'importe quelle cellule de la feuille de calcul en entrant la fonction MARKOV de la manière suivante :

"=MARKOV(MAT;INIT;ETATS;T)"

Cette fonction respecte le formalisme des macro-fonctions du tableur, un point virgule séparant chacun des arguments, et les arguments matriciels étant définis par les références des cellules supérieure gauche et inférieure droite des matrices correspondantes séparées par ":".

Si l'argument T n'est pas défini, la fonction MARKOV effectue le calcul en régime stationnaire (à T infini).

Elle calcule le MTTF, MUT, MDT ou MTBF si l'utilisateur entre respectivement "MTTF", "MUT", "MDT" ou "MTBF" comme argument T, à la place d'une valeur numérique.

La fonction MARKOV peut être utilisée sous forme matricielle. Sélectionner pour cela une plage de cellules et appuyer sur les touches "majuscule" et "contrôle" en entrant la fonction.

Utilisée sous forme matricielle, la fonction MARKOV permet d'afficher le temps T, la probabilité Pr d'être dans la combinaison d'états définie par le vecteur ETATS, ou les probabilités P1 à Pn si le vecteur ETATS n'est pas défini. Elle fournit ces résultats pour des valeurs de temps intermédiaires entre 0 et T si la plage de cellules sélectionnée comprend plusieurs lignes.

Les exemples suivants précisent le formalisme adopté pour cette fonction quand elle est utilisée sous la forme matricielle.

a ) Le vecteur ETATS est défini :

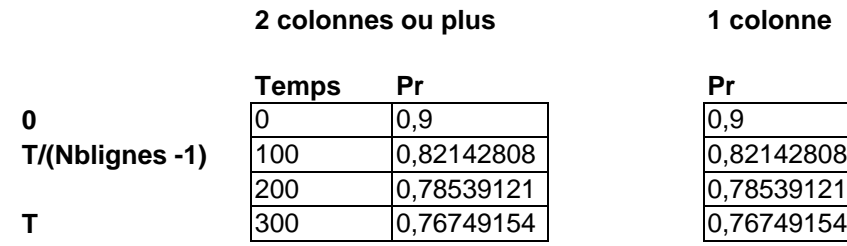

b ) Le vecteur ETATS n'est pas défini :

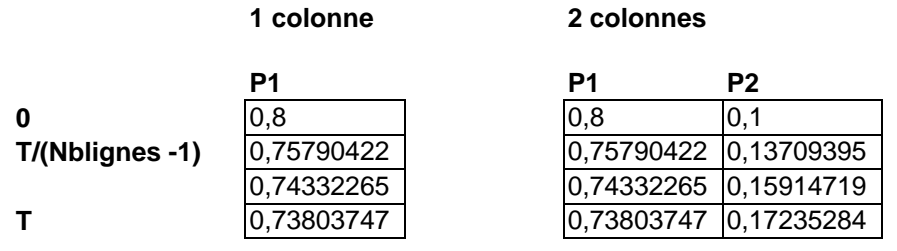

#### **n colonnes**

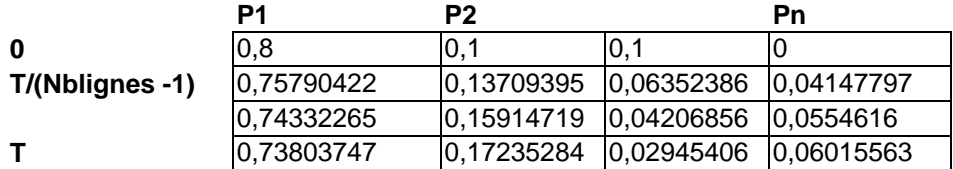

 **n colonnes + 1 ou plus** 

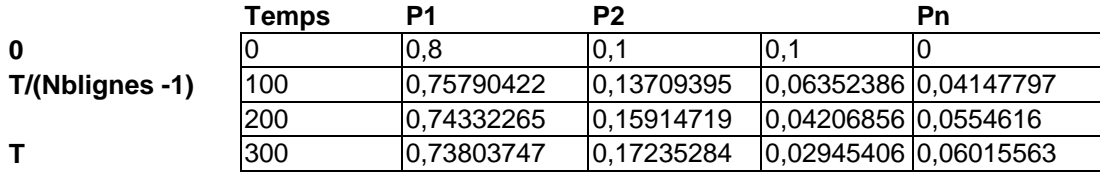

Le traitement par simulation de Monte-Carlo s'effectue de manière similaire au moyen de la fonction MARK\_SIM définie ci-dessous :

#### "=MARK\_SIM(MAT;INIT;ETATS;T,N)"

A l'exception de l'argument supplémentaire N, correspondant au nombre de pas de simulation, le formalisme de cette macro-fonction est identique à celui de la fonction Markov. Son emploi avec l'outil SIMCAB permet d'introduire des lois de probabilité diverses dans un modèle markovien.

#### **Remarques :**

- L'algorithme de la fonction MARKOV est basé sur le calcul de l'exponentielle de la matrice.

Il permet de traiter les matrices de Markov de dimension inférieure à 254 (80 pour les versions d'Excel antérieur à 2007) avec une résolution de 10-15.

La précision des résultats est garantie à  $10^{-13}$  pour toute valeur de T inférieure à la plus faible durée moyenne de transition du système (inverse du taux de transition maximum).

Au-delà de cette valeur, la précision garantie se dégrade proportionnellement (10<sup>-9</sup> pour une valeur de T égale à 10000 fois la durée de transition minimum), et la durée du traitement augmente linéairement.

- La valeur d'erreur #N/A est renvoyée si la somme des probabilités du vecteur INIT n'est pas égale à 1 ou en cas d'erreur de saisie (confusion entre le point et la virgule dans les nombres notamment).

- En régime stationnaire, la valeur d'erreur #DIV/0! est renvoyée si la matrice de Markov comprend plusieurs états absorbants (ligne de taux nuls) ou boucles absorbantes entre états.

- Lors d'un calcul de MTTF, la valeur d'erreur #DIV/0! est renvoyée si la matrice de Markov comprend un état absorbant (ou boucle) parmi la combinaison d'états retenue.

#### **Exemple 1 :**

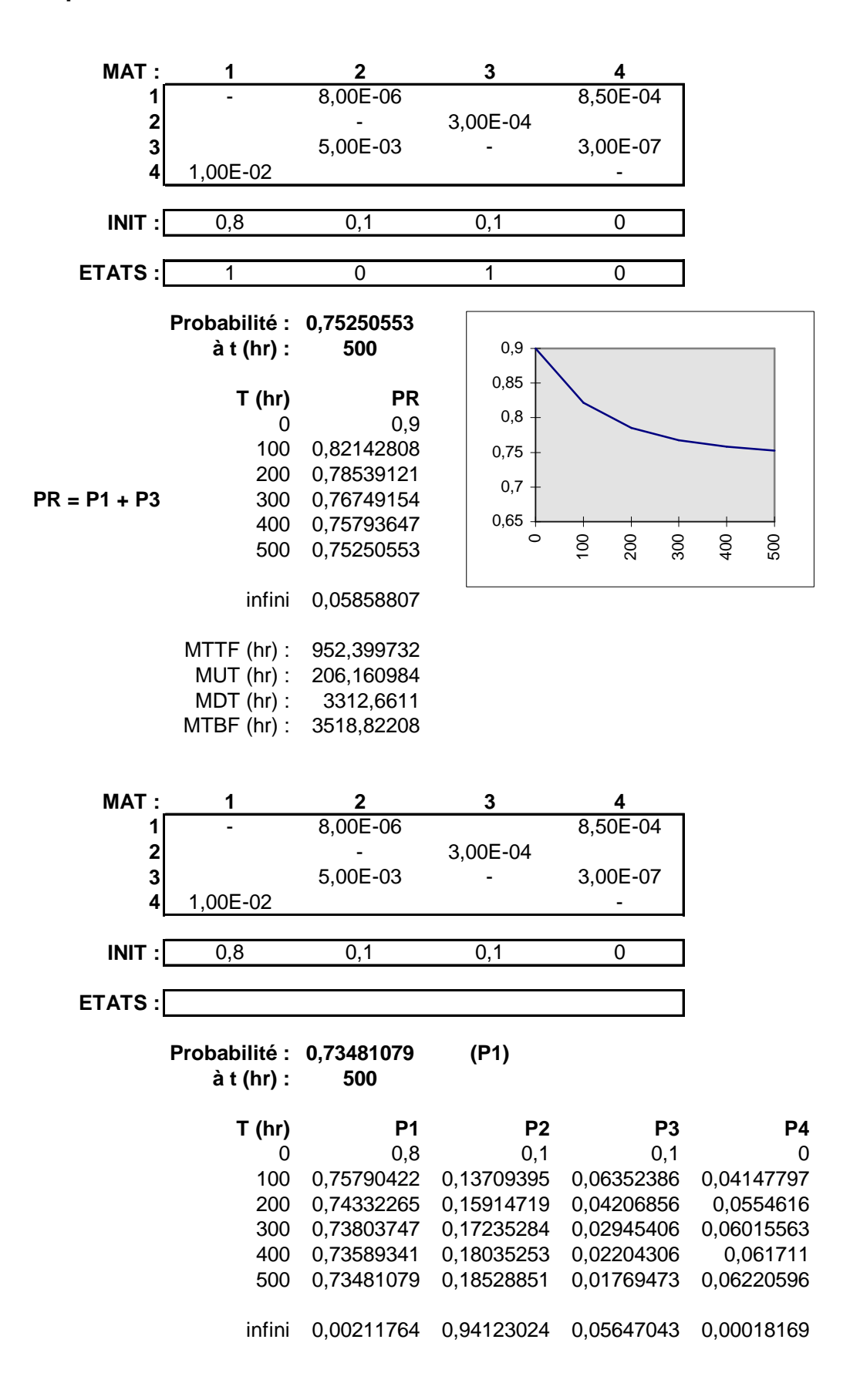

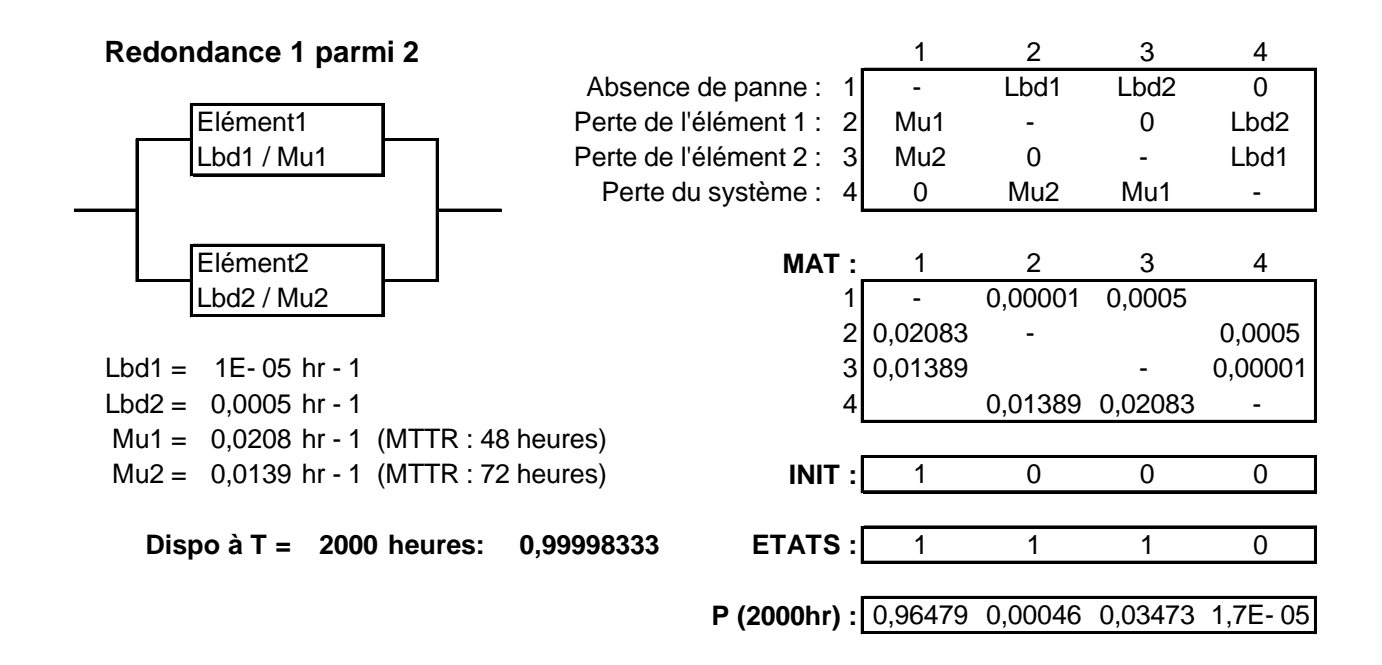

#### **4.4 Méthode des états fictifs**

Seuls les processus markoviens homogènes, dans lesquels les taux de transition sont constants, peuvent être traités par un calcul matriciel (résolution de l'équation de Chapman-Kolmogorov dP/dt =  $P^*M$ ).

Or si un taux de panne constant peut avoir un sens physique, notamment pour certains composants électroniques, il n'en est pas de même d'un taux de réparation.

Cependant la méthode des états fictifs permet de pallier cette limitation. Elle consiste à remplacer dans un modèle markovien une transition quelconque entre deux états par un ensemble de transitions à taux constants entre des états fictifs.

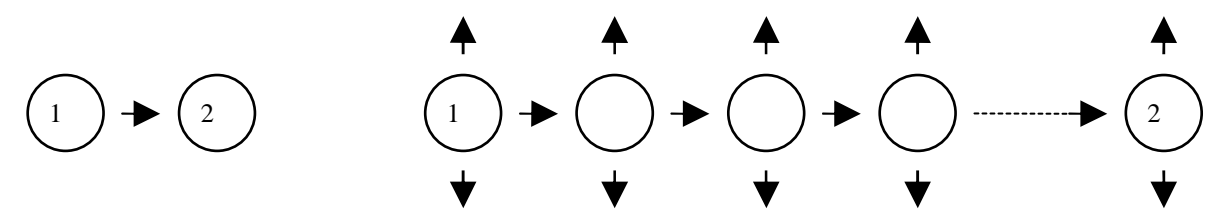

N'importe quel type de transition peut être modélisé de cette manière, et le jeu des transitions entre états fictifs peut se limiter au modèle de Cox présenté ci-après :

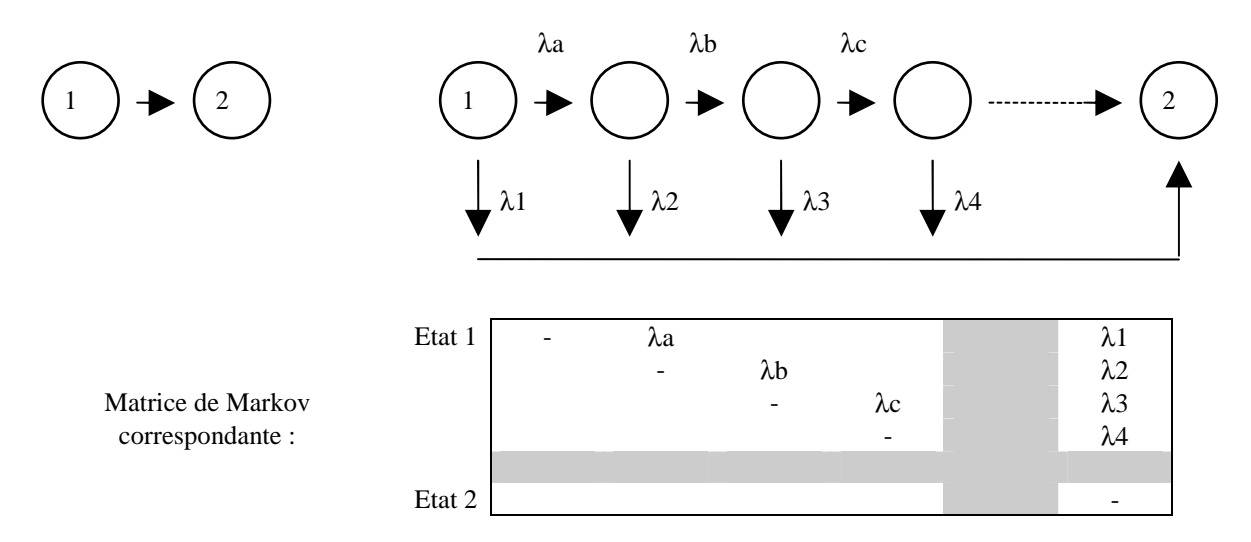

Si les taux de transitions de la chaîne directe sont identiques (λa, λb, λc... = λ), le modèle est dit d'Erlang généralisé.

Si, de plus, le jeu de transitions est limité à la chaîne directe, la loi qui en résulte est une loi d'Erlang simple de paramètre k, correspondant à la convolution de k lois exponentielles.

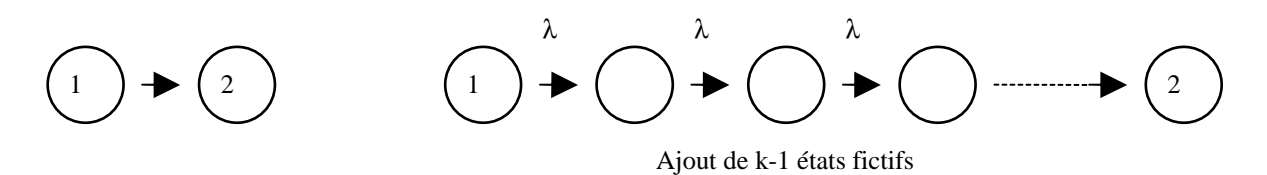

Proche d'une loi log-normale, celle-ci est souvent utilisée pour modéliser des taux de réparation.

Les caractéristiques d'une loi d'Erlang simple sont les suivantes :

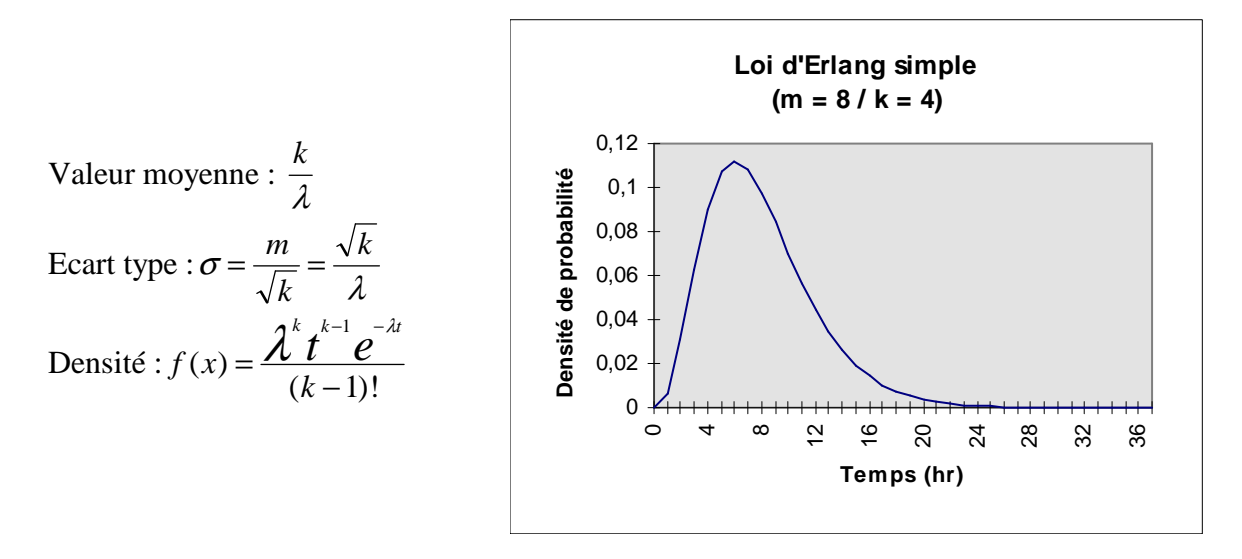

La méthode des états fictifs est mise en oeuvre sur SUPERCAB au moyen de différents outils que nous allons décrire ci-après.

### *Loi d'Erlang simple*

Pour faire en sorte qu'une transition dans un modèle markovien suive une loi d'Erlang simple, l'utilisateur entre directement dans la matrice la valeur moyenne m (en heures) de la distribution et la valeur du paramètre k de la manière suivante :

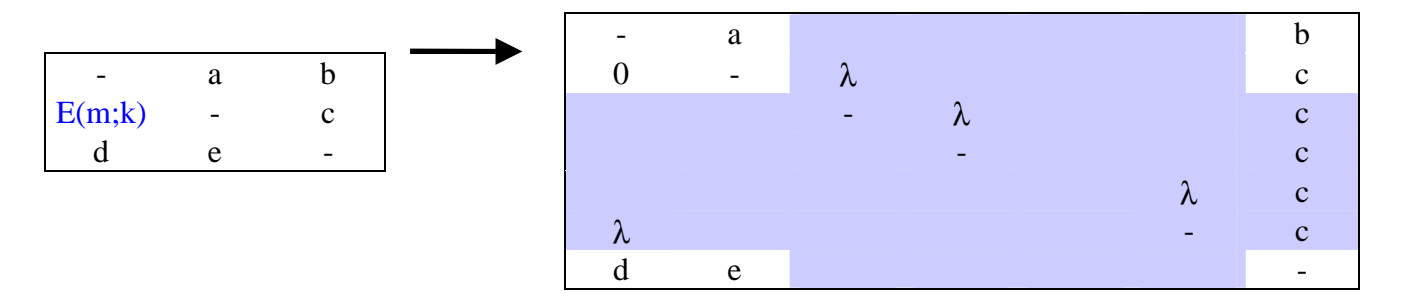

L'outil générera automatiquement les k-1 états fictifs correspondants avant de traiter la matrice (voir l'exemple 3).

#### *Génération de modèles markoviens*

SUPERCAB permet de générer des modèles markoviens représentatifs de lois de transition quelconques.

Il est alors possible de traiter correctement les taux de panne relatifs à des éléments mécaniques (courbe en baignoire), ou de pallier l'explosion combinatoire rencontrée dans l'étude de certains systèmes en remplaçant des modèles de sous-ensembles par des modèles simplifiés limités à quelques états. Cette fonctionnalité est décrite dans le chapitre 4.9.

#### *Modélisation globale d'un système*

Afin de faciliter la mise en oeuvre de la méthode des états fictifs, SUPERCAB aide l'utilisateur à construire la matrice de Markov d'un système complet à partir des diverses matrices qui modélisent ses transitions.

Il génère automatiquement cette matrice à partir d'une matrice simplifiée, définie par l'utilisateur, dans laquelle les taux de transition complexes sont remplacés par les références à des matrices de Markov définies par ailleurs :

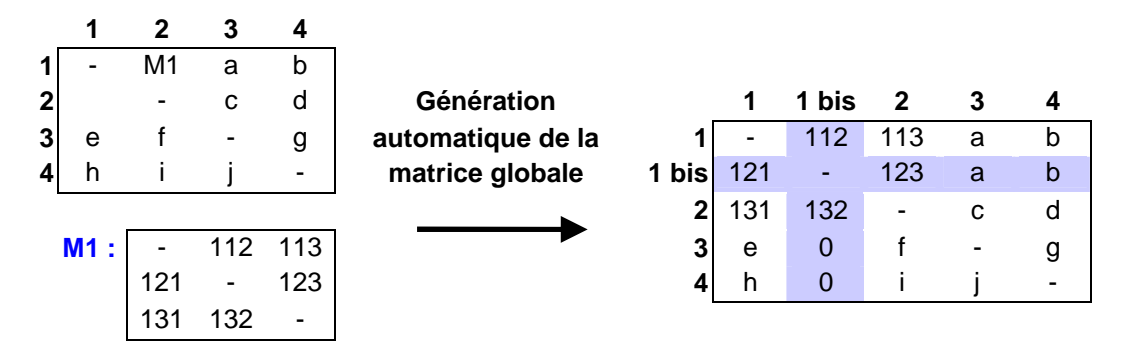

La matrice simplifiée peut contenir jusqu'à 10 références différentes (M1 à M10), et les matrices correspondantes, saisies préalablement sur la feuille de calcul, sont inscrites comme argument supplémentaire de la fonction "Markov" de la manière suivante :

#### **"=MARKOV(MAT;INIT;ETATS;T;M1;M2;...;M10)"**

Cette fonctionnalité permet de construire automatiquement la matrice de Markov d'un système complexe à partir des matrices de ses constituants.

Ces matrices peuvent éventuellement s'imbriquer les unes dans les autres et constituer une arborescence (voir exemples 4 et 5

### **Remarques liées à l'utilisation des états fictifs :**

- Si un taux de transition tij est remplacé par une matrice de Markov, la transition de l'état j à l'état i est également définie par celle-ci et la cellule correspondante peut rester vide.

- Les taux de transition placés sur la même ligne qu'une matrice de transition Mi ou qu'une transition de type "Erlang simple" restent opérants pour l'ensemble des états fictifs générés.

- L'emploi de plusieurs matrices de transition ou transitions de type "Erlang simple" sur une même ligne est à proscrire car il conduit à des conflits entre transitions.

- L'outil Markov est actuellement limité au traitement de matrice de 80 états incluant les éventuels états fictifs générés.

- La valeur d'erreur #DIV/0 est renvoyée si la durée moyenne de transition m est nulle dans l'expression E(m;k).

- La commande "Matrice utilisée" du menu permet d'afficher, après traitement, la matrice générée par l'outil comprenant l'ensemble des états fictifs.

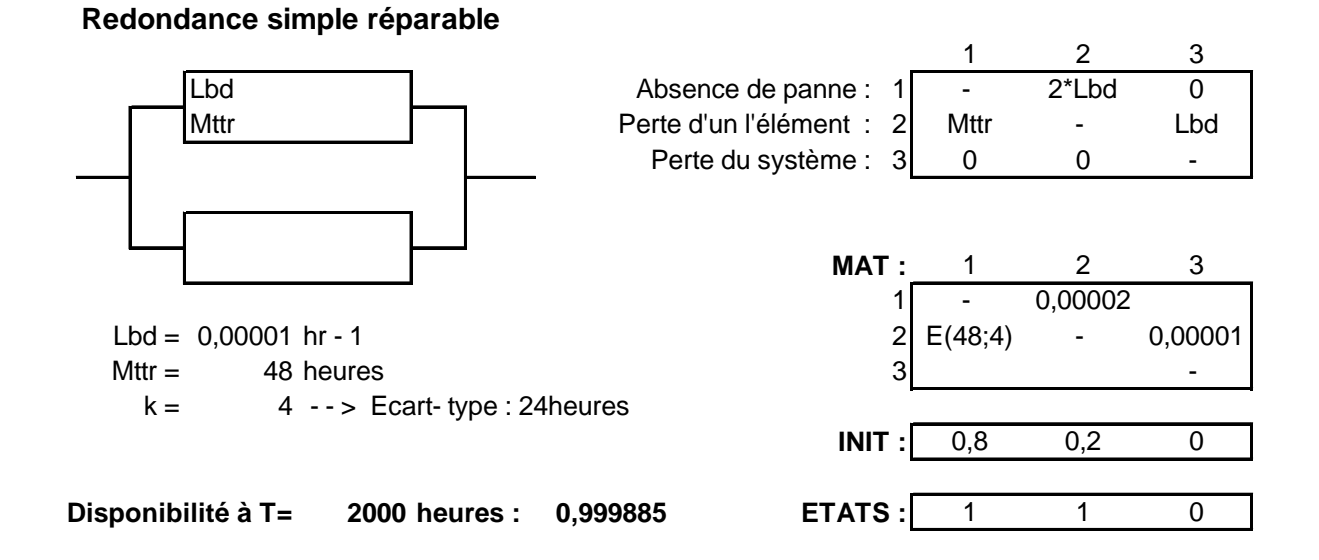

### **Matrice générée par l'outil :**

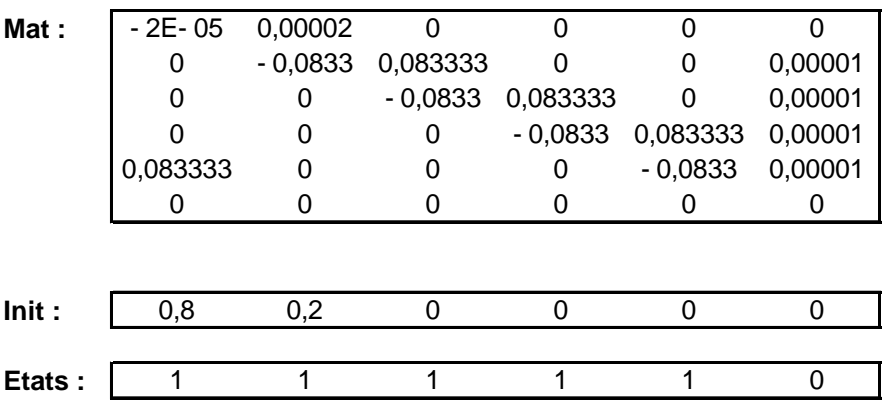

### **Exemple 4 :**

**Arborescence**

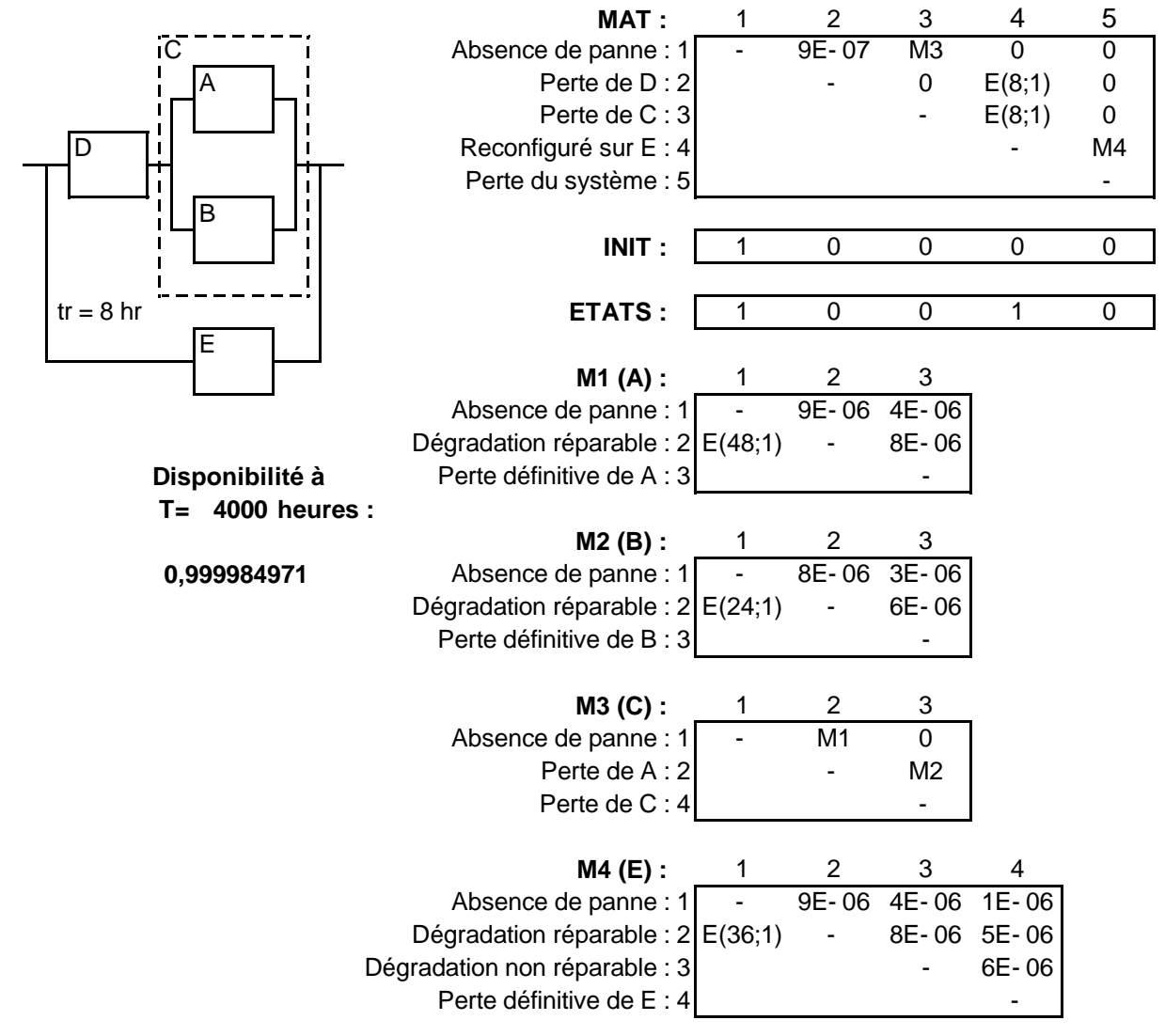

### **Exemple 5 :**

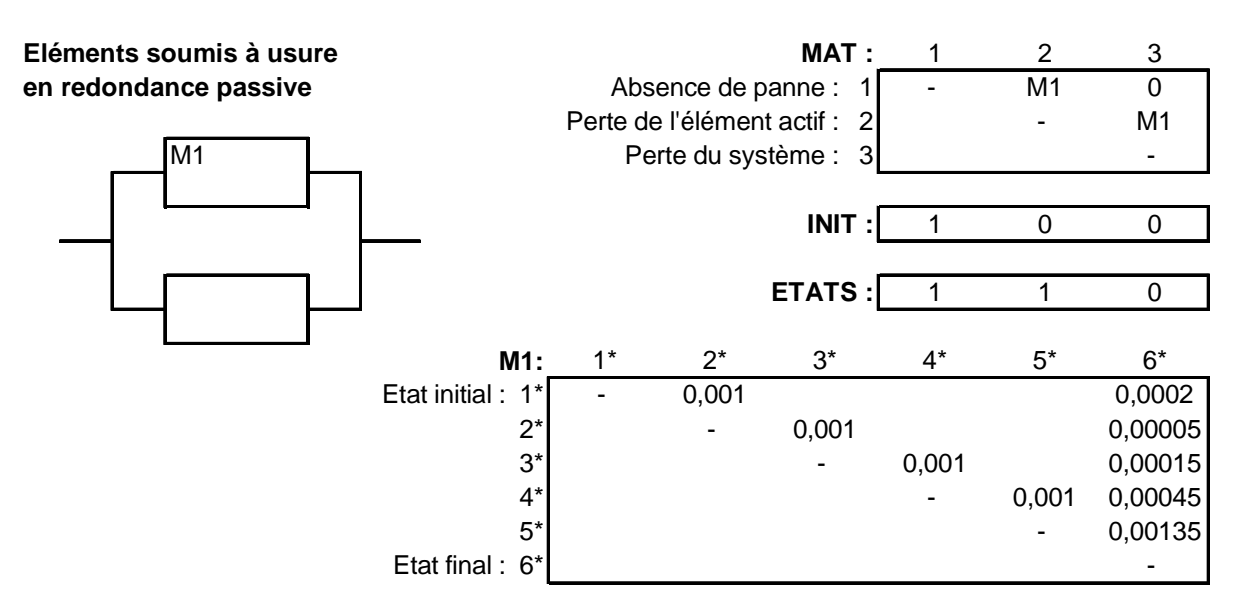

**Fiabilité à T= 2000 heures: 0,952194**

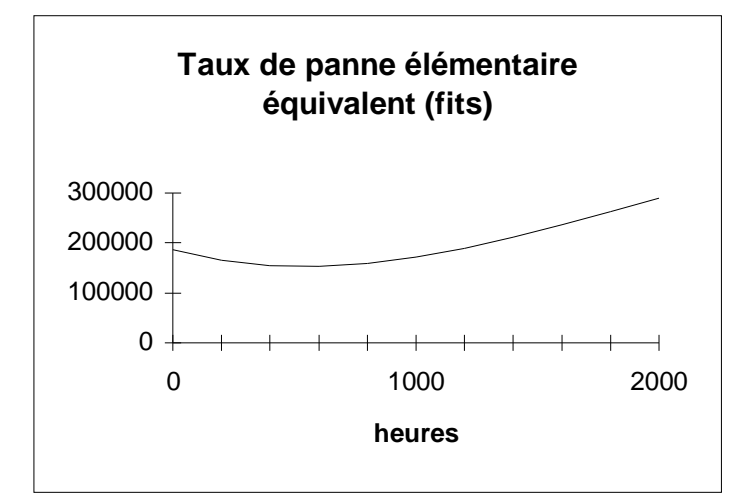

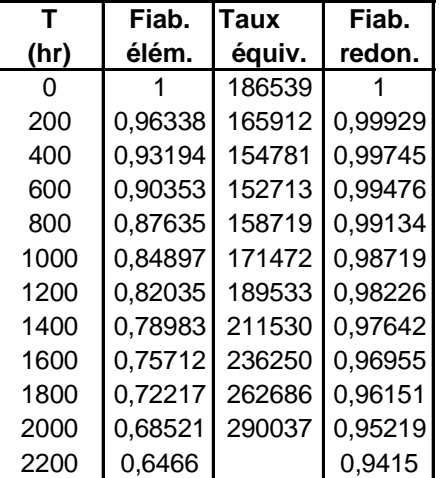

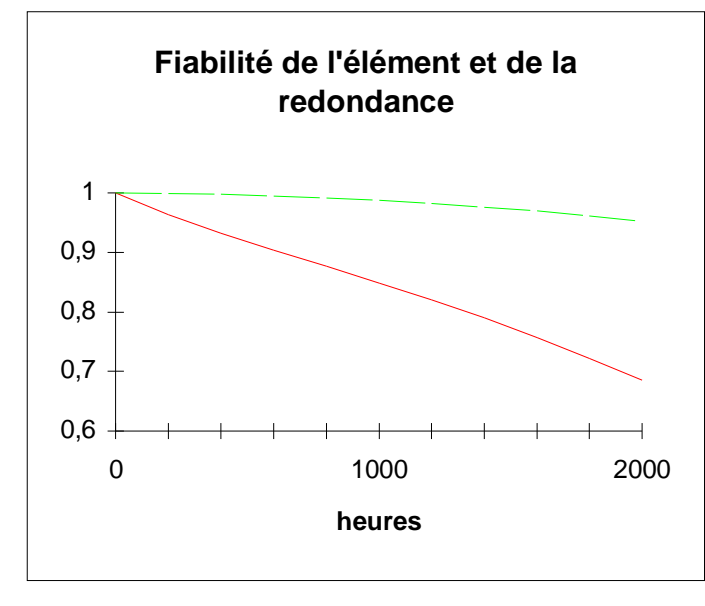

## **4.5 Système évolutif**

SUPERCAB permet de traiter les systèmes markoviens dont l'état ou le comportement est modifié à des instants déterminés.

Ces évolutions peuvent correspondre à des changements de valeurs de taux de transition ou à des forçages d'états, comme le montrent les exemples suivants :

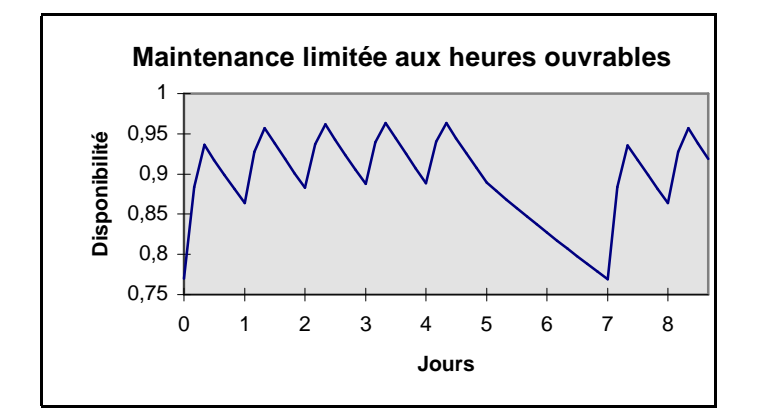

Les taux de réparations sont nuls en dehors des heures ouvrables.

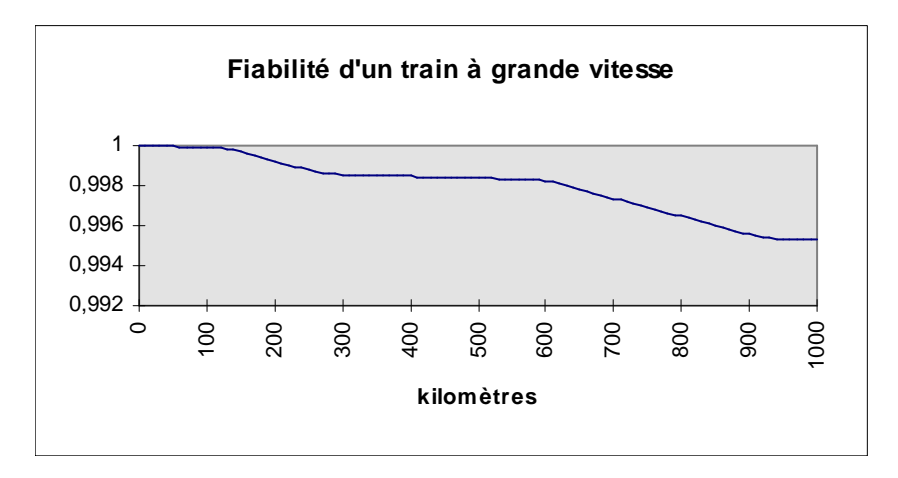

Les taux de défaillance sont modifiés durant le trajet (sections à vitesse rapide ou lente).

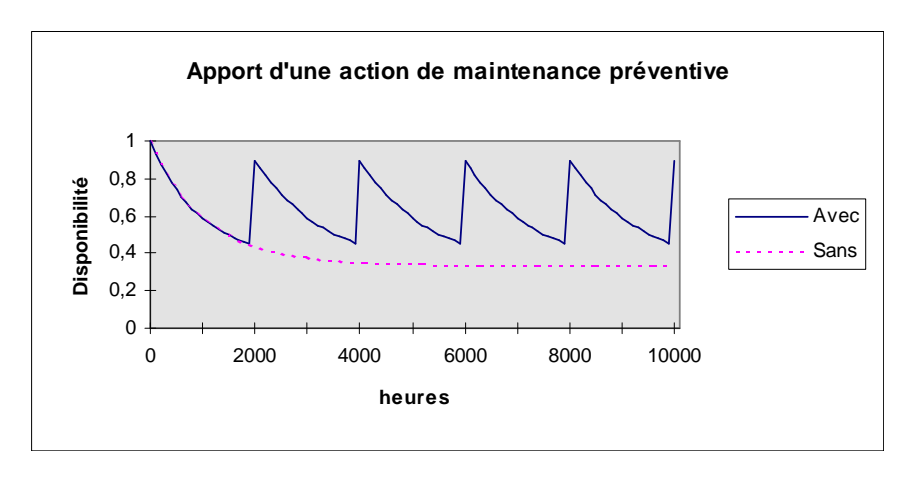

L'état du système est modifié périodiquement par une action de maintenance préventive.

La commande "Système évolutif" du menu permet de traiter les systèmes soumis à de telles évolutions déterministes.

Après avoir indiqué les nombres de matrices de Markov et de forçages différents nécessaires pour décrire l'évolution du système, l'utilisateur définit ceux-ci sur une feuille de calcul formaté par l'outil (voir l'exemple 6).

L'utilisateur précise le début et la durée de la phase de validité de chaque matrice qui peut être éventuellement périodique.

Si les phases de validité de différentes matrices se recouvrent, l'outil le signale et ne considère que celle de la matrice d'indice supérieur.

De la même manière, l'utilisateur précise l'instant d'occurrence de chaque forçage ainsi qu'une éventuelle périodicité.

Si des forçages ont lieu simultanément, ceux-ci s'effectueront successivement dans l'ordre de leur numérotation.

Les probabilités (P1 à Pn) après un forçage d'états peuvent être définies soit par des valeurs numériques, soit par des expressions comprenant ces probabilités juste avant le forçage (la somme devant être égal à 1) :

 $P1 : P1 + alpha*P2 + P3$   $P2 : (1-alpha)*P2$   $P3 : 0$   $P4 : (inchangé si case video)$ (la somme des probabilités après forçage est égale à *Pi i n* =  $\sum$ 1 avant forçage).

L'utilisateur définit enfin les vecteurs INIT et ETATS, la durée de la mission considérée (Tmax) et le pas de calcul. Ce dernier doit être inférieur à la moitié de la durée des phases de validité des matrices et inférieur aux périodes de forçage.

Le traitement s'effectue par activation de la commande "Traitement" du menu.

### **Remarques** :

- Outre le graphique des résultats et les valeurs numériques correspondantes inscrites dans deux colonnes de la feuille, le détail des calculs est fournit sous la forme d'une table (en profondeur pour chaque pas de calcul et en largeur si des événements ont lieu entre deux pas successifs).

- La somme des probabilités du vecteur INIT doit être égale à 1.

- Dans le cas ou le traitement est demandé pour une valeur de temps correspondant à un forçage, il est possible d'obtenir le résultat du calcul avant ou après celui-ci.

### **Exemple 6 :**

**SYSTEME EVOLUTIF**

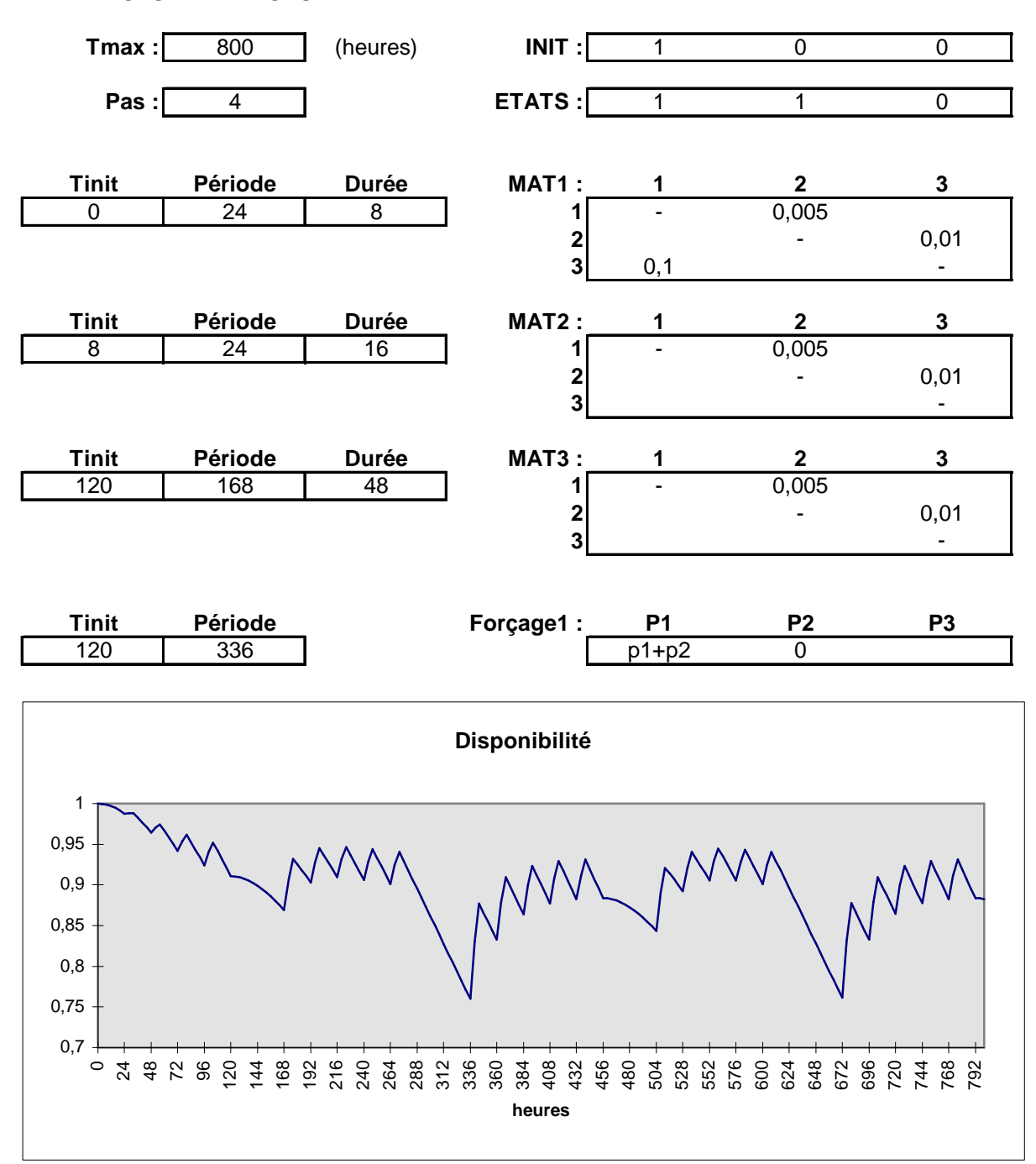

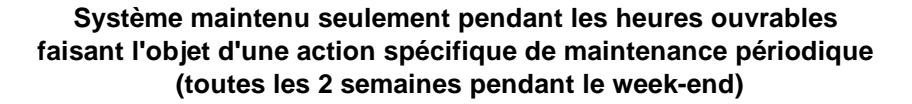

### **4.6 Principe de l'insertion**

La commande "Saisie de matrice" du menu permet d'obtenir la matrice d'un système de n éléments  $(n \leq 6)$ , ayant chacun deux états possibles (bon fonctionnement ou panne), en appliquant le principe appelé "Insertion" qui est décrit ci-dessous.

Les éléments du système sont nommés par des lettres (de a à f).

La table est mise à jour automatiquement dès que l'utilisateur entre les taux de panne ou de réparation des éléments.

Ces taux peuvent générer des états fictifs si nécessaire.

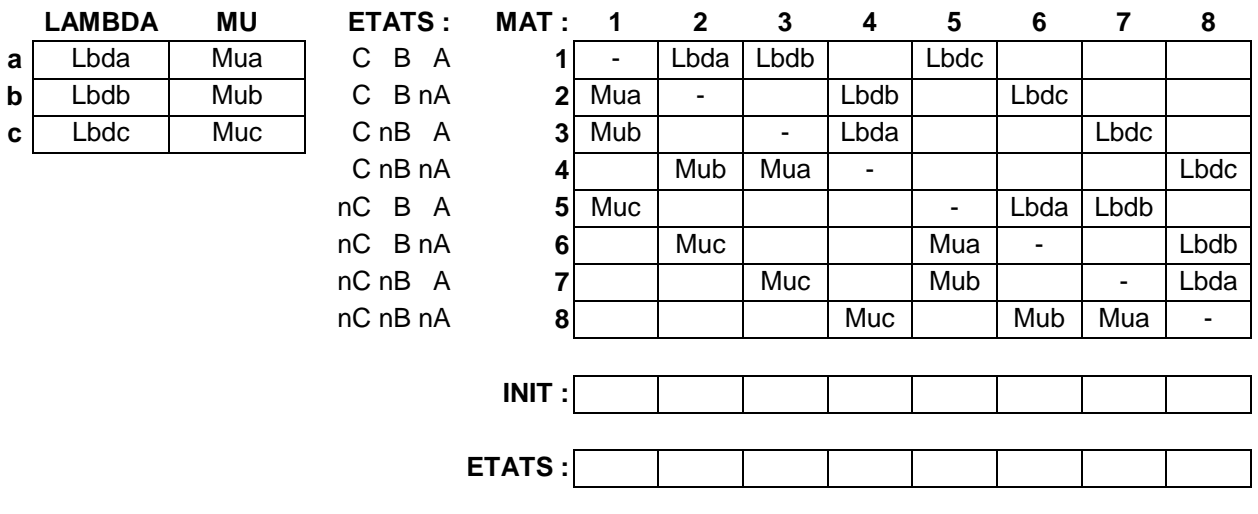

### **4.7 Analyseur logique**

SUPERCAB génère automatiquement la matrice de Markov d'un système, à partir d'expressions logiques caractérisant son comportement, et optimise éventuellement la dimension de celle-ci :

#### **a) Sans optimisation :**

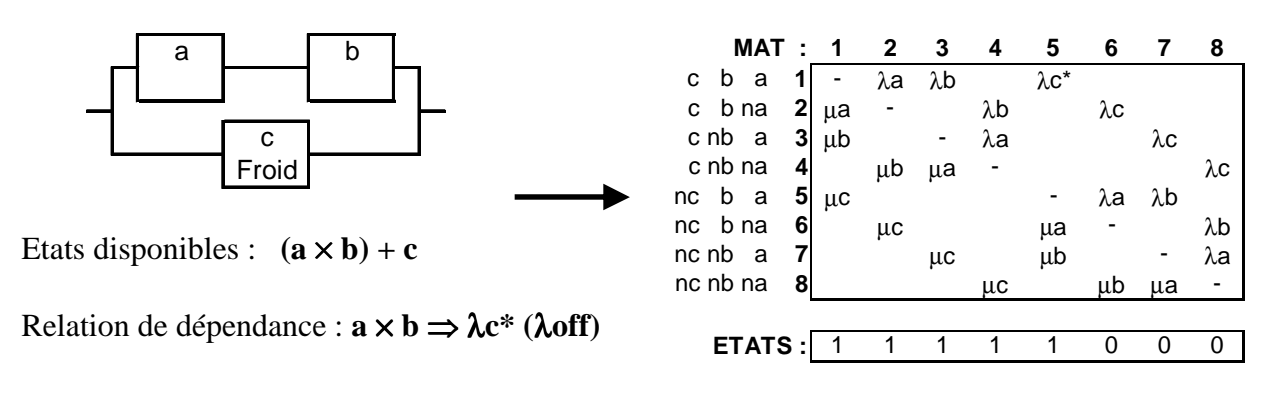

Les états dans lesquels le système est disponible sont définis par une expression logique utilisant les opérateurs OU (+), ET (×), NON (n).

D'éventuelles relations de dépendance, liant certaines valeurs de taux de transitions à des états du système (maintenance conditionnelle, redondance froide...), peuvent s'exprimer de la même manière.

La dimension de la matrice générée étant  $2^n$ , le nombre d'éléments est limité à 6 ( $2^6$  < 80).

#### **b) avec optimisation :**

Si les éléments du système ne sont pas tous considérés comme individuellement réparables, des états équivalents peuvent être regroupés par l'outil pour optimiser la dimension de la matrice :

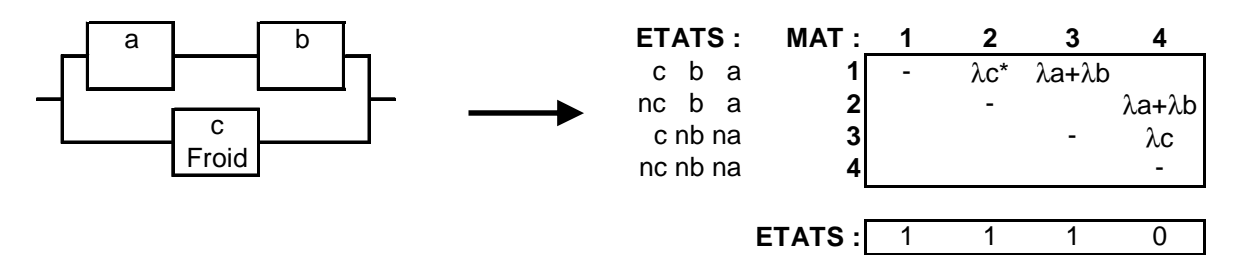

Afin d'identifier les états regroupés, on donne à chacun d'eux le nom de l'état du groupe qui comprend le plus d'éléments en panne :

c nb na = c b na + c nb a + c nb na nc nb na = nc b na + nc nb a + nc nb na

Des taux de réparation relatifs à des blocs peuvent être introduits ultérieurement dans la matrice réduite (exemple : taux de réparation de l'ensemble ab).

Le nombre d'éléments est limité à 26 (a à z) et celui des états regroupés à 80. L'opérateur NON (n) ne peut être utilisé dans les expressions logiques quand l'optimisation est demandée.

La commande "Analyseur logique" du menu permet d'obtenir des formats de saisie (voir l'exemple 7) dans lesquels les éléments du système sont nommés par des lettres (a à f).

L'utilisateur définit la combinaison des états recherchés, c'est-à-dire celle dans laquelle le système est disponible, en inscrivant une expression logique entre les états des différents éléments de la manière suivante :

$$
n(a^*b+n(c+e^*nf))
$$

Il saisit ensuite le temps, les valeurs de taux de transition (en  $hr^{-1}$ ), et les éventuelles relations de dépendance à partir d'expressions logiques similaires à la précédente.

Plusieurs relations de dépendance peuvent affecter un même taux et l'utilisateur peut insérer si nécessaire des lignes supplémentaires dans la table.

En cas de recouvrement d'états entre différentes expressions logiques, le taux de plus faible indice est considéré.

La matrice de Markov est générée puis traitée par l'outil dès que l'utilisateur active la commande "Traitement" du menu.

**Remarques :** L'exemple 7 traité avec optimisation conduit à une matrice de dimension 12 au lieu de 64.

Cette dimension peut encore être réduite à 8, comme indiqué ci-dessous, si les expressions logiques définissant les relations de dépendance sont modifiées pour ne considérer celles-ci que lorsque les éléments concernés sont opérationnels.

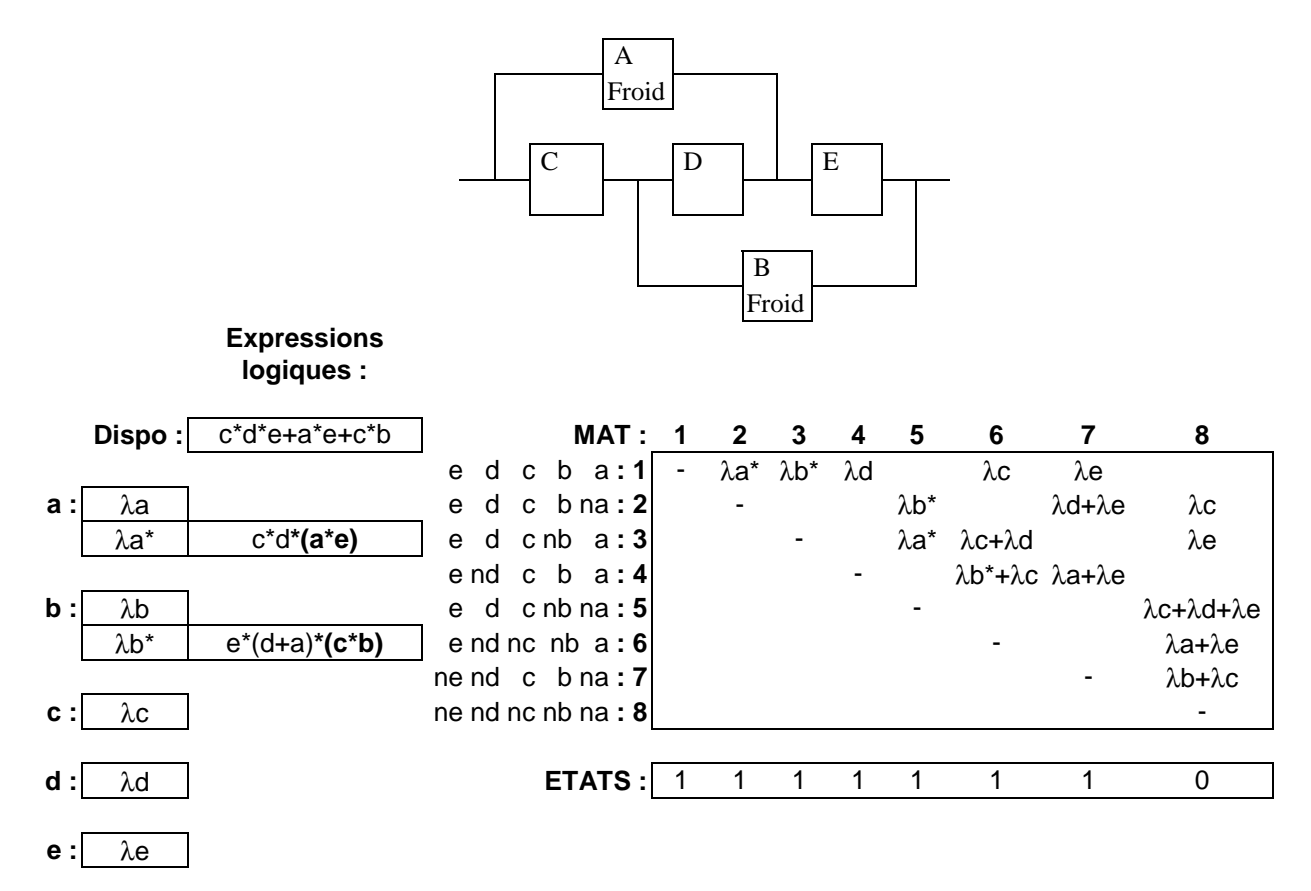

### **Exemple 7 :**

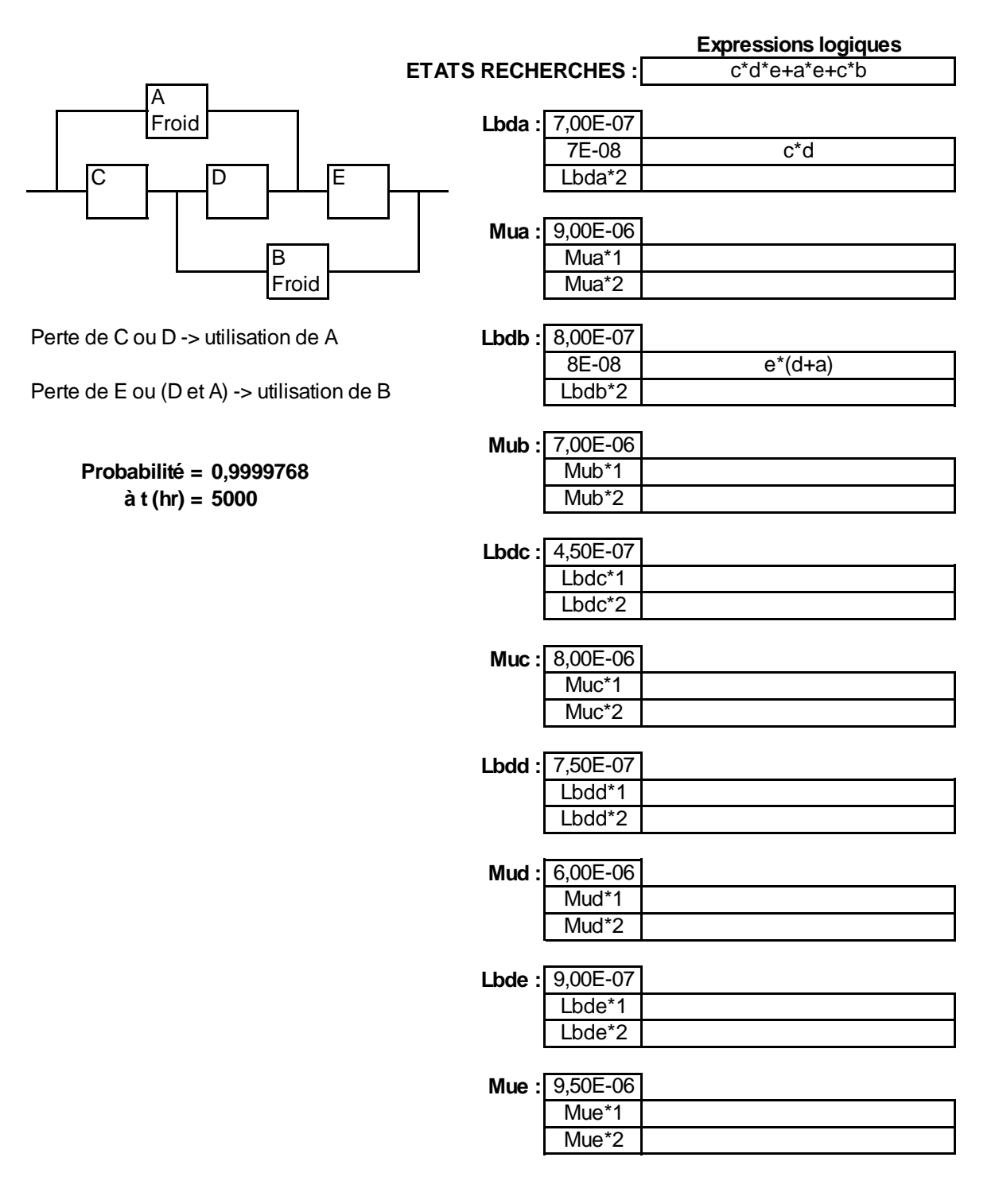

### **4.8 Fonctions personnalisées**

La commande "Fonctions personnalisées" du menu permet de créer et d'utiliser des fonctions markoviennes personnalisées utilisant le même formalisme que les fonctions de redondance m parmi n présentées dans les chapitres précédents.

Ces fonctions sont enregistrées dans des fichiers du répertoire "PERSO" dont la commande d'ouverture et de fermeture est directement accessible en appuyant sur le bouton "Chargement".

Le bouton "Création" permet de créer une telle fonction, soit dans un fichier déjà existant, soit dans un nouveau fichier.

L'utilisateur définit dans une boîte de dialogue les noms de la fonction et de chacun de ses arguments (10 au maximum), la dimension de la matrice de Markov, puis la valeur et la position dans celle-ci des différents taux de transition (voir l'exemple 9).

Il entre pour cela des relations construites à partir des différents arguments et peut utiliser le \$ comme variable de 1 à n (n étant la dimension de la matrice).

Si différentes relations définissent des taux dans une même position de la matrice, seule la dernière relation est considérée.

L'utilisateur peut commander des boîtes de dialogue supplémentaires, si nécessaire, pour entrer l'ensemble des taux de transition.

Quand la matrice est complètement définie, une action sur le bouton OK fait apparaître une nouvelle boîte de dialogue utilisée pour définir la combinaison des états recherchés (états à 1).

L'action sur le bouton OK commande alors la création de la fonction personnalisée puis son enregistrement dans le fichier préalablement défini.

### **Remarques :**

- Pour valider une fonction personnalisée, l'utilisateur peut utiliser celle-ci sur un exemple numérique et visualiser la matrice de Markov correspondante au moyen de la commande "Matrice utilisée" du menu.

- Sous EXCEL5, les fichiers de fonctions personnalisées apparaissent dans des fenêtres de taille réduite.

## **Exemple 9 :**

#### **Création d'une fonction personnalisée**

#### **Redondance m parmi n réparable avec état final absorbant**

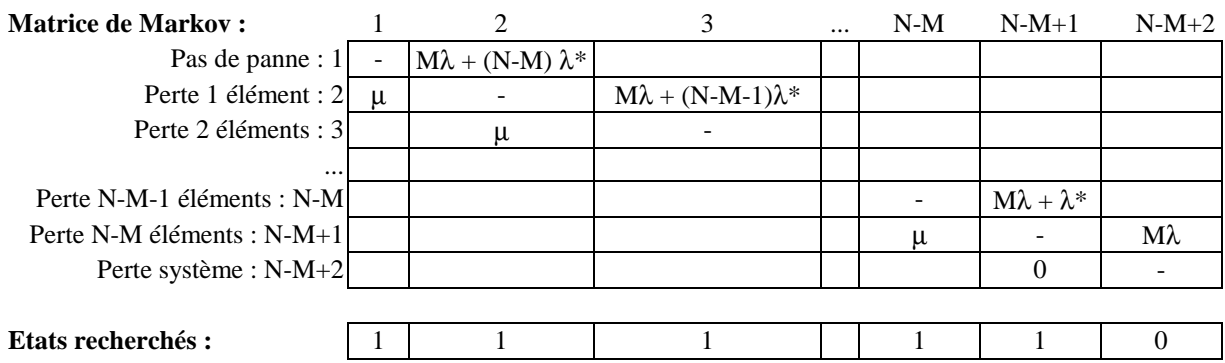

**Formule :** "=REDONDANCE\_REPARABLE\_AVEC\_ETAT\_ABSORBANT(M;N;lbdON;lbdOFF;Mu;T)"

**Procédure :** 

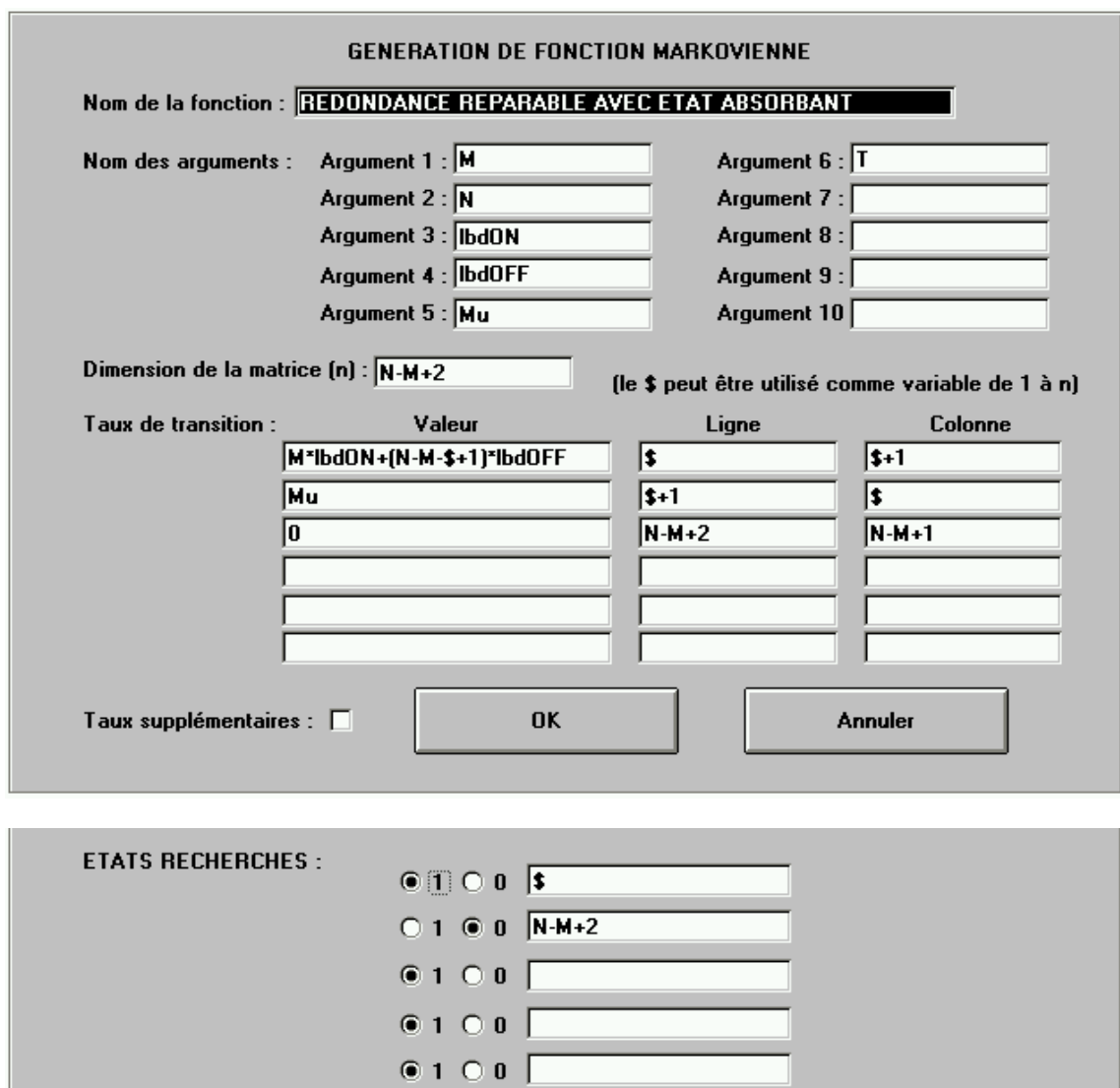

### **4.9 Approximation d'une loi**

La commande "Approximation d'une loi" du menu permet de construire un modèle à partir d'une courbe de fiabilité, de densité de probabilité, de taux de pannes ou d'un échantillon de temps.

L'utilisateur choisit un type de modèle parmi les lois exponentielle, normale, lognormale, de Weibull, d'Erlang généralisée ou markovienne quelconque. Il précise, dans les deux derniers cas, la dimension de la matrice de Markov correspondante (≤10) et, dans le dernier cas, le nombre de paramètres à considérer (≤10).

Il indique également la nature des données considérées, le nombre de points de la courbe ou la taille de l'échantillon correspondant, puis appuie sur le bouton OK.

L'outil propose alors un format dans lequel l'utilisateur entre ses données, définit si nécessaire une matrice de Markov en utilisant au plus 10 paramètres (a à j), et initialise éventuellement les paramètres du modèle.

Il active ensuite la commande "Traitement" du menu et définit le nombre de pas de calcul devant être effectués.

L'optimisation des paramètres du modèle s'effectue alors par la méthode des moindres carrés dans le cas d'une courbe de fiabilité, de densité de probabilité ou de taux de pannes ou est basée sur la méthode du maximum de vraisemblance dans le cas d'un échantillon de temps.

L'utilisateur peut relancer le calcul au moyen de la commande "Traitement", autant de fois qu'il le désire, après avoir pris connaissance de l'évolution de l'erreur résiduelle ou de la vraisemblance (voir l'exemple 8).

### **Remarques :**

- Les lois normale et lognormale ne peuvent être utilisées que pour modéliser des courbes de densité de probabilité ou des échantillons de temps (en raison de l'absence pour ces lois d'expression analytique de la fiabilité et du taux de panne).

- Dans le cas de l'approximation d'une courbe par un modèle markovien, le traitement est sensiblement plus rapide si les valeurs de temps partent de 0 et suivent une progression arithmétique.

- Dans le cas d'un modèle markovien quelconque, la recherche d'un optimum peut s'avérer très difficile car l'erreur présente généralement de nombreux minima locaux.

## **Exemple 8 :**

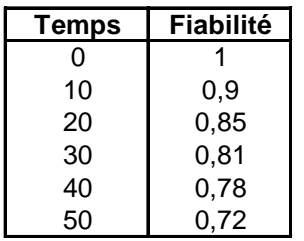

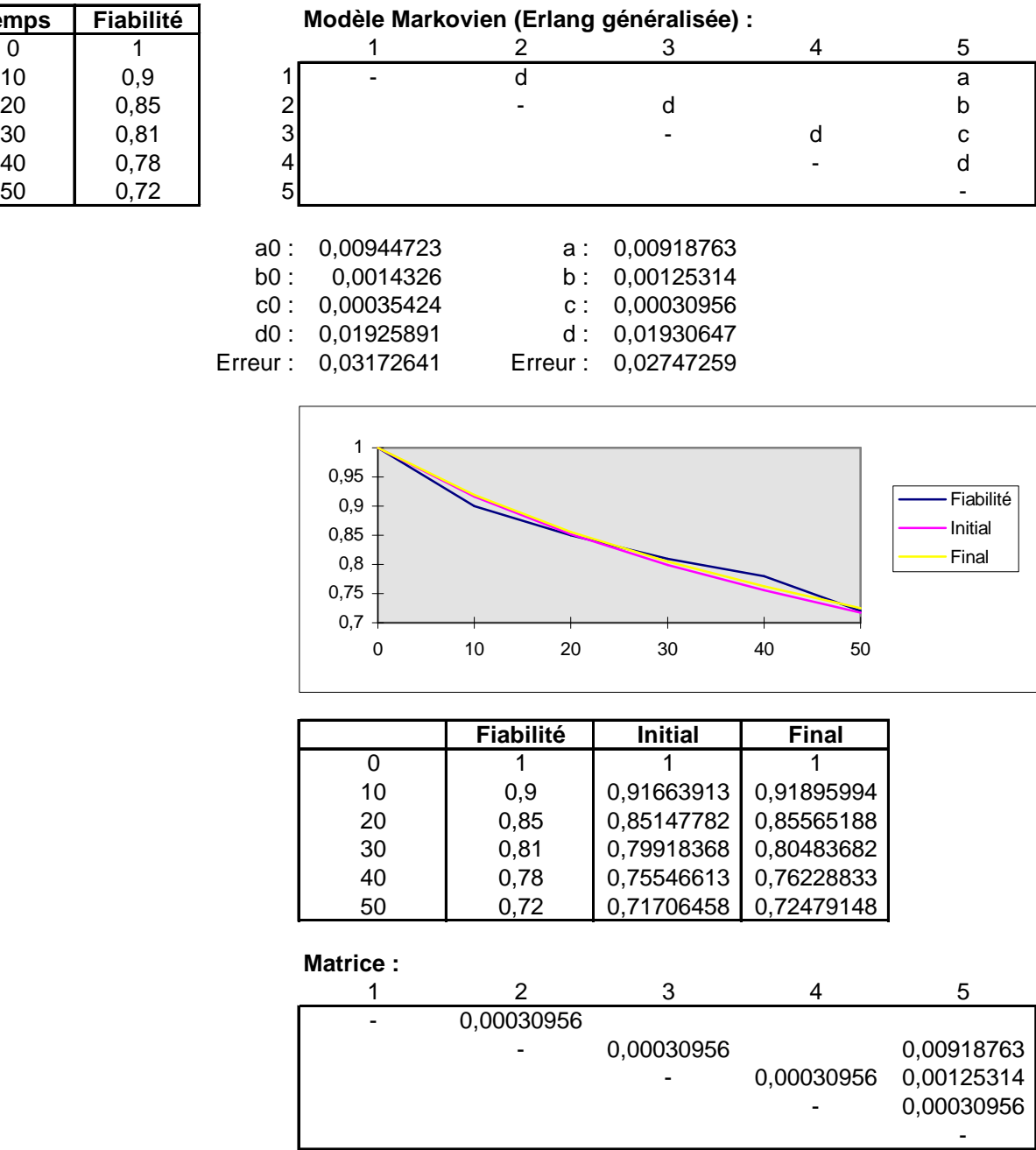

## **Approximation d'une courbe de fiabilité par une loi d'Erlang généralisée**

## **4.10 Quelques exemples de modélisations markoviennes**

### **Exemple 10 :**

### **Redondance froide commutée par un switch**

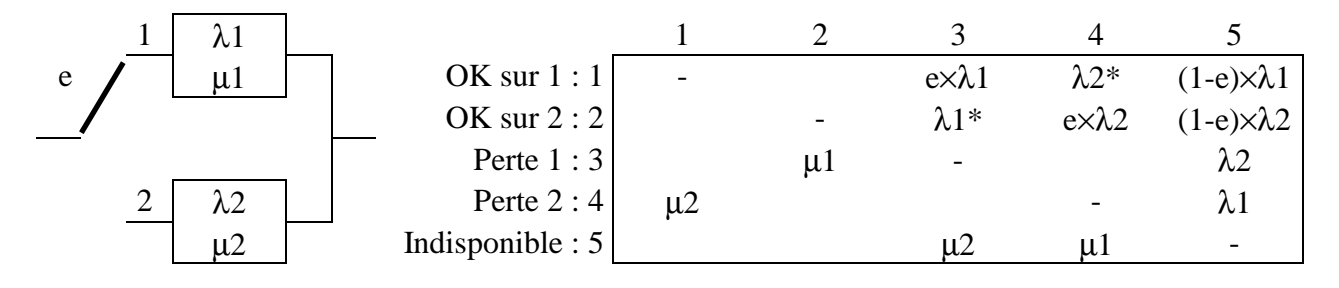

e : efficacité à la sollicitation  $\lambda 1^* / \lambda 2^*$  : taux de panne à l'état off des éléments  $1/2$ 

### $a = a'$   $b = b'$   $c = c'$  (ressources) c Lambda(a à l'état chaud) = a  $\overline{a}$  b  $\overline{b}$  Lambda(a à l'état froid) = a\* = a/10 Lambda(b à l'état chaud) = b Lambda(b à l'état froid) =  $b^* = b/10$ Lambda(c à l'état chaud) =  $c$  $a' \mid \text{ } | \text{ } b' \mid \text{ }$  Lambda(c à l'état froid) =  $c^*$  =  $c/10$ Froid  $\Box$  Froid c'  $\overline{c}$  Activation simultanée du minimum d'éléments Froid 1 2 3 4 5 6 Absence de panne :  $1 a + a^*$  b+b<sup>\*</sup> 0  $c + c^*$  0 Perte de a ou a' :  $2 \begin{vmatrix} 0 & -1 & 0 \\ 0 & -1 & 0 \\ 0 & 0 & 0 \end{vmatrix}$  b  $b^*+c^*$  a+c Perte de b ou b' :  $3 \begin{vmatrix} 0 & 0 & - & a & a^* + c^* & b + c \end{vmatrix}$ Perte de a et b' ou ou a' et b :  $4 \begin{bmatrix} 0 & 0 & 0 & - & 0 & a+b+2c \end{bmatrix}$ Perte de toutes redondances : 5 0 0 0 0 0 - a+b+c Perte du système :  $6 \begin{vmatrix} 0 & 0 & 0 & 0 & 0 \end{vmatrix}$ 1 2 3 4 5  $a = 9,8E-08$  hr - 1  $1$  - 1,1E-07 8,6E-08 0 6,8E-08 0  $b = 7,8E-08$  hr - 1 2 0 - 0 7,8E - 08 1,4E - 08 1,6E - 07 c = 6,2E- 08 hr - 1 3 0 0 - 9,8E- 08 1,6E- 08 1,4E- 07 4 0 0 0 - 0 3E- 07 **Fiab(t=10000hr) = 0,9999977** 5 0 0 0 0 - 2,4E-07 6 0 0 0 0 0 0 Etat initial : 1 0 0 0 0 0 0 Etats : 1 1 1 1 1 0

#### **Cross-strapping avec ressources communes**

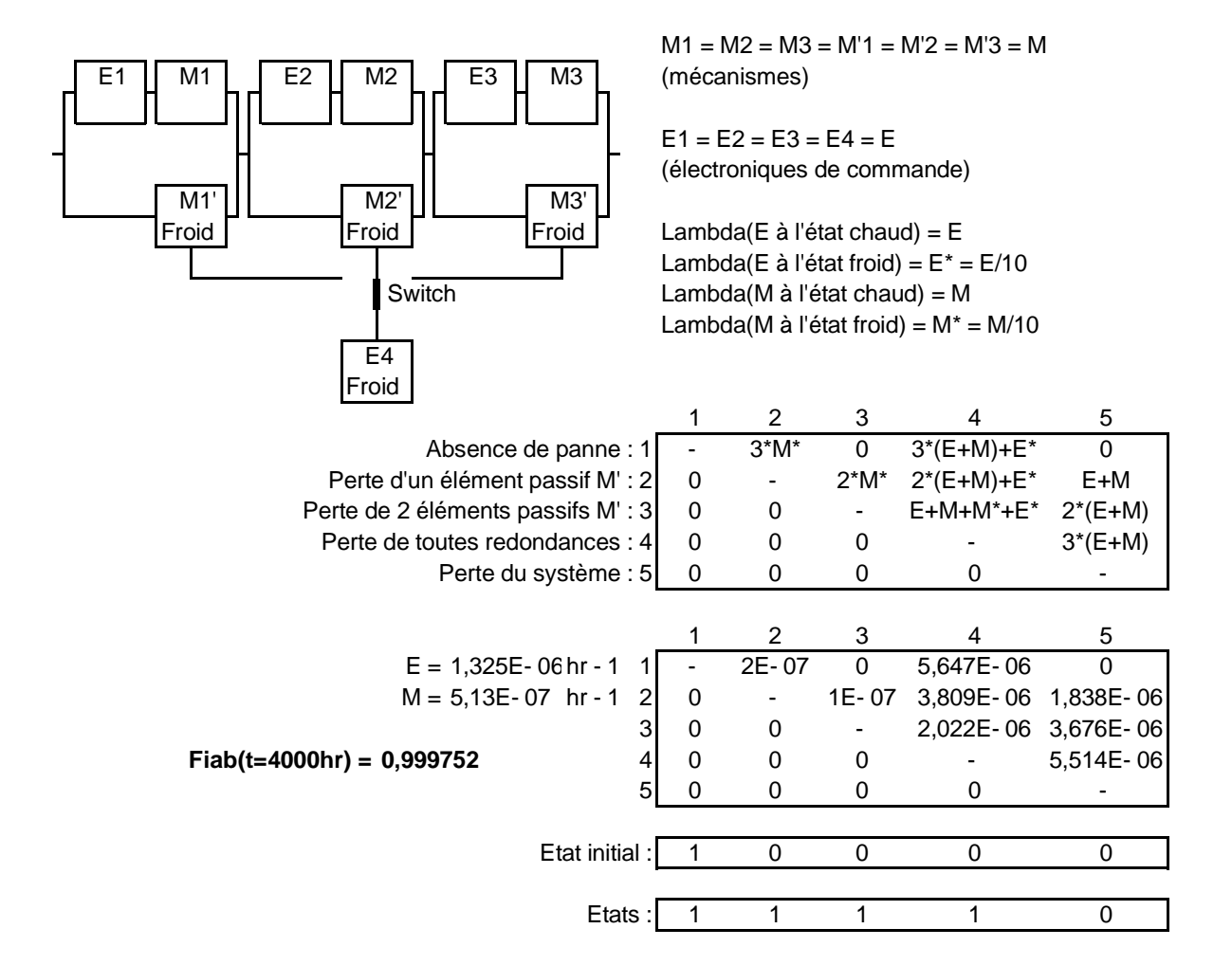

#### **Commandes de mécanismes en redondance 3 parmi 4**

### **Exemple 13 :**

#### **Calculateurs en redondance**

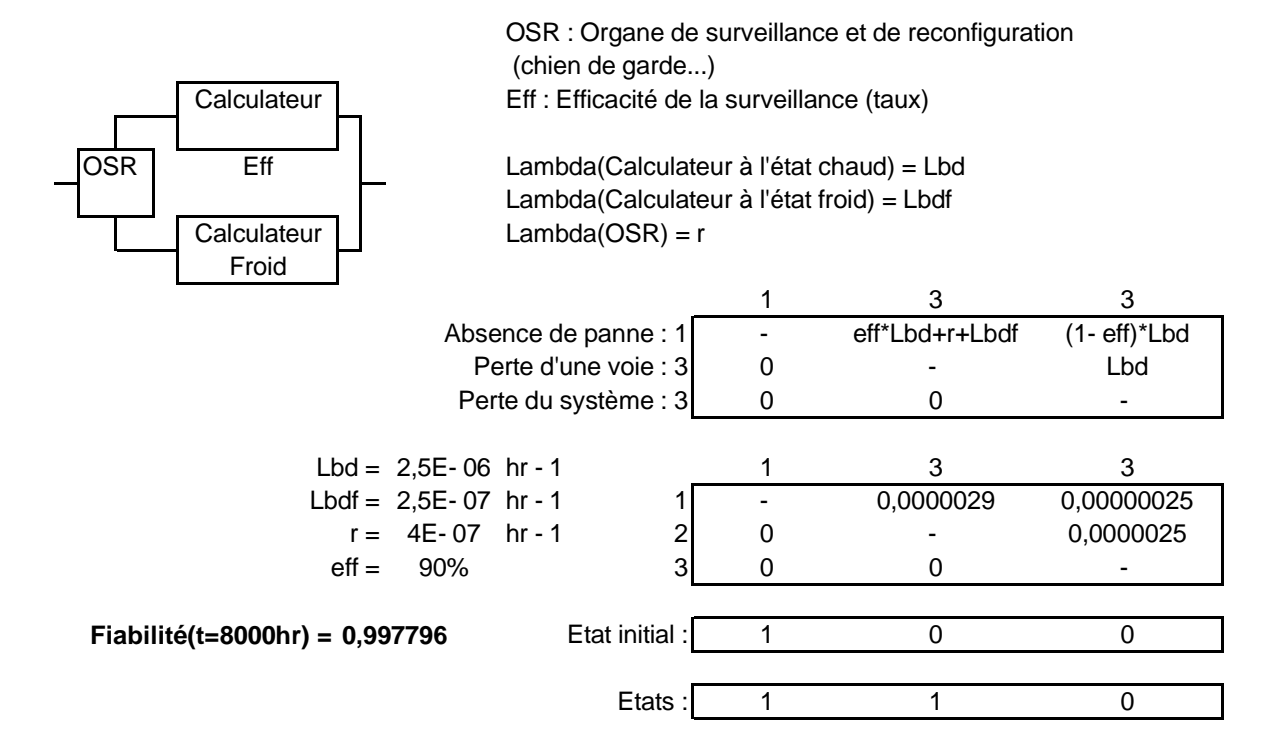

#### **Exemple 14 :**

#### **Système de communication redondé**

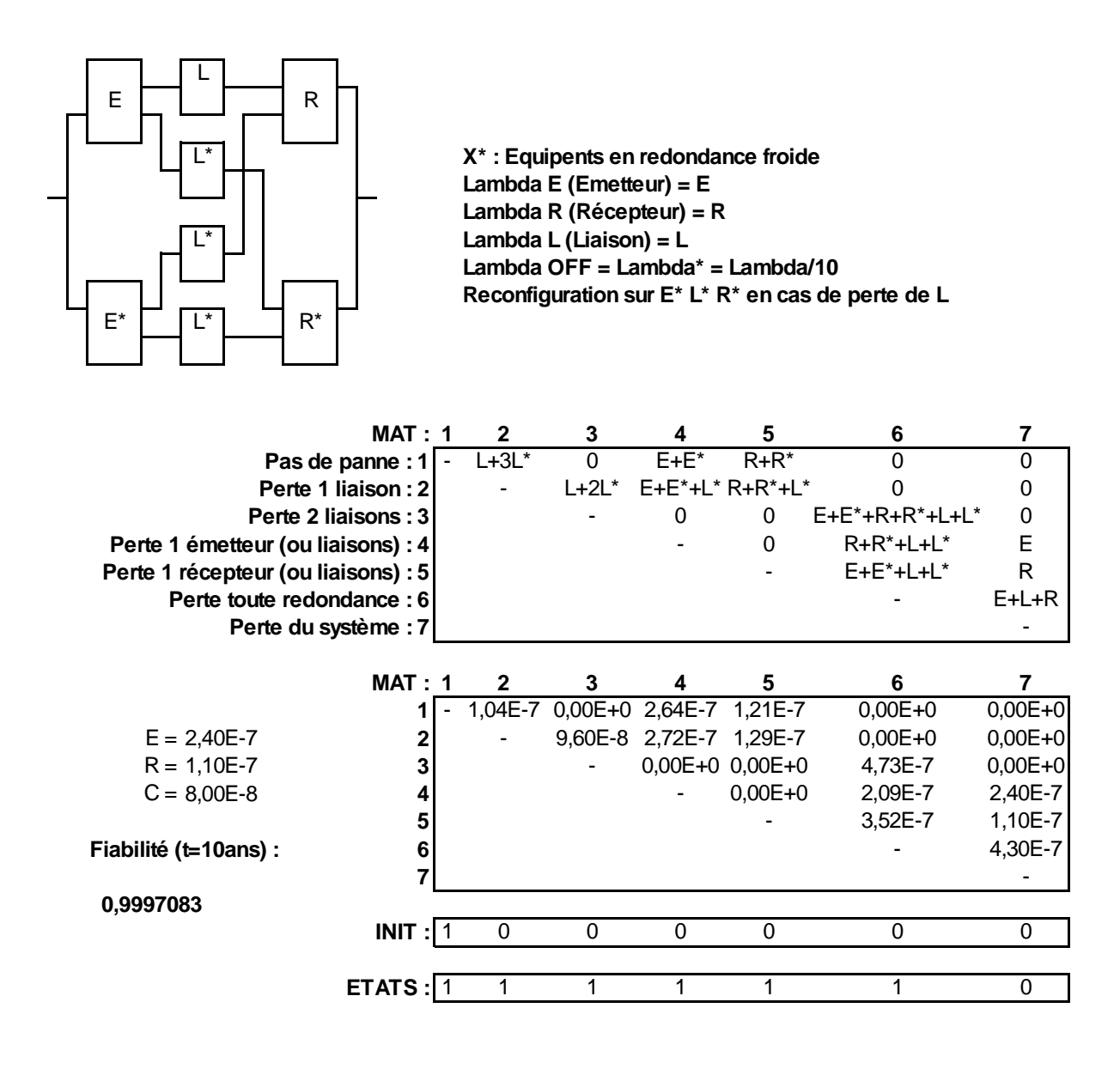

### **5 Formules de redondance**

SUPERCAB propose un certain nombre de macro-fonctions pour calculer la fiabilité ou la disponibilité d'un ensemble d'éléments en redondance m parmi n.

Ces fonctions peuvent être directement sélectionnées dans la liste des fonctions proposées par le tableur en suivant le menu "Sélection" puis "Coller une fonction".

### **5.1 Redondance active**

Les n éléments sont actifs simultanément mais seulement m éléments sont nécessaires pour assurer la mission.

La fiabilité est obtenue par la formule suivante en remplaçant les arguments dans l'ordre indiqué :

$$
"= REDONDANCE\_ACTIVE(M;N;lambda;T)"
$$

lambda : taux de panne de l'élément en heure<sup>-1</sup> T : durée de la mission en heure

```
" = REDONDANCE_ACTIVE(5;7;0,00001;5000)" = 0,9965
```
**Remarque :** La fiabilité d'une telle redondance peut s'exprimer de la manière suivante :

$$
R = \sum_{i=0}^{N-M} {c_N^i (1 - e^{-\lambda t})^i (e^{-\lambda t})^{N-i}}
$$

#### **5.2 Redondance passive**

Seuls les m éléments nécessaires pour assurer la mission sont actifs simultanément. La fiabilité est obtenue par la formule suivante :

"= REDONDANCE\_PASSIVE(M;N;lambda\_on;lambda\_off;T)"

lambda\_on : taux de panne de l'élément à l'état actif lambda\_off : taux de panne de l'élément à l'état passif

**Remarque :** La fiabilité d'une telle redondance peut s'exprimer de la manière suivante :

$$
R = e^{-M\lambda t} \left[ 1 + \sum_{i=1}^{N-M} \frac{(1 - e^{-\lambda^{*}t})^i}{i!} \prod_{j=0}^{i-1} (j + M \frac{\lambda}{\lambda^{*}}) \right] \text{ avec } \lambda^{*} = \text{lambda\_off}
$$

### **5.3 Redondance avec durée de reconfiguration**

En cas de panne d'un élément actif, la mission est interrompue pendant toute la durée de la reconfiguration.

La disponibilité est obtenue par la formule suivante :

```
"= REDONDANCE_AVEC_RETARD(M;N;lambda_on;lambda_off;T;Treconf;k)"
```
Treconf : durée moyenne de la reconfiguration en heure k : paramètre d'une loi d'Erlang (variable aléatoire de valeur moyenne Treconf et d'écart-type Treconf/k)  $k = 1$  par défaut (loi exponentielle)

**Remarques :** Cette fonction est traitée par construction de la matrice de Markov suivante de dimension  $2*(N-M)+2$ .

Elle est donc limitée à des valeurs de M et N définies par la relation N-M  $\leq$  39 (si k = 1).

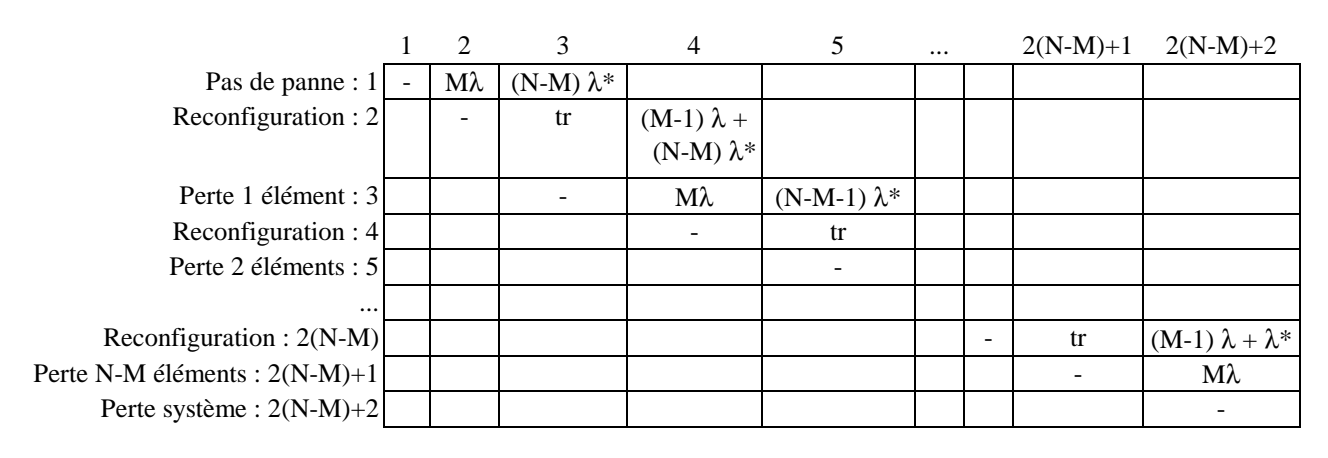

 $λ$ : lambda ON  $λ^*$ : lambda Off tr : 1/Treconf si k=1

#### **5.4 Redondance d'éléments réparables**

La disponibilité est obtenue par la formule suivante :

"= REDONDANCE\_REPARABLE(M;N;lambda\_on;lambda\_off;T;MDT;k)"

MDT : durée moyenne de la réparation en heure

**Remarques :** Cette fonction ne considère qu'un seul réparateur et est traitée par construction de la matrice de Markov suivante de dimension N-M+2 .

Elle est donc limitée à des valeurs de M et N définies par la relation N-M  $\leq$  78 (si k = 1).

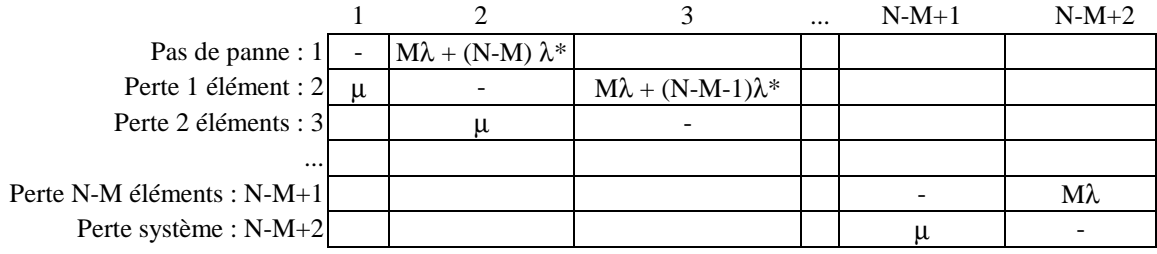

 $\mu$ : 1/MDT si k=1

### **5.5 Redondance réparable avec durée de reconfiguration**

En cas de panne d'un élément actif, la mission est interrompue pendant toute la durée de la reconfiguration.

Les éléments sont réparables.

La disponibilité est obtenue par la formule suivante :

```
"= REDONDANCE_M_PARMI_N(M;N;Lambda_on;Lambda_off;T;Treconf;kr;MDT;km)"
```
Treconf : durée moyenne de la reconfiguration en heure kr : paramètre de la loi d'Erlang correspondante

MDT : durée moyenne de la réparation en heure km : paramètre de la loi d'Erlang correspondante

**Remarques :** Cette fonction est traitée par construction de la matrice de Markov suivante. Elle est limitée à des valeurs de M et N définies par la relation N-M  $\leq$  39 (si kr et km = 1).

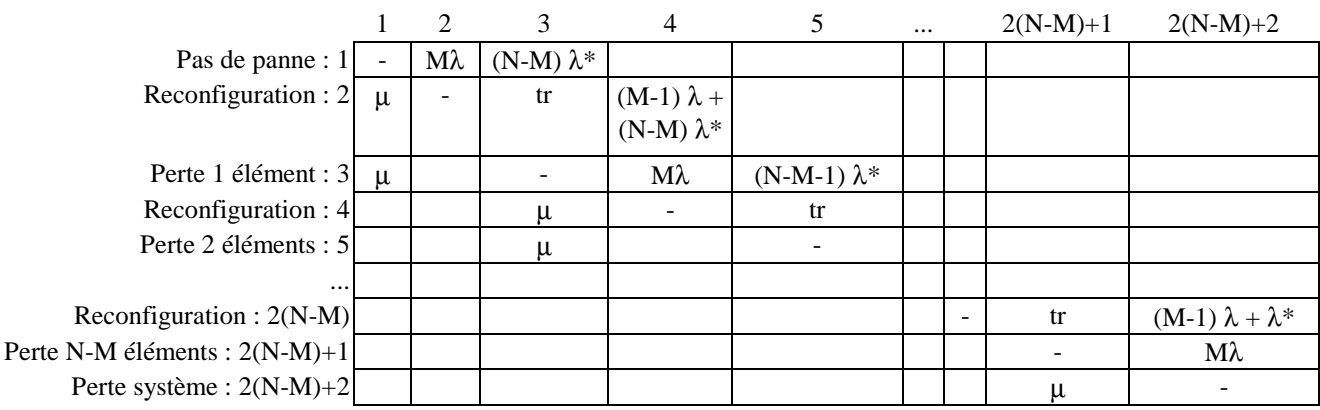

### **5.6 Redondance globale**

Ce modèle générique permet de prendre en compte un taux de défaillance à l'état ON (λ) et à l'état OFF ( $\lambda$ <sub>OFF</sub>), une probabilité d'échec à la sollicitation (γ), une durée moyenne de reconfiguration pendant laquelle le système est indisponible (MDT\_s) et une durée moyenne de remise en état d'un élément après panne (MDT\_l). Ces temps pouvant être modélisés par des taux  $(u_i)$  ou par des lois d'Erlang simple à  $k_i$  états fictifs.

Différentes politiques de maintenance peuvent être considérées avec 1 ou n réparateurs, ou un temps de remise en état du système complet indépendant du nombre d'éléments à réparer.

#### **REDONDANCE\_GLOBALE(M;N;** λ**;**λ**OFF;** γ **;T; MDT\_l;kl; Type\_l; MDT\_s;ks;Type\_s;Re;Na;Nb)**

Cette fonction paramétrique renvoie une valeur de disponibilité (à t ou l'infini) ou une valeur de fiabilité en considérant la perte du système comme un état absorbant.

Si le système n'est pas indisponible pendant les reconfigurations, cette fonction est traitée par construction de la matrice de Markov suivante de dimension N-M+2 .

|                                     |                                                          |                                         |                                         | <br>$N-M+1$                             | $N-M+2$                  |
|-------------------------------------|----------------------------------------------------------|-----------------------------------------|-----------------------------------------|-----------------------------------------|--------------------------|
|                                     | Pas de panne : 1 - $M\lambda(1-\gamma) + (N-M)\lambda^*$ | $Mλγ(1-γ)$                              | $M\lambda\gamma^2$ (1-γ)                | $M\lambda \gamma^{N-M-1}$ (1-γ)         | $M\lambda\gamma^{N-M}$   |
| Perte 1 élément : $2 \mu l_1 $      |                                                          | $M\lambda(1-\gamma) + (N-M-1)\lambda^*$ | $Mλγ(1-γ)$                              | $M\lambda\gamma^{N-M-2}$ (1- $\gamma$ ) | $MλγN-M-1$               |
| Perte 2 éléments : $3 \mu l'$       | $\mu l_2$                                                |                                         | $M\lambda(1-\gamma) + (N-M-2)\lambda^*$ | $M\lambda\gamma^{N-M-3}$ (1- $\gamma$ ) | $M\lambda\gamma^{N-M-2}$ |
| Perte 3 éléments : $4 \mu l'$       |                                                          | $\mu l_3$                               |                                         | $M\lambda\gamma^{N-M-4}$ (1- $\gamma$ ) | $M\lambda\gamma^{N-M-3}$ |
| $\cdots$                            |                                                          |                                         |                                         |                                         |                          |
| Perte N-M éléments : N-M+1 $\mu$ l' |                                                          |                                         |                                         |                                         | Мλ                       |
| Perte système : $N-M+2 \mu $ "      |                                                          |                                         |                                         | $\mu l_{N-M+1}$                         |                          |

Redondance M parmi N (système disponible pendant les reconfigurations)

Si le système est indisponible pendant les reconfigurations, cette fonction est traitée par construction de la matrice de Markov suivante de dimension 2(N-M)+2 .

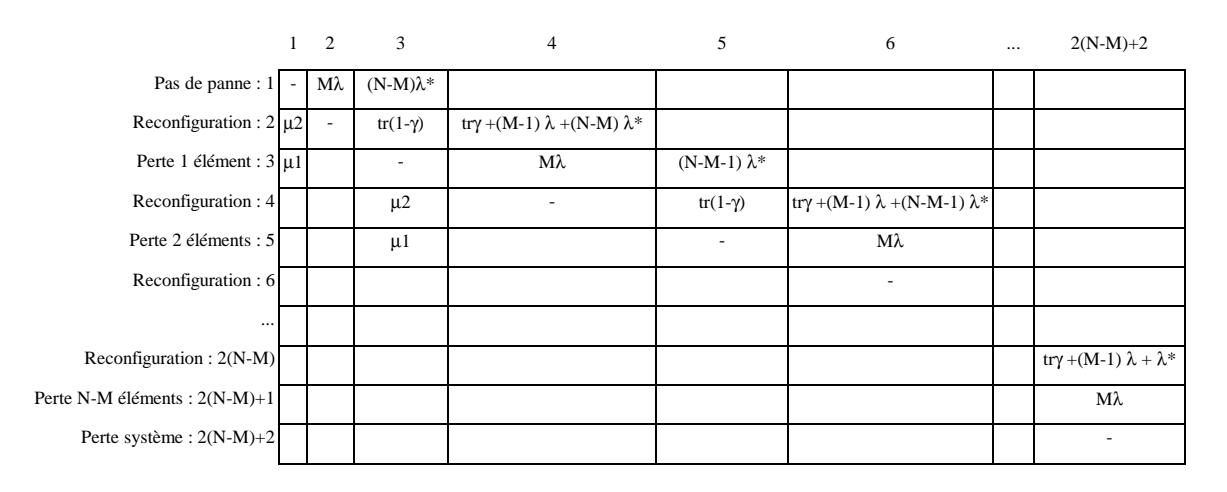

Redondance M parmi N (système indisponible pendant les reconfigurations)

Type\_ $l = 1 : 1$  réparateur ( $\mu l_i = \mu l$ ,  $\mu l' = \mu l'' = 0$ )

Type\_ $l = 2 : n$  réparateurs  $(\mu l_i = i * \mu l, \mu l' = \mu l' = 0)$ 

Type\_l = 3 : durée réparation indépendante du nombre d'éléments en cause

 $(\mu I_i = 0, \mu I' = \mu I, \mu I' = \mu I \text{ si } R = Faux)$ 

Type\_s = Vrai : remise en état pendant la reconfiguration

 $Re = Vrai (fiabilité) entraîne  $\mu l_{N-M+1}$  et  $\mu l$ '' = 0.$ 

Le paramètre Na permet d'évaluer la probabilité de l'état de rang Na (que la mission soit disponible ou indisponible pendant les reconfigurations).

Le paramètre Nb permet de traiter les redondances de type M parmi N dont S éléments constituent un stock de rechanges, comme le montre la figure suivante.

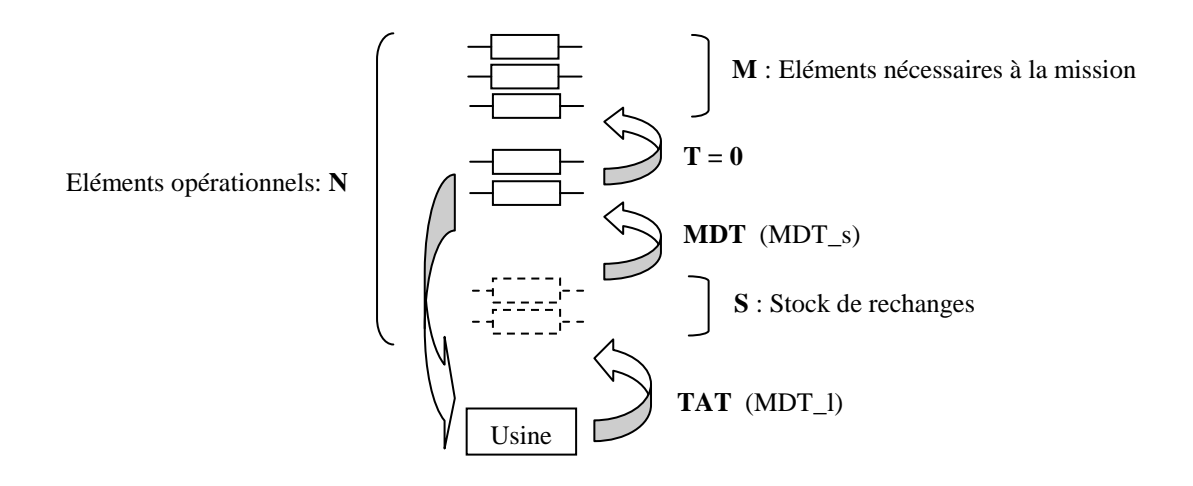

M parmi N avec stock de rechanges S

Le système est disponible durant les  $Nb = N-M-S$  première reconfiguration mais est indisponible durant les suivantes.

### **5.6 Redondance active et passive avec stock de rechange**

Une seconde formule générique de redondance est proposé pour traiter les redondances actives ou passives de type M parmi N avec stock de rechange de dimension S.

Celle-ci permet d'évaluer la fiabilité ou la disponibilité d'une telle redondance en considérant la durée de reconfiguration (Treconf), la durée de réparation par échange standard (MDT) et le délai de réapprovisionnement du stock ou de réparation en usine (TAT).

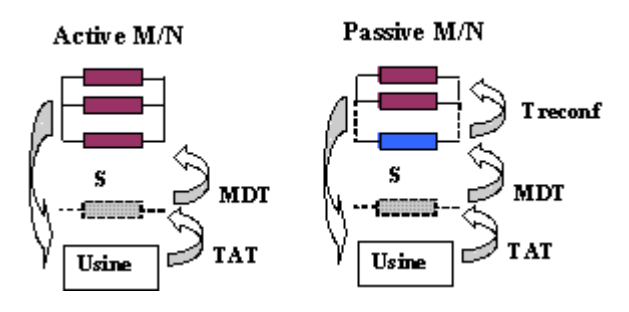

### **Redondance(M;N;**λ**ON;**λ**OFF;T;Treconf;MDT;Nb\_opérateurs;S;TAT;Nb\_réparateurs; Active/passive; Fiab/Dispo)**

### **T, Treconf, MDT, TAT, 1/**λ**, 1/**λ**OFF**

• Même unité de temps

### λ**OFF**

• 0 par défaut

#### **Nb\_opérateurs**

- 1 : 1 opérateur réalise les échanges standard (en série)
- 2 : N opérateurs réalisent les échanges standard (en parallèle)

#### **Nb\_réparateurs**

- 1 : 1 réparateur réalise les réparations en usine (en série)
- 2 : N réparateurs réalisent les réparations en usine (en parallèle)

#### **Active/passive**

- 1 : Active
- $\bullet$  2 : Passive

#### **Fiab\_Dispo**

- 1 : Perte définitive du système si moins de M éléments actifs
- 2 ou 3 : Indisponibilité temporaire si moins de M éléments actifs
- 3 : Perte définitive du système si moins de M éléments actifs et absence de rechange

Les modèles markoviens utilisés par cette formule sont fournis dans les pages suivantes.

### **Exemple 15 :**

L'exemple suivant utilise des formules de redondance dans le cadre d'une optimisation de lots de rechange. Le couplage des logiciels SUPERCAB et GENCAB permet en effet d'automatiser ce type de traitement en cherchant, par exemple, à minimiser le coût global de possession d'un système devant respecter un certain objectif de disponibilité.

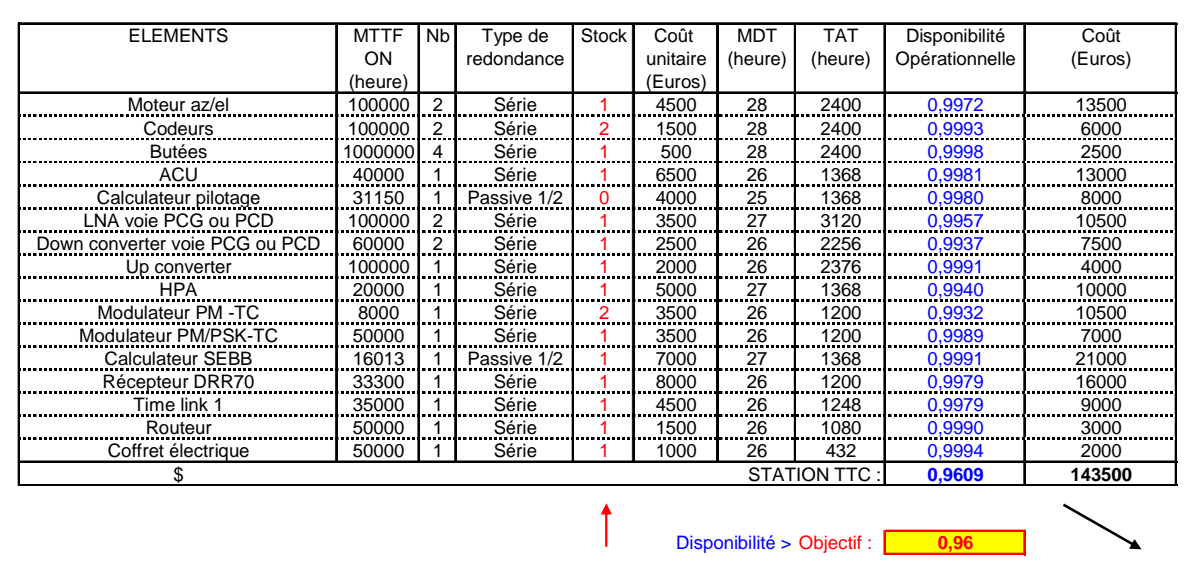

Optimisation d'un stock de rechange par utilisation du logiciel GENCAB

Critère de coût avec respect d'une contrainte de disponibilité

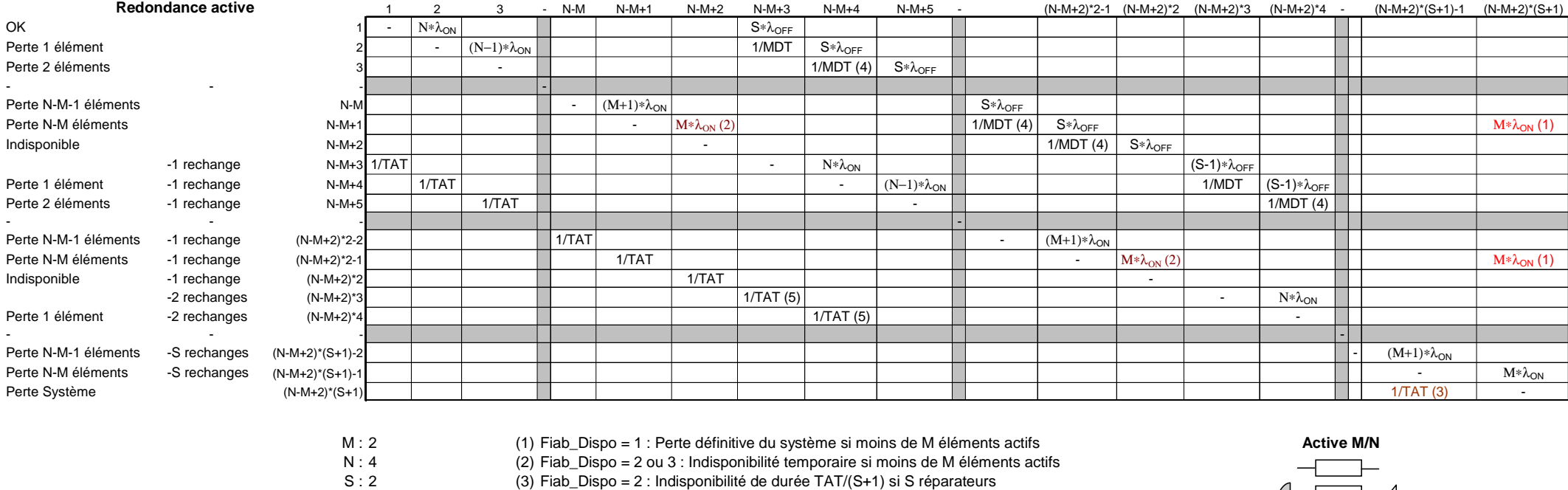

 $(N-M+2)*(S+1): 12$ 

12 Fiab\_Dispo = 1 ou 3 : Etat absorbant (4) i/MDT si i opérateurs, avec i inférieur ou égal au nombre de rechanges disponibles

(5) j/TAT si j réparateurs

**Redondance(M;N;**λ**ON;**λ**OFF;T;Treconf;MDT;Nb\_opérateurs;S;TAT;Nb\_réparateurs;Active/passive;Fiab/Dispo)**

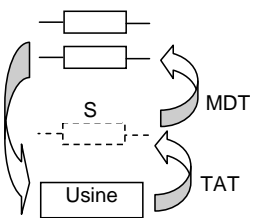

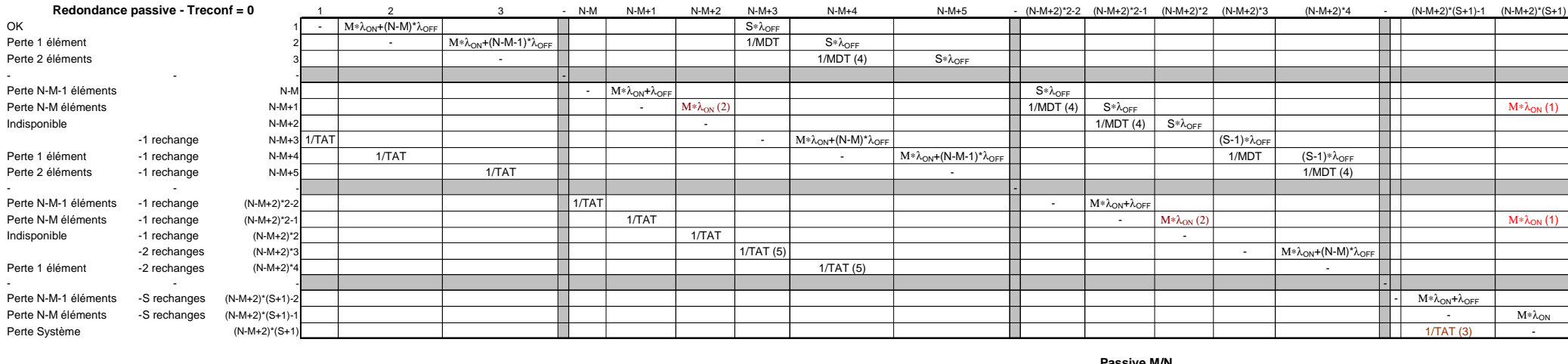

M : 2N : 4 $S:2$ 12(N-M+2)\*(S+1) :

(1) Fiab\_Dispo = 1 : Perte définitive du système si moins de M éléments actifs<br>(2) Fiab\_Dispo = 2 ou 3 : Indisponibilité temporaire si moins de M éléments actifs<br>(3) Fiab\_Dispo = 2 : Indisponibilité de durée TAT/(S+1) si S

(4) i/MDT si i opérateurs, avec i inférieur ou égal au nombre de rechanges disponibles (5) j/TAT si j réparateurs

**Redondance(M;N;**λ**ON;**λ**OFF;T;Treconf;MDT;Nb\_opérateurs;S;TAT;Nb\_réparateurs;Active/passive;Fiab/Dispo)**

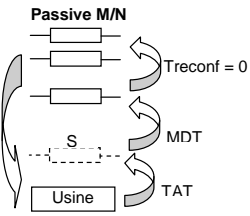

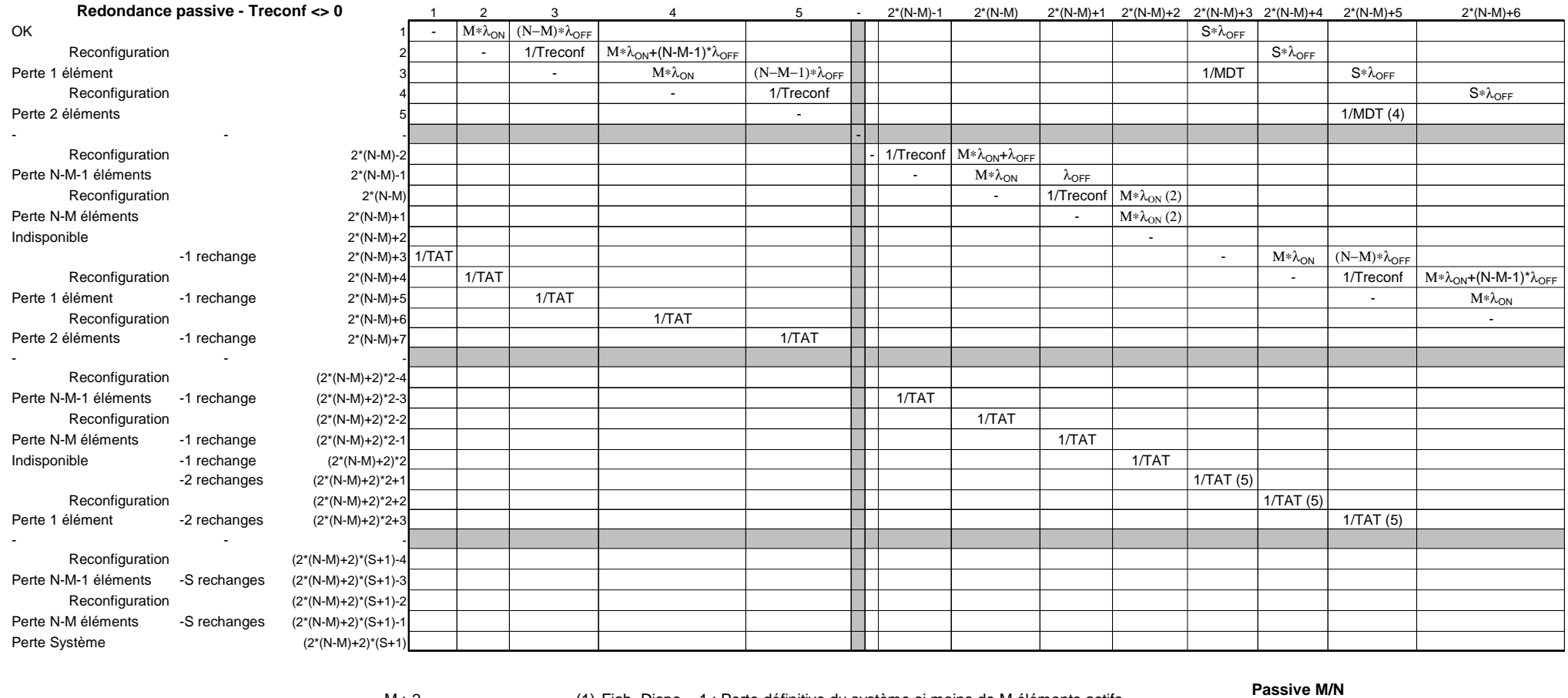

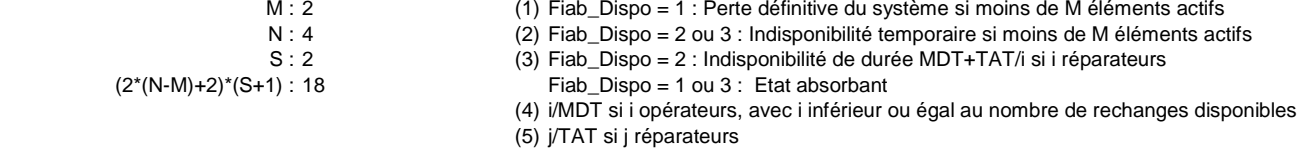

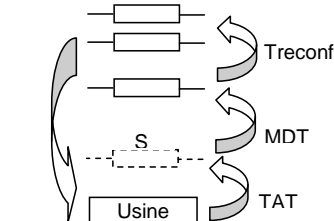

**Redondance(M;N;**λ**ON;**λ**OFF;T;Treconf;MDT;Nb\_opérateurs;S;TAT;Nb\_réparateurs;Active/passive;Fiab/Dispo)**

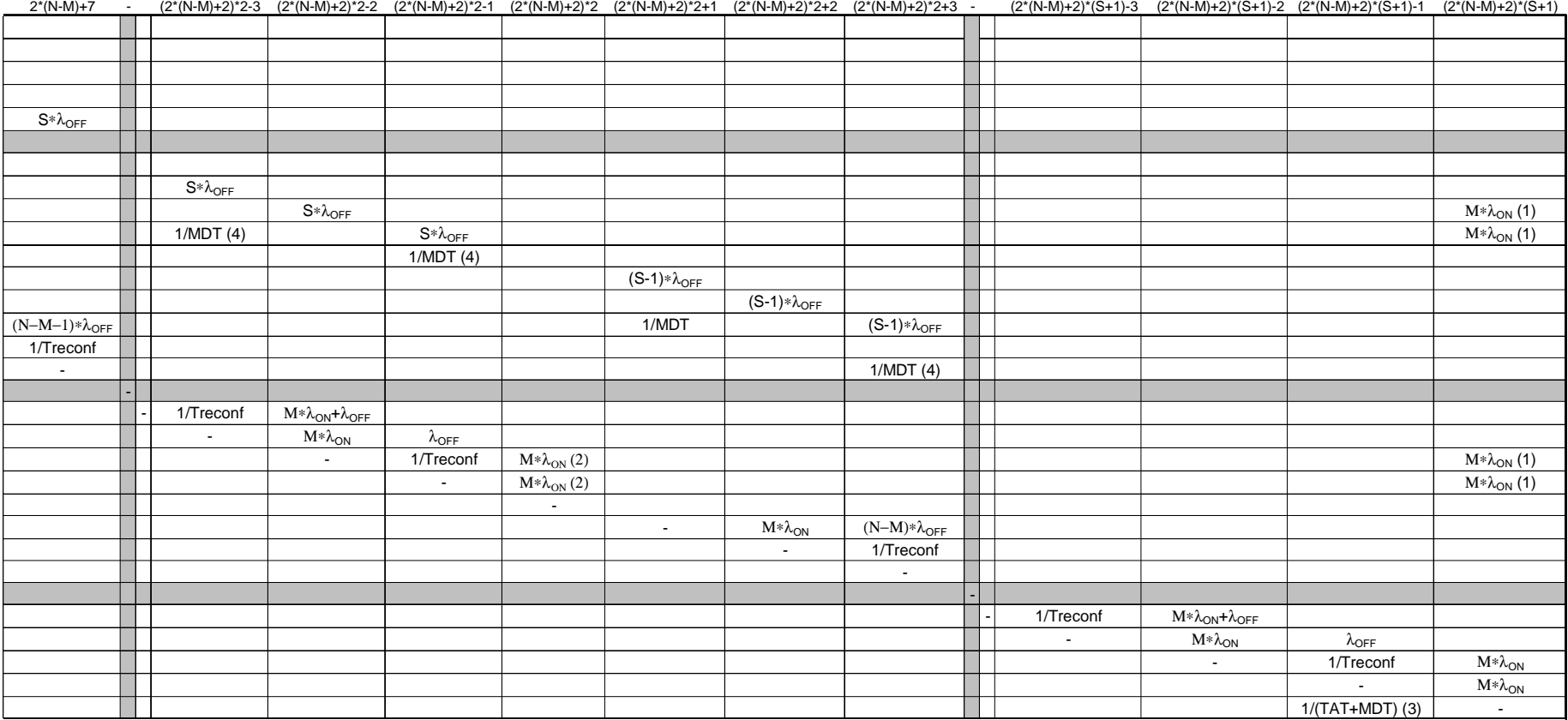

#### **CONTRAT DE LICENCE D'UTILISATION**

#### **DU PROGICIEL SUPERCAB**

#### **ARTICLE 1 : OBJET**

Le présent contrat a pour objet de définir les conditions dans lesquelles la société CAB INNOVATION concède au client le droit d'utilisation incessible, non-exclusif et personnel du progiciel dénommé "SUPERCAB" et dont les caractéristiques sont indiquées dans le manuel utilisateur.

#### **ARTICLE 2 : ETENDUE DU DROIT D'UTILISATION**

Le client peut utiliser le progiciel sur un ordinateur individuel et sur un deuxième ordinateur à condition qu'il ne fonctionne pas en même temps que le premier. Le client ne peut détenir qu'une copie du progiciel conservée en lieu sûr à titre de sauvegarde.

Si la présente licence concerne une utilisation sur site, le client peut installer le progiciel sur un serveur, en respectant scrupuleusement les conditions d'achat indiquées aux conditions particulières définissant notamment le nombre maximum d'utilisateurs pouvant utiliser le progiciel à partir de leur terminal et le nombre maximum d'utilisateurs pouvant l'utiliser simultanément. Le client est alors autorisé à effectuer un nombre de copies de la documentation du progiciel égal au nombre maximum d'utilisateurs pouvant l'utiliser.

CAB INNOVATION pourra procéder par elle-même ou par un organisme spécialisé qu'elle aura habilité à cet effet, à des contrôles dans les locaux du client pour vérifier le respect par ce dernier de ses engagements : nombre d'exemplaires utilisés du progiciel, localisation de ces exemplaires, etc... Les parties conviendront des modalités pratiques de l'exécution de ces contrôles de manière à perturber, le moins possible, l'activité du client.

#### **ARTICLE 3 : LIVRAISON, INSTALLATION ET RECEPTION**

Le progiciel et les fournitures qui l'accompagnent seront remis au client à la date de réception postale. Le client assure à ses frais l'installation du progiciel à l'aide du manuel remis à cet effet par CAB INNOVATION.

Le client procède à l'inventaire et doit signaler à CAB INNOVATION, dans les trois jours ouvrables de la livraison, toute non conformité apparente par rapport à la commande. Le client est responsable de la perte ou de tout dommage survenant aux fournitures à compter de la livraison.

#### **ARTICLE 4 : ESSAI ET GARANTIE**

La garantie prend effet à compter de 1a date postale de livraison visée à l'article 3 et dure trois mois.

Pendant la durée de la garantie, si le client constate une anomalie de fonctionnement du progiciel, il le signale à CAB INNOVATION, pour recevoir toutes explications utiles en vue de remédier à cette anomalie. Si l'anomalie persiste, le client renvoie à CAB INNOVATION, à ses frais et en recommandé avec demande d'avis de réception, le C.D. ROM en indiquant précisément les anomalies rencontrées, au siège social de CAB INNOVATION.

CAB INNOVATION expédie à ses frais au client une nouvelle version du produit, dans les trois mois de la réception de l'envoi visé au paragraphe qui précède. Cette nouvelle version bénéficie de la même garantie que celle dont bénéficiait la première version.

Le client perd le bénéfice de la garantie s'il ne respecte pas les recommandations du manuel d'utilisation, s'il procède à des modifications de la configuration visée à l'article 2 ci-dessus sans avoir obtenu l'accord écrit préalable de CAB INNOVATION, ou s'il procède à des modifications, adjonctions, corrections, etc... sur le progiciel, même avec le concours d'un prestataire spécialisé, sans avoir obtenu au préalable l'accord écrit de CAB INNOVATION.

#### **ARTICLE 5 : PROPRIETE**

CAB INNOVATION déclare détenir sur le progiciel SUPERCAB et sa documentation la totalité des droits prévus par le code de la propriété intellectuelle.

La présente concession du droit d'utilisation n'entraînant aucun transfert du droit de propriété, le client s'interdit - toute reproduction du progiciel SUPERCAB, totale ou partielle, quelle qu'en soit la forme, sauf le nombre d'exemplaires autorisé à l'article 2 ;

- toute transcription du progiciel SUPERCAB dans d'autres langages que celui prévu au présent contrat (cf. annexe), toute adaptation pour l'utiliser sur d'autres matériels ou avec d'autres progiciels de base que ceux prévus au présent contrat.

Pour assurer cette protection de la propriété, le client s'engage notamment à

- maintenir apparentes les mentions de propriété et de copyright que CAB INNOVATION aurait apposées sur les programmes, les supports et la documentation ;

- prendre à l'égard de son personnel et de toute personne extérieure toutes mesures utiles d'information et de prévention.

#### **ARTICLE 6 : USAGE DES SOURCES**

Toute modification du progiciel SUPERCAB, transcription et, d'une manière générale, toute opération nécessitant l'usage des sources et de leur documentation sont exclusivement réservées à CAB INNOVATION.

Le client conserve le droit d'obtenir les informations nécessaires à l'interopérabilité du progiciel avec d'autres logiciels qu'il utilise, dans les conditions prévues au code de la propriété intellectuelle.

Dans chaque cas, un avenant aux présentes en fixera le prix, les délais et les conditions générales d'exécution.

#### **ARTICLE 7 : RESPONSABILITE**

Le client est responsable :

- du choix du progiciel SUPERCAB, de son adéquation à ses besoins, des précautions à prendre et des sauvegardes à constituer pour son exploitation, de la qualification de son personnel, ayant reçu de CAB INNOVATION les conseils et informations nécessaires sur ses conditions d'utilisation et les limites de ses performances indiquées dans le manuel utilisateur,

- de l'usage qu'il fait des résultats qu'il obtient.

CAB INNOVATION est responsable de la conformité du progiciel à sa documentation. Il appartient au client de prouver la non-conformité éventuelle.

CAB INNOVATION n'assume aucune garantie de quelque nature, et à quelque titre que ce soit, explicite ou implicite, en rapport avec le progiciel, les manuels, la documentation l'accompagnant ou tout support ou matériel fourni et, notamment, aucune garantie pour la commercialisation, de tous produits en rapport avec le progiciel ou pour l'utilisation du progiciel pour un usage déterminé, aucune garantie d'absence de contrefaçon, etc...

En aucun cas CAB INNOVATION ne pourra être tenu pour responsable de tout dommage, de quelque nature que ce soit, notamment perte d'exploitation, perte de données ou toute autre perte financière résultant de l'utilisation ou de l'impossibilité d'utiliser le progiciel SUPERCAB, même si CAB INNOVATION a été prévenu de l'éventualité de tels dommages.

Dans le cas où la responsabilité de CAB INNOVATION serait retenue, il est expressément convenu que le total des indemnisations qui seraient mises à sa charge, toutes causes confondues, ne pourrait en aucune façon dépasser le prix de la redevance initiale minoré de 25 % par période de douze mois écoulée depuis la date postale de livraison.

#### **ARTICLE 8 : DUREE**

Le présent contrat est conclu pour une durée indéterminée à compter de la date mentionnée à l'article 3.

#### **ARTICLE 9 : RESILIATION**

Chacune des parties peut résilier le présent contrat, par lettre recommandée avec demande d'avis de réception adressée à l'autre partie, pour tout manquement de cette dernière à ses obligations, malgré une mise en demeure restée sans effet pendant quinze jours, et ce sans préjudice des dommages-intérêts auxquels elle pourrait prétendre et sous réserve de l'application du dernier paragraphe de l'article 7 ci-dessus.

Au terme du présent contrat ou en cas de résiliation quelle qu'en soit la cause, le client devra cesser d'utiliser le progiciel SUPERCAB, payer l'ensemble des sommes restant dues à la date de la résiliation et restituer la totalité des éléments constituant le progiciel (programmes informatiques, documentation, etc ... ) sans en conserver de copie.

#### **ARTICLE 10 : REDEVANCE**

Le client verse à CAB INNOVATION, en paiement de la concession du droit d'utilisation, une redevance initiale dont le montant est déterminé dans les conditions particulières.

#### **ARTICLE 11 : INTERDICTION DE CESSION**

Le client s'interdit de céder le droit d'utilisation du progiciel qui lui est concédé personnellement par les présentes. Le client s'interdit également de mettre le progiciel, la documentation et les supports (CD ROM), même gratuitement, à la disposition d'une personne non expressément visée au deuxième paragraphe de l'article 2.

#### **ARTICLE 12 : PRESTATIONS COMPLEMENTAIRES**

Toutes prestations complémentaires feront l'objet d'un avenant aux présentes, éventuellement par échange de lettres, afin d'en préciser le contenu, les modalités de réalisation et le prix.

#### **ARTICLE 13 : MAINTENANCE CORRECTIVE ET PREVENTIVE**

La maintenance corrective et préventive peut faire l'objet, à la demande du client, d'un contrat séparé qui est l'accessoire des présentes.

#### **ARTICLE 14: INTEGRALITE DU CONTRAT**

Est annexé aux présentes le manuel utilisateur définissant les caractéristiques du progiciel SUPERCAB.

Les dispositions du présent contrat et de son annexe expriment l'intégralité de l'accord conclu entre les parties. Elles prévalent sur toutes propositions, échanges de lettres antérieures à sa signature, ainsi que sur toute autre disposition figurant dans les documents échangés entre les parties et relatifs à l'objet du contrat.

Si l'une quelconque des clauses du présent contrat est nulle au regard d'une règle de droit ou d'une loi en vigueur, elle sera réputée non écrite mais n'entraînera pas la nullité du contrat.

#### **ARTICLE 15: PUBLICITE**

CAB INNOVATION pourra citer dans ses références commerciales le client comme utilisateur du progiciel SUPERCAB.

#### **ARTICLE 16 : CONFIDENTIALITE**

Chacune des parties s'engage à ne pas divulguer les documents ou renseignements de toute nature sur l'autre partie dont elle aurait eu connaissance à I'occasion de l'exécution du contrat et s'engage à faire respecter cette obligation par les personnes dont elle est responsable

#### **ARTICLE 17 : LANGUE DU CONTRAT**

Le présent acte est conclu et rédigé en langue française.

Dans le cas où il serait traduit en une ou plusieurs langues étrangères, seul le texte français ferait foi en cas de litige entre les parties.

#### **ARTICLE 18 : DROIT APPLICABLE-LITIGES**

Le présent acte est soumis au droit français.

En cas de contestation sur l'interprétation et sur l'exécution de l'une quelconque des dispositions du présent contrat et à défaut d'accord des parties pour avoir recours à une procédure d'arbitrage, les tribunaux de TOULOUSE seront seuls compétents pour connaître du litige, nonobstant le pluralité de défendeurs ou l'appel en garantie.